# **Web-страницы. Язык HTML и др.**

- **1. Введение**
- **2. Структура документа 7. Таблицы**
- **3. Списки**
- **4. Гиперссылки**
- **5. Оформление документа**
- **6. Рисунки**
- 
- **8. Фреймы**
- **9. Блоки (Блоки (DIVБлоки (DIV)**
- **10. Понятие о Понятие о JavaScript**

# **Web-страницы. Язык HTML и др.**

# **Тема 1. Введение**

### **Что такое Web-страницы?**

- **Гиперссылка** «активная»ссылка на другой документ.
- **Гипертекст** текст, содержащий гиперссылки.
- **Гипермедиа-документ** документ, включающий текст, рисунки, звуки, видео, в котором любой элемент может быть гиперссылкой.
- **WWW (World Wide Web)**  *«*всемирная паутина», служба Интернет для обмена информацией в виде гипертекста (и гипермедиа).
- **Web-страница** текстовый файл, в котором описано размещение материала на экране.
- **Браузер** программа для просмотра Web-страниц на экране (*Internet Explorer, Mozilla Firefox*, *Opera*).

#### **Какие бывают Web-страницы?**

#### **•статические** – существуют на сервере в виде готовых файлов: **\*.htm**, **\*.html**

#### **•динамические** – полностью или частично создаются на сервере в момент запроса (выбор информации из базы данных) **\*.shtml, \*.asp, \*.pl, \*.php**

- позволяют выбирать информацию из базы данных по заранее неизвестным запросам
	- дополнительная нагрузка на сервер
		- загружаются медленнее

## **Язык HTML**

#### **HTML =** *Hypertext Markup Language* (язык **разметки** гипертекста)

 **HTML – это не язык программирования!** !

#### **HTML-страница** – это текстовый файл (*Блокнот*):

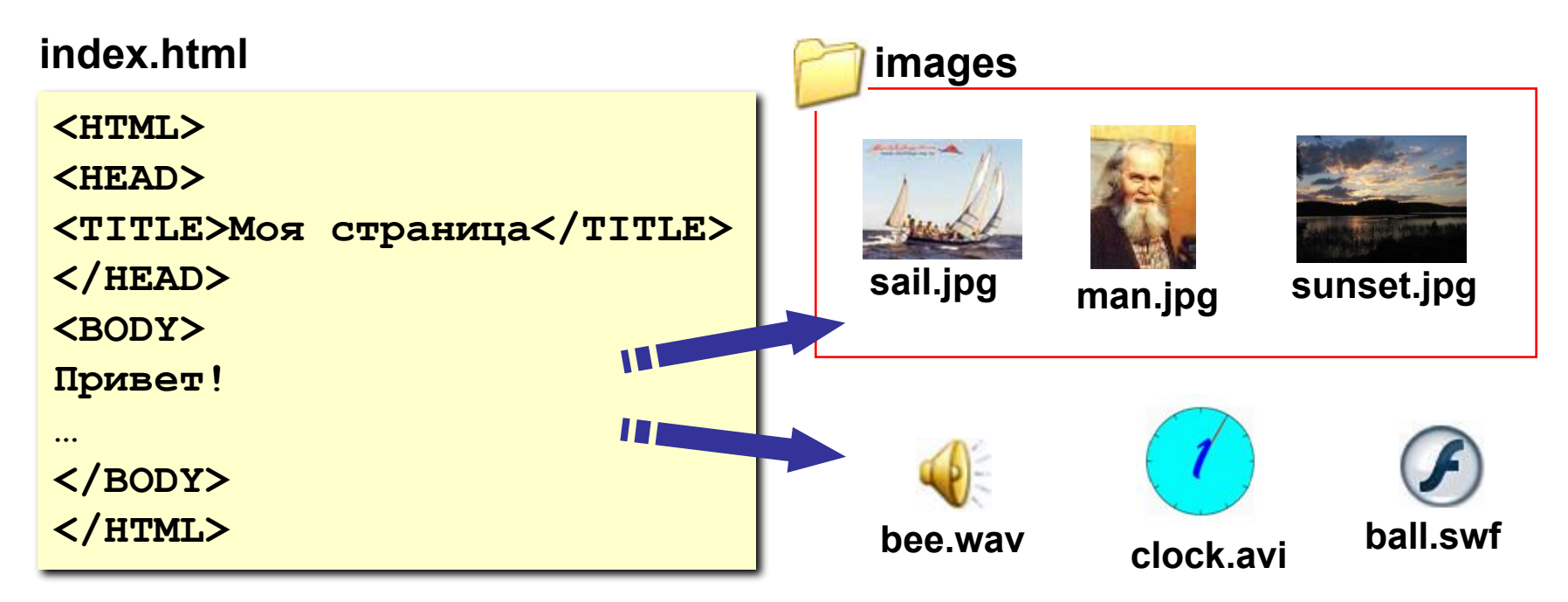

**Тэги**

- **Тэг**  это команда языка HTML, которую выполняет браузер:
	- **• непарные** тэги

**<TABLE>**

**</TABLE>**

**...**

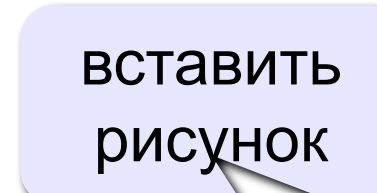

**<IMG SRC = "vasya.jpg">**

**• парные** тэги (*контейнеры*)

открывающий

область действия тэга: описание таблицы

закрывающий

#### **Простейшая Web-страница**

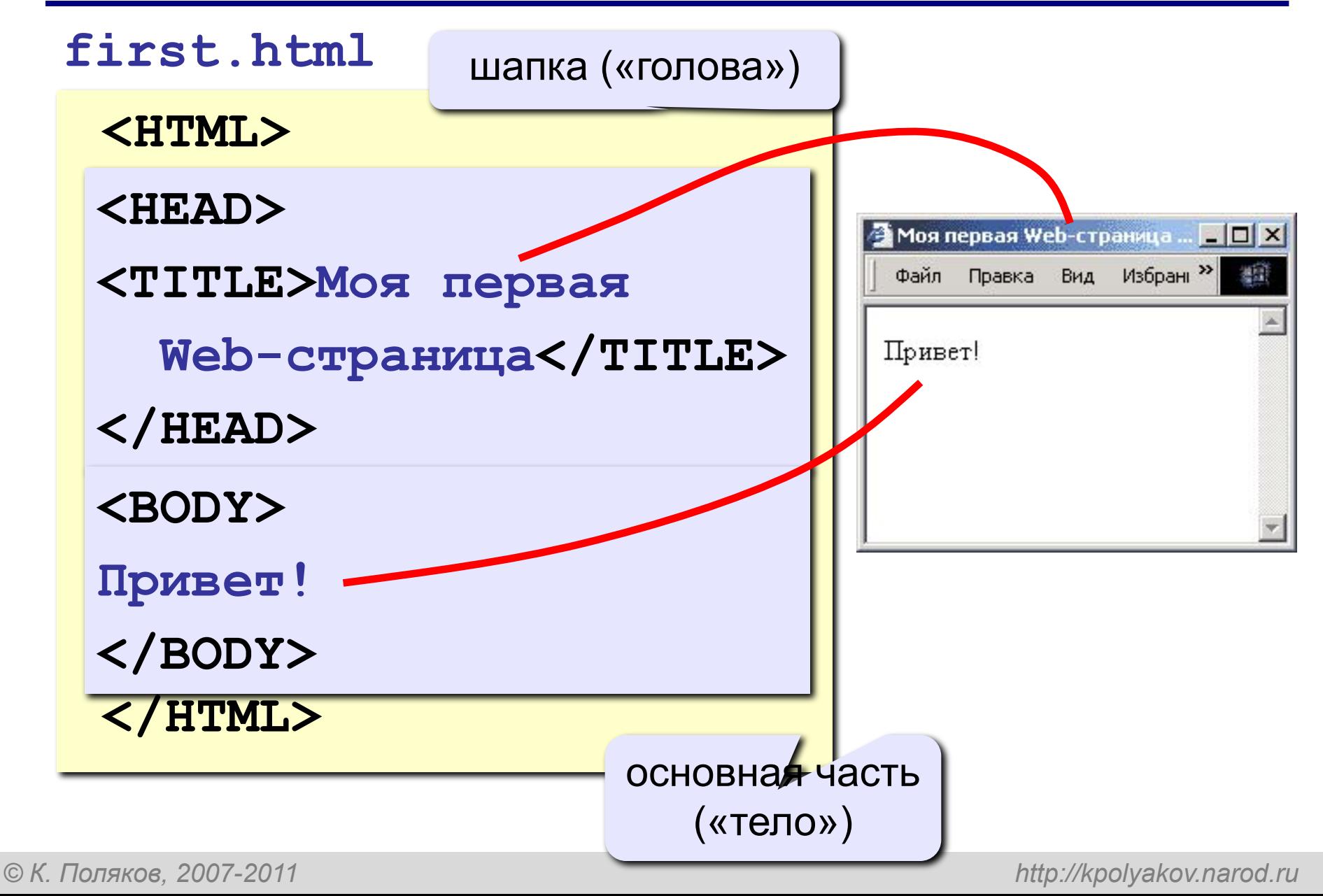

## **Редактор HEFS**

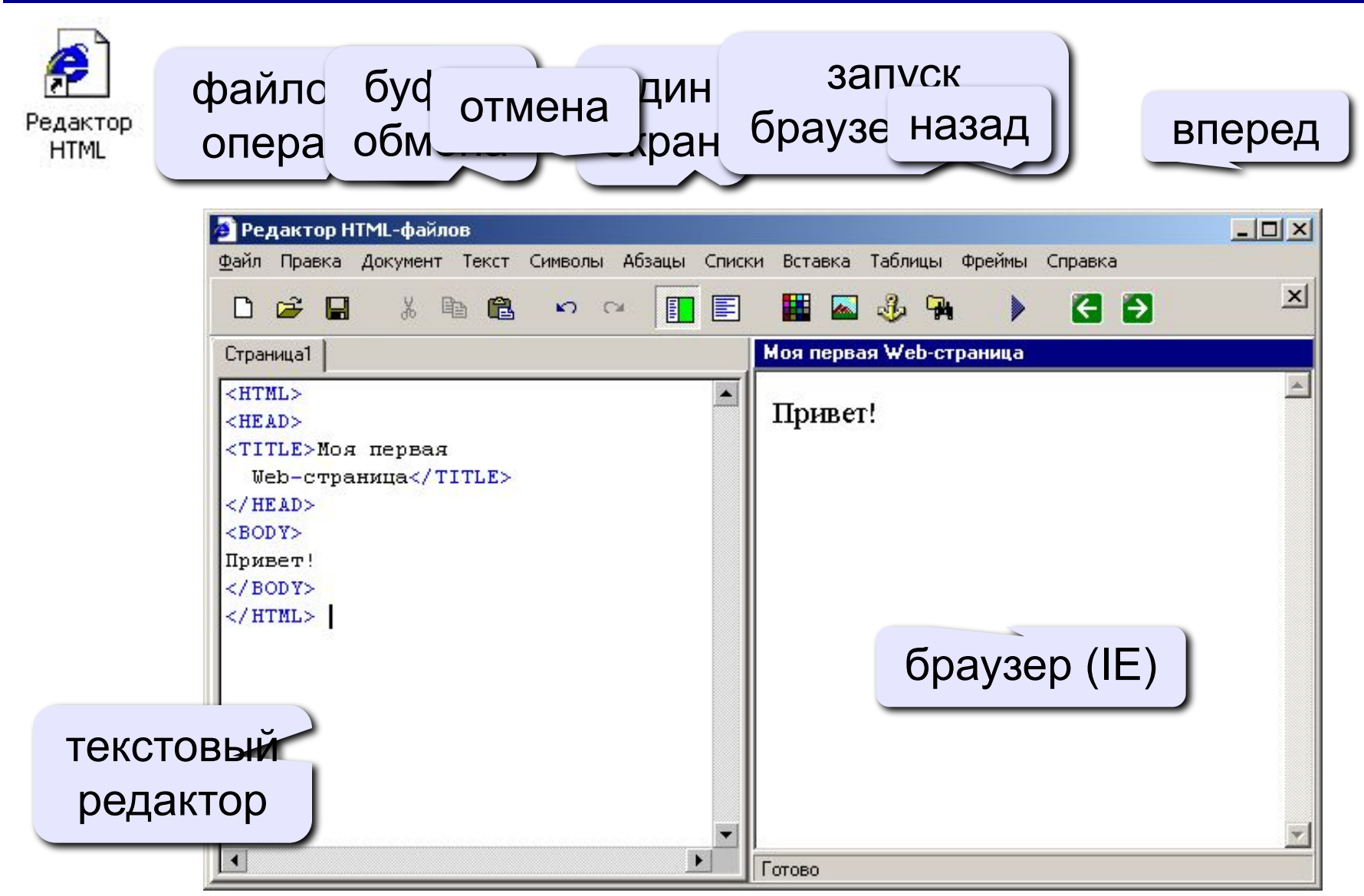

#### **Вставка тэгов в HEFS**

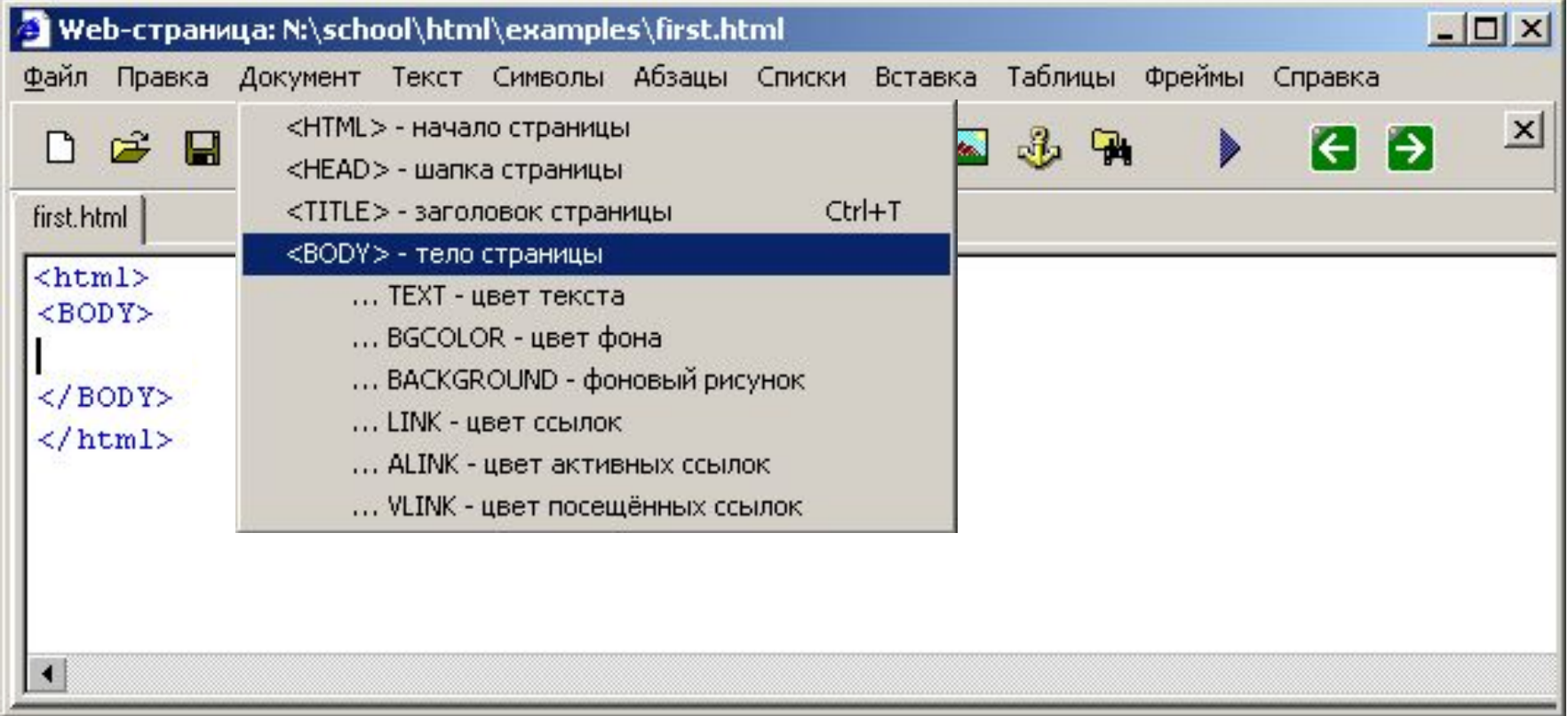

# **Web-страницы. Язык HTML и др.**

# **Тема 2. Структура документа. Специальные символы**

### **Заголовки: H1 … H6**

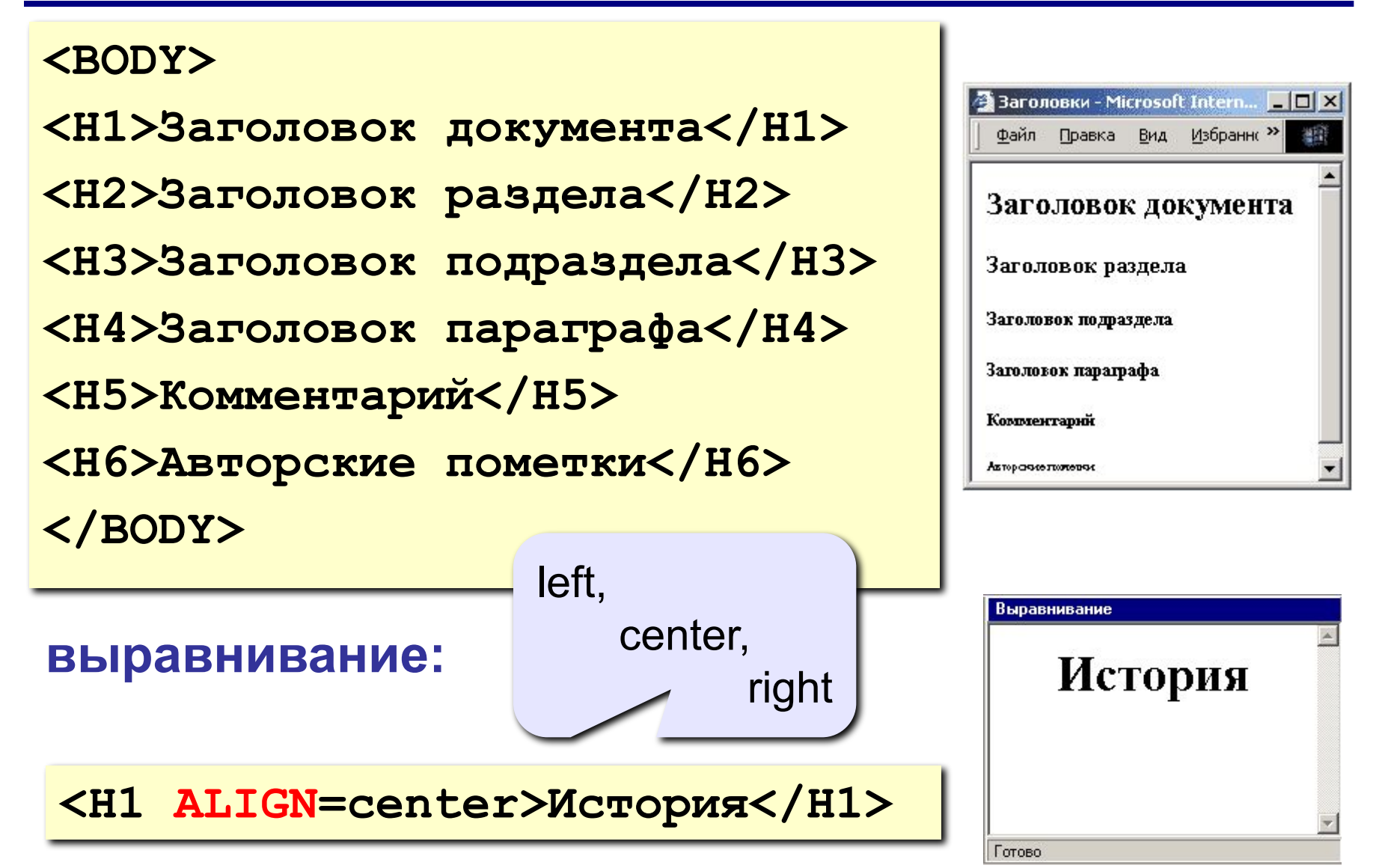

#### **Абзацы**

#### **• переход на новую строку**

**И вечный бой! Покой нам только снится<BR> Сквозь кровь и пыль...<BR> Летит, летит степная кобылица<BR> И мнет ковыль...**

#### **• абзац** (с отступами)

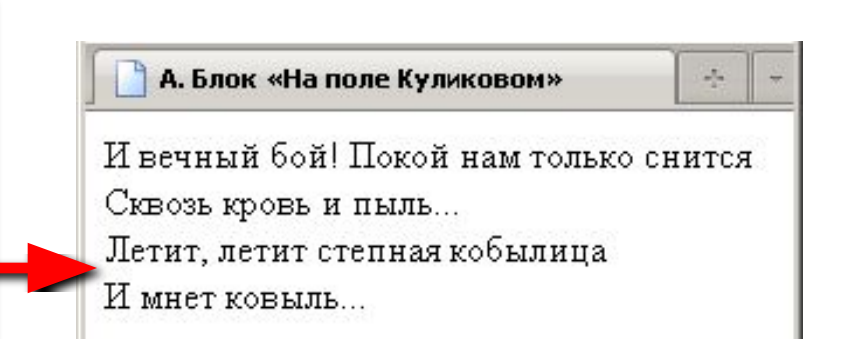

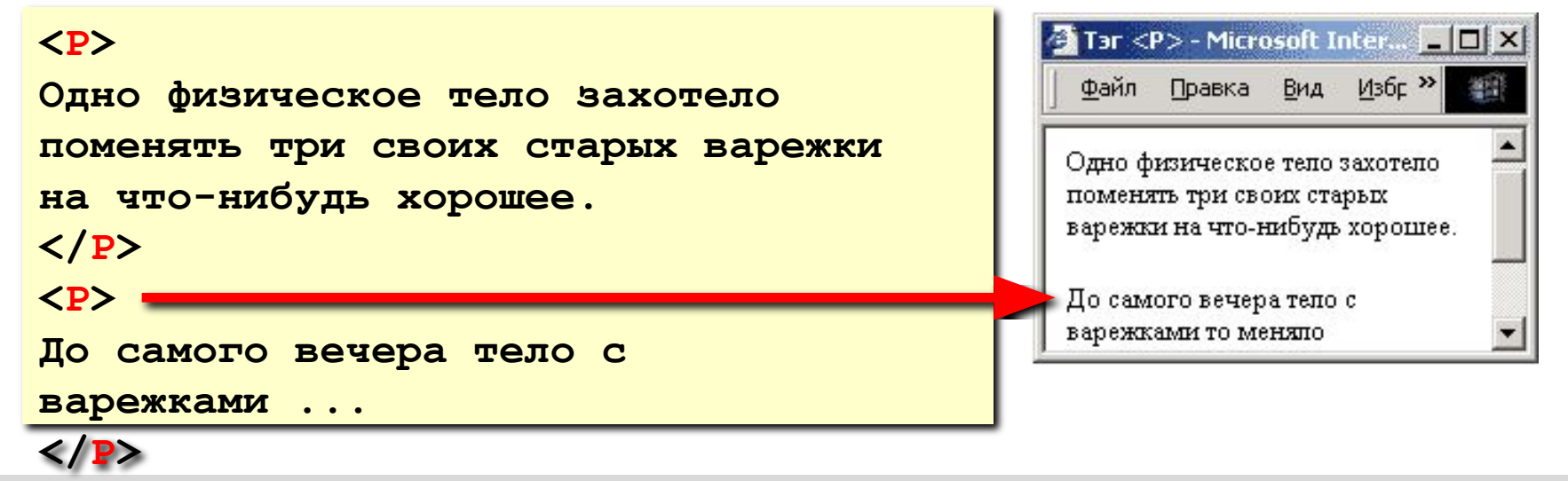

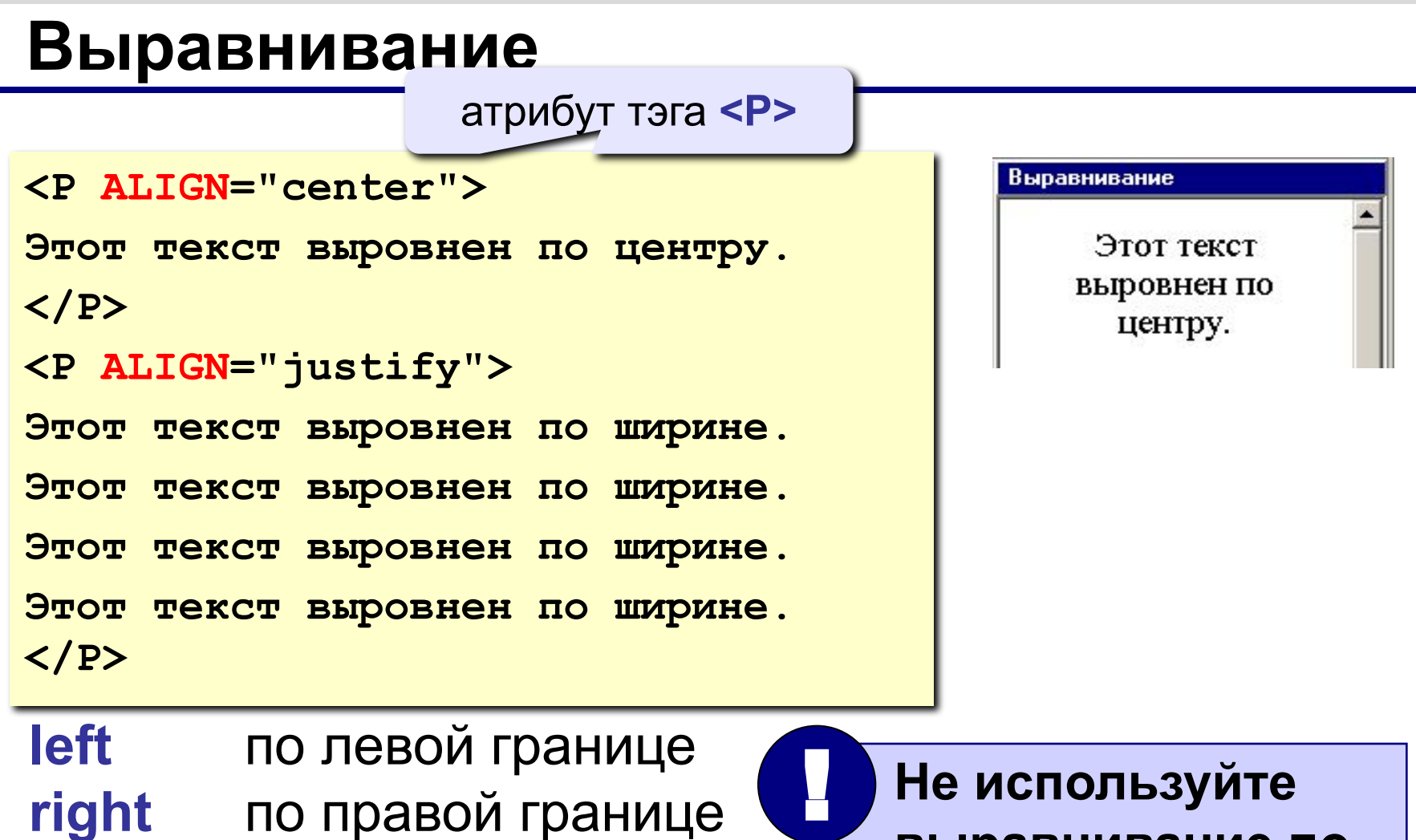

**right** по правой границе **center** по центру **justify** по ширине

 **выравнивание по ширине для узких столбцов!**

**13**

## **Абзацы в HEFS**

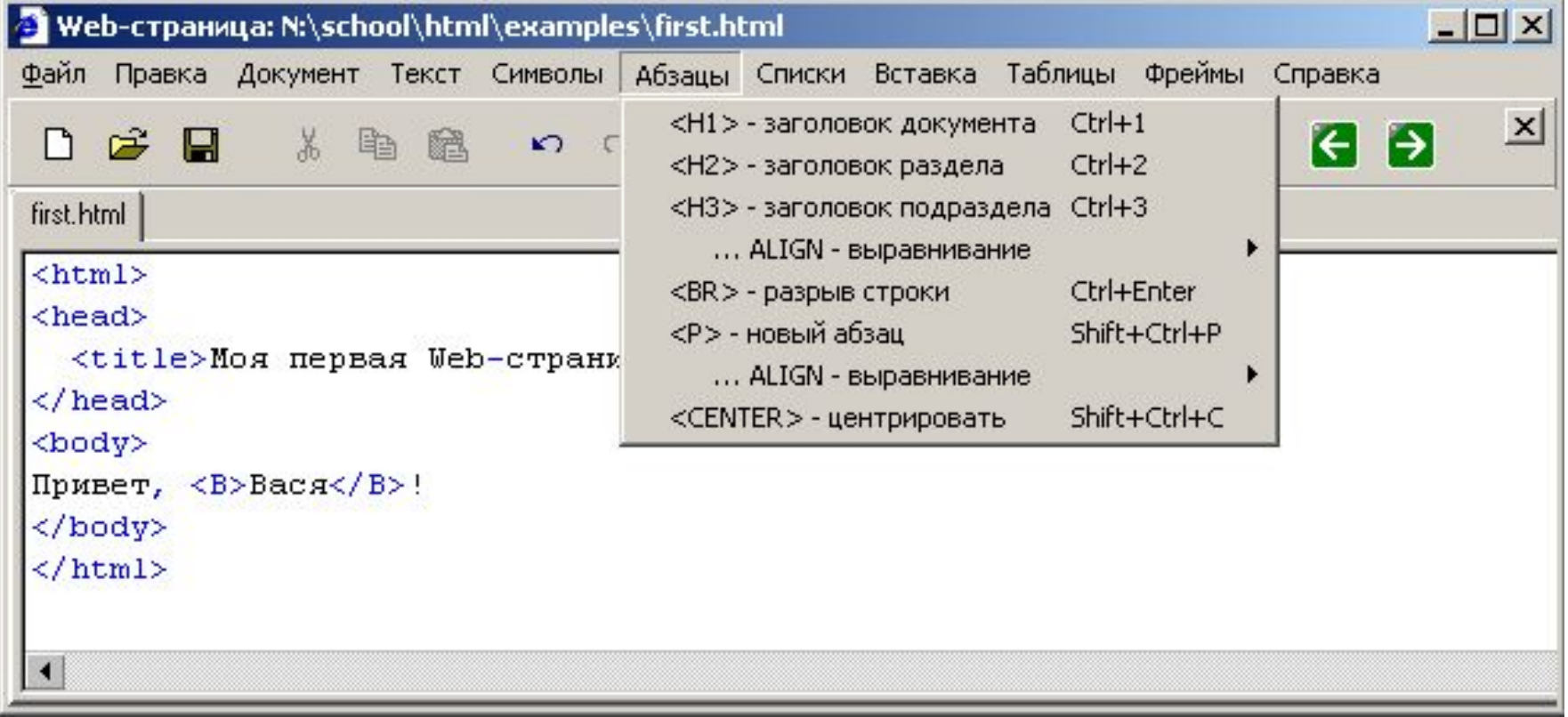

#### **Специальные символы**

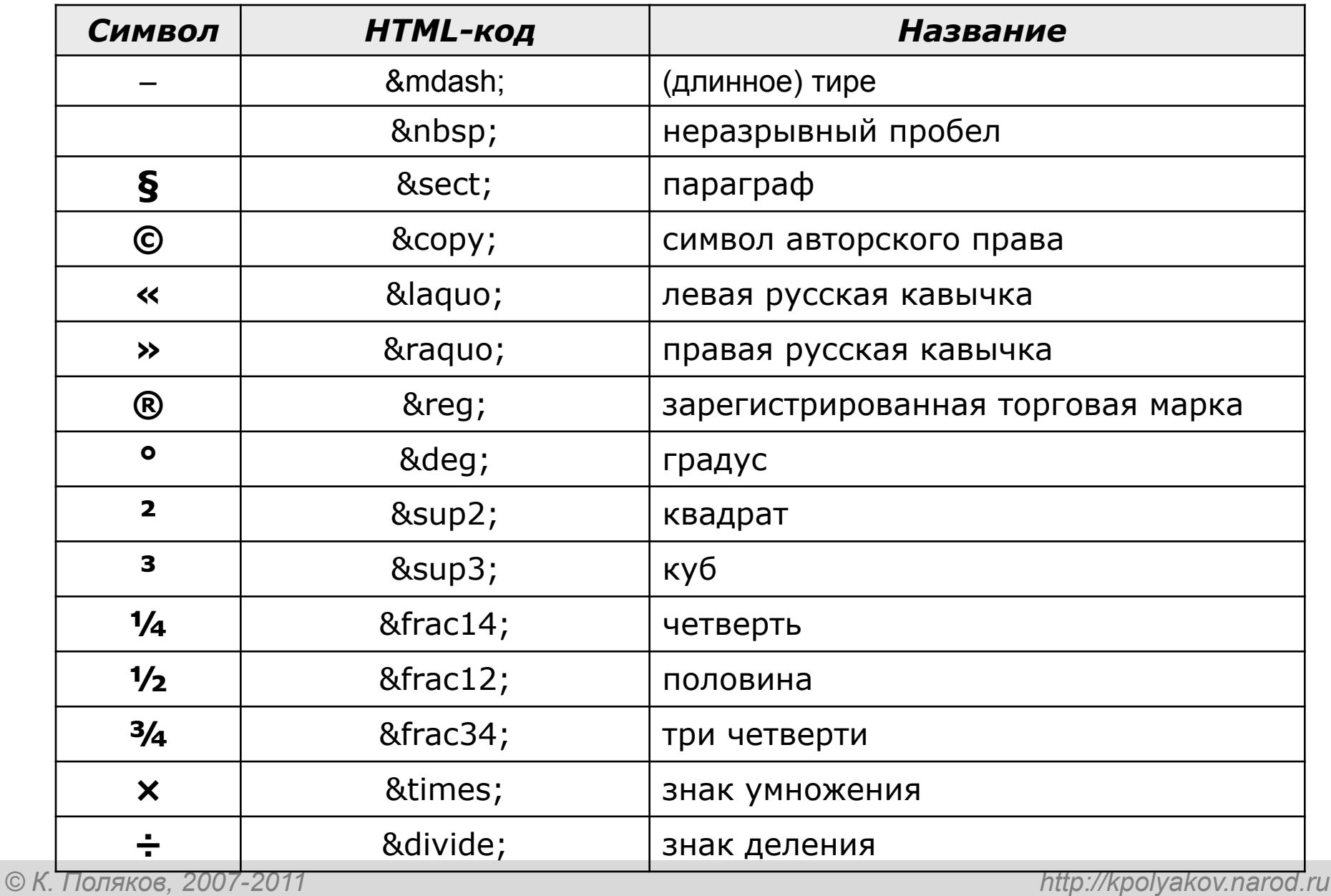

#### **Специальные символы**

А.С. **&nbsp**; Пушкин — солнце русской поэзии.

Из дома вышел **А.С. Пушкин** – солнце русской газами.

Вышел А.С. Пушкин – солнце русской поэзии.

Дом сдали в 2011 **&nbsp**; году.

Пёс весил 12**&nbsp**;кг.

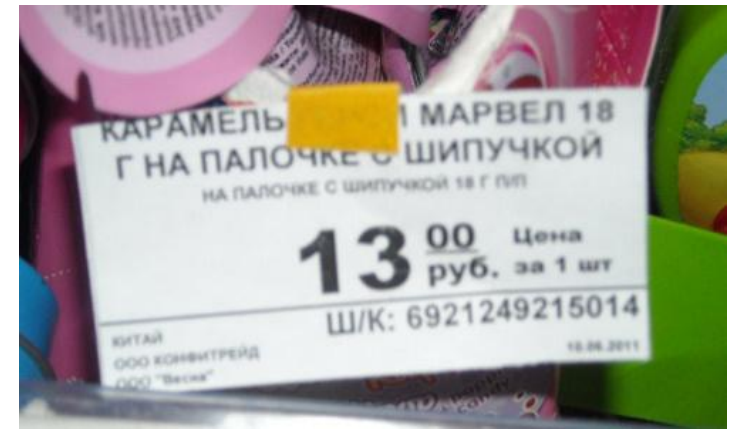

#### **Специальные символы в HEFS**

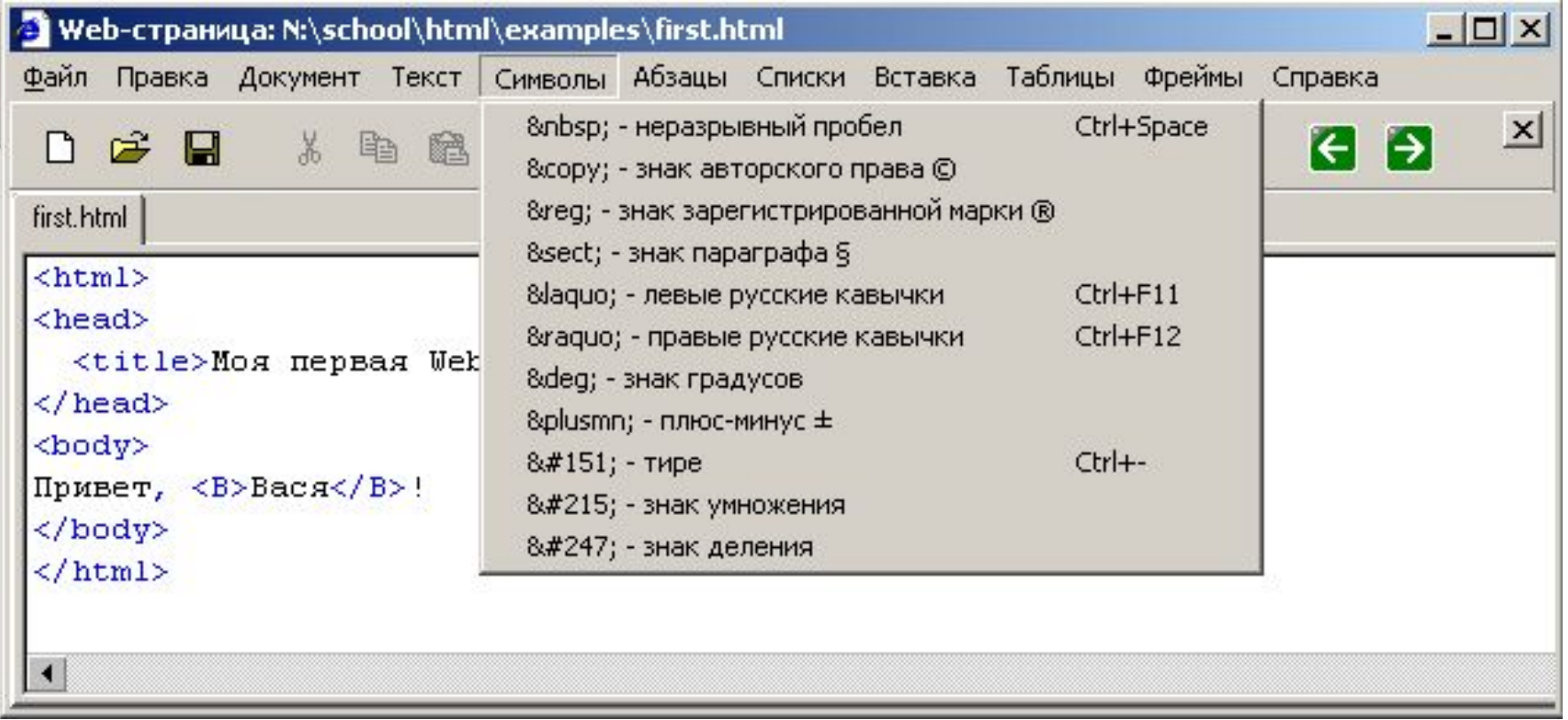

# **Web-страницы. Язык HTML и др.**

# **Тема 3. Списки**

#### **Маркированные списки**

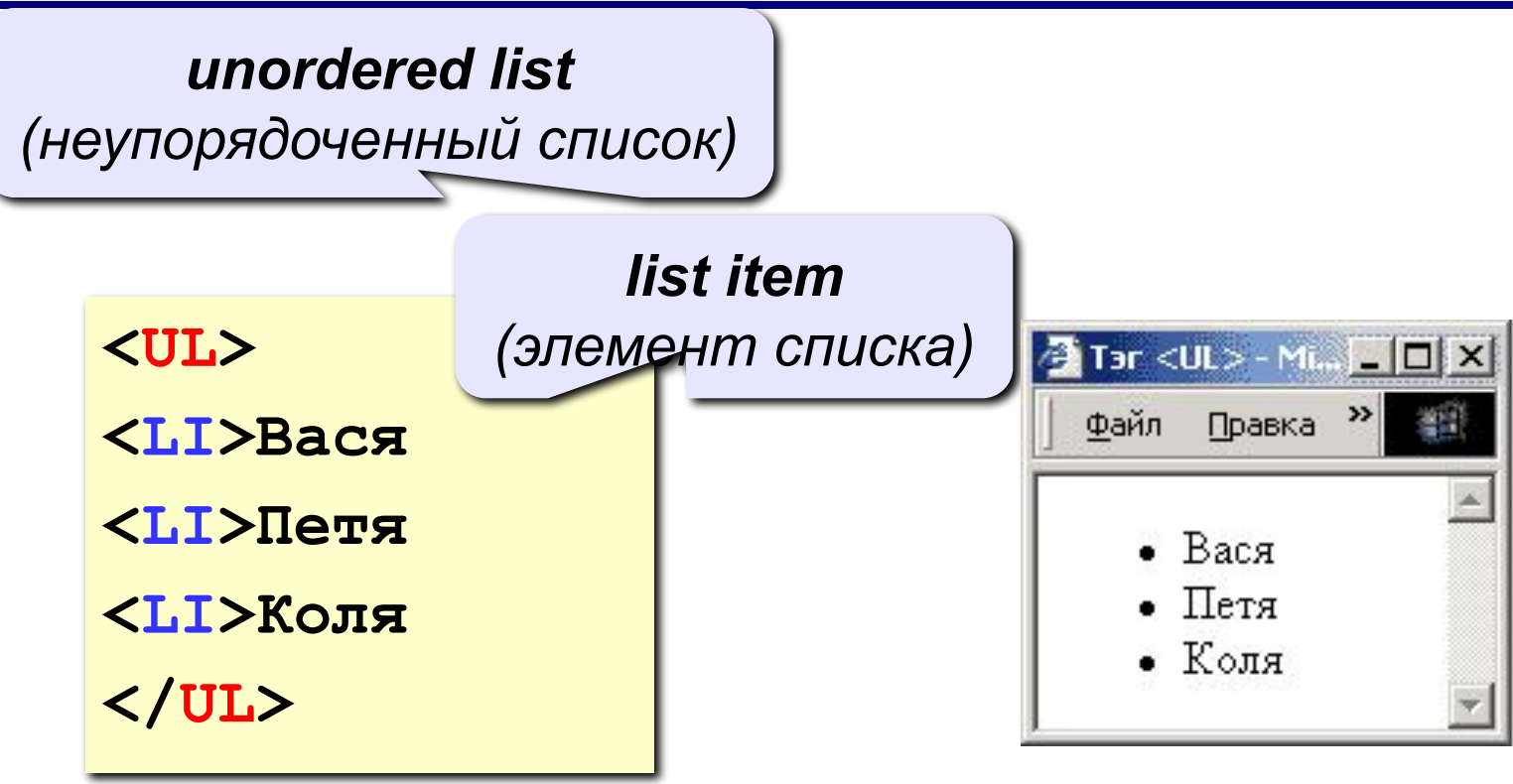

#### **изменение маркера:**

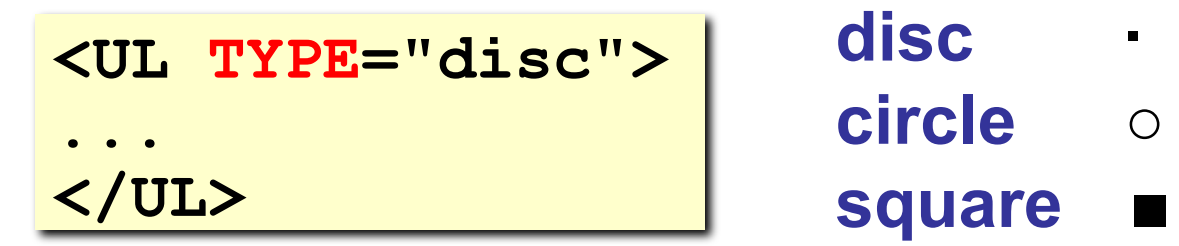

#### **Нумерованные списки**

*ordered list (упорядоченный список)*

**<OL>**

**<LI>Вася** 

**<LI>Петя**

**<LI>Коля**

**</OL>**

**изменение нумерации:**

**1, i, I, a, A**

**<OL TYPE=i START=3>**

© К. Поляков.

**...**

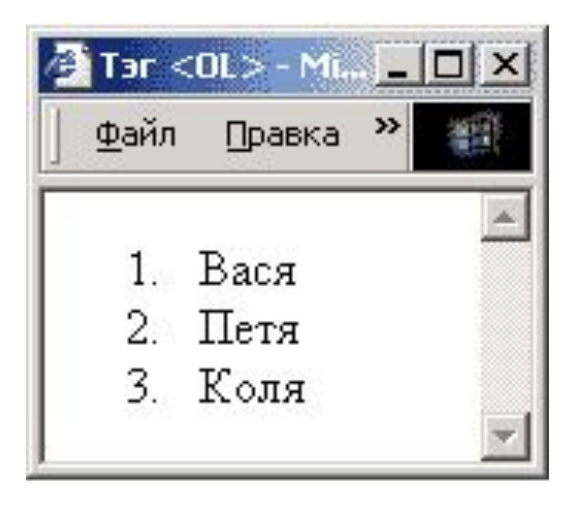

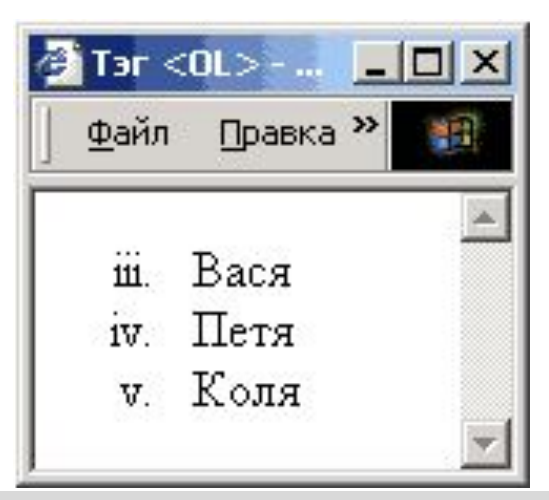

#### **Списки определений**

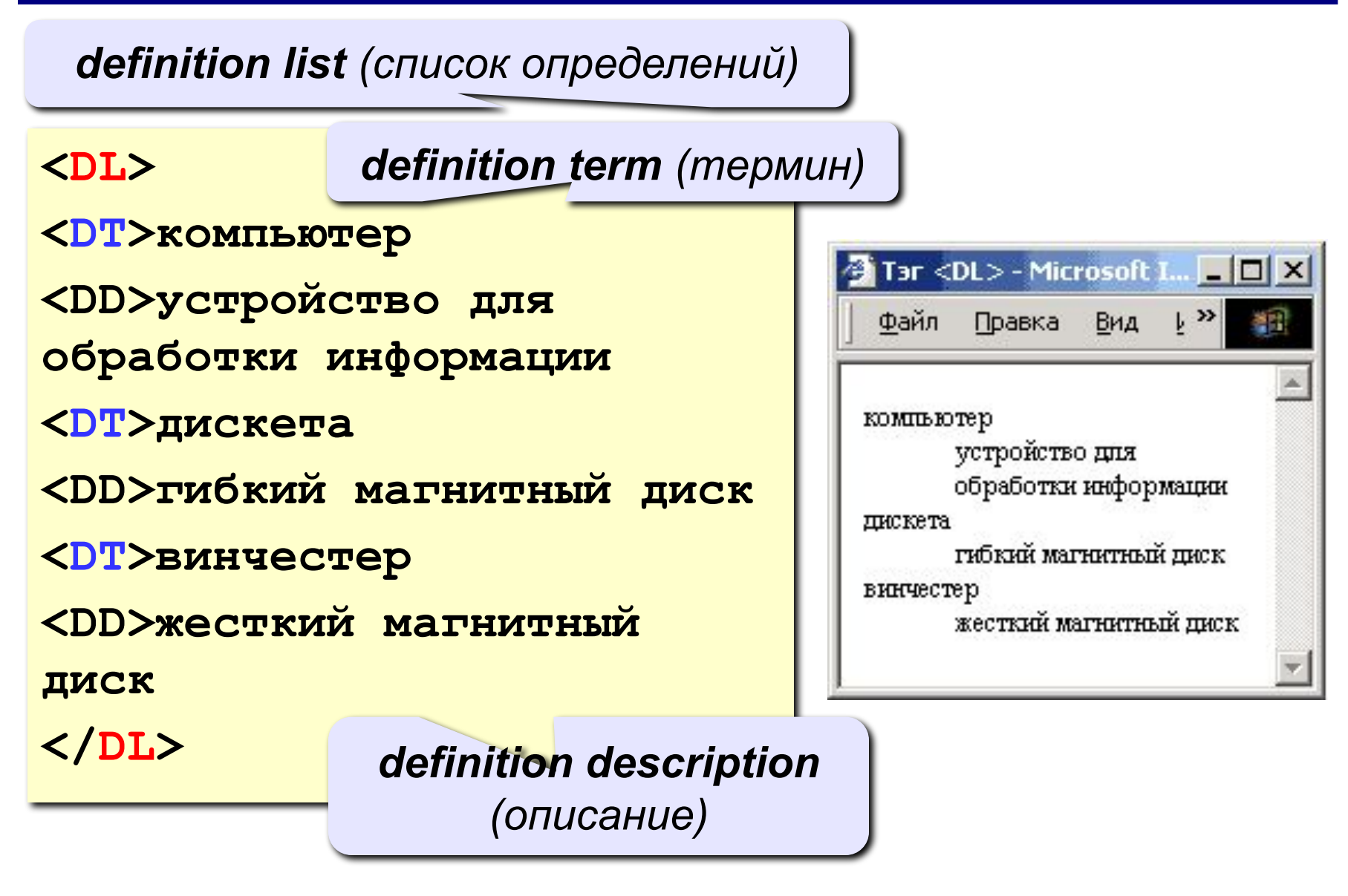

#### **Многоуровневые списки**

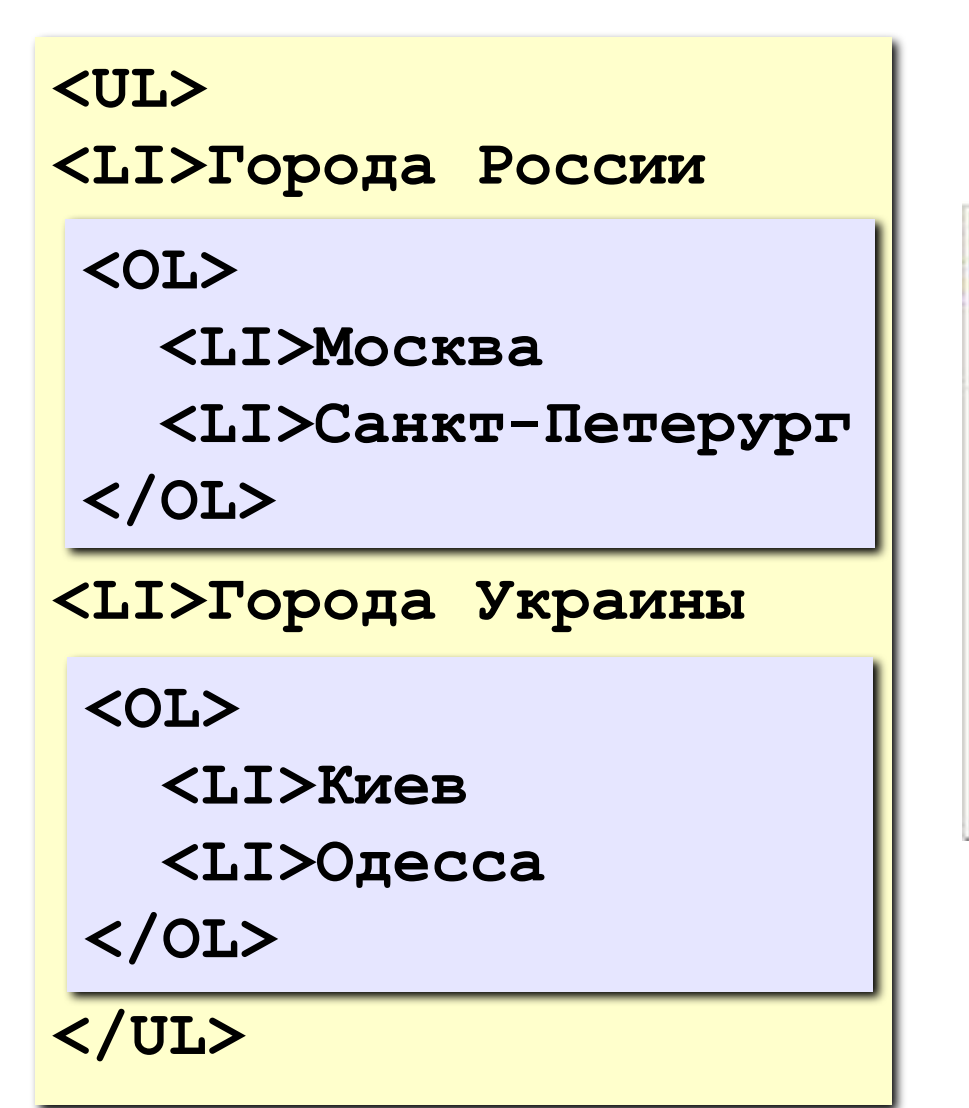

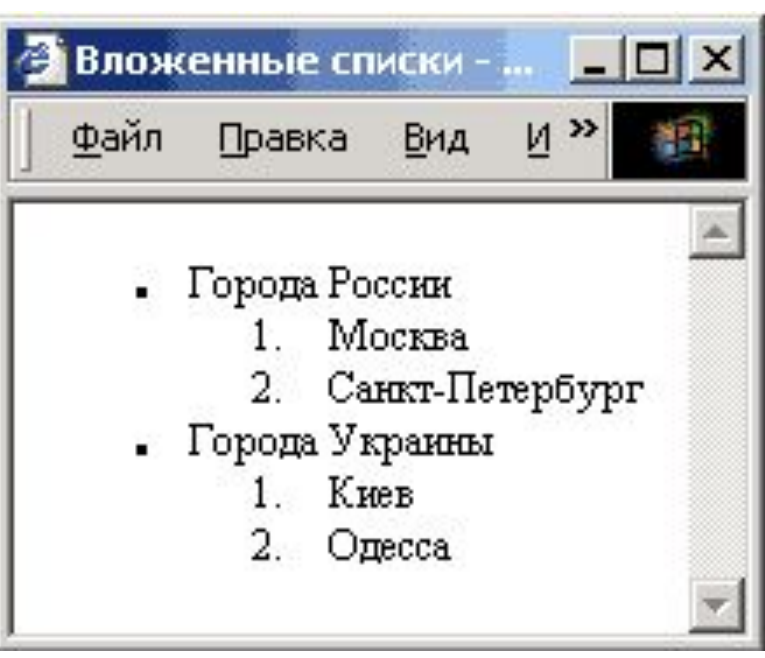

## **Списки в HEFS**

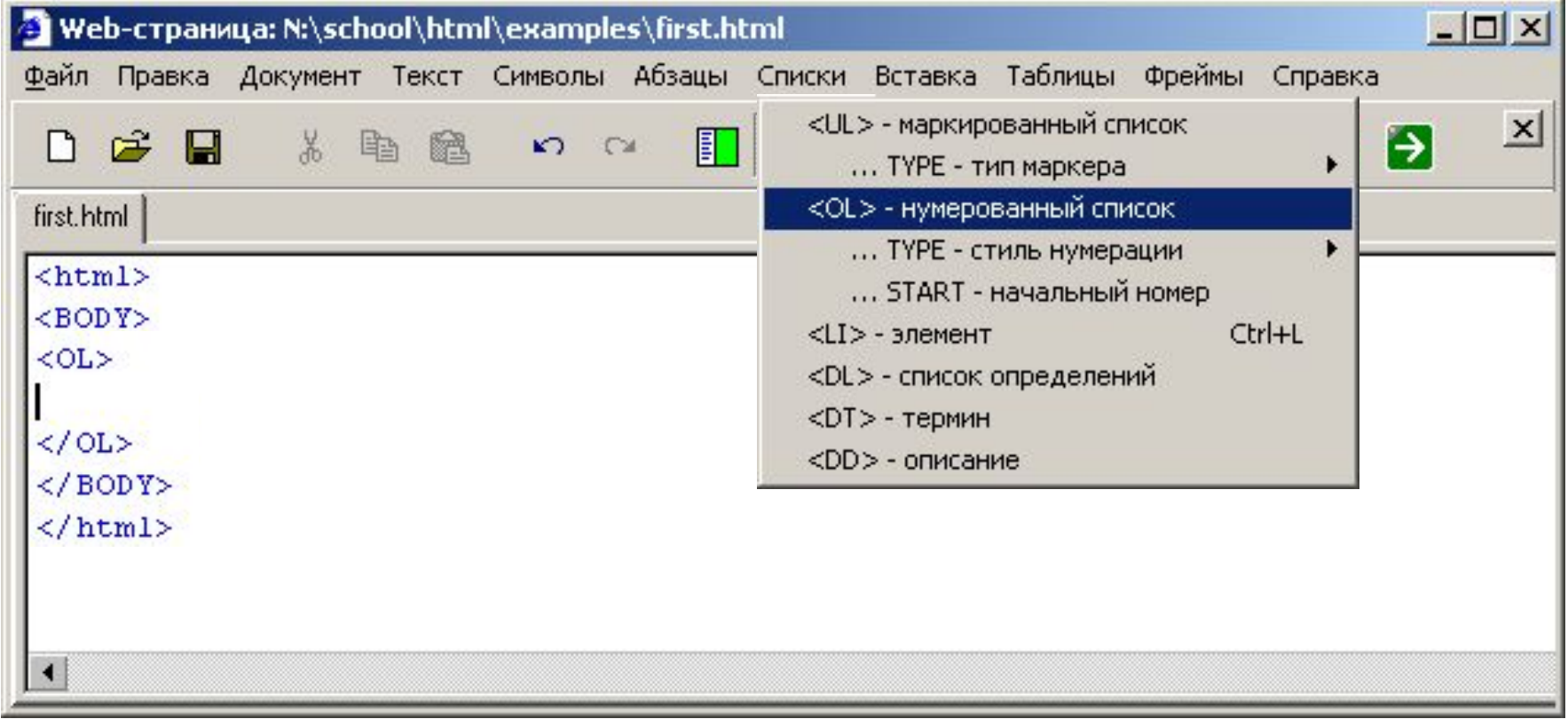

#### **Ctrl-L** вставить элемент списка <LI>

# **Web-страницы. Язык HTML и др.**

# **Тема 4. Гиперссылки**

### **Ссылки на другие страницы сайта**

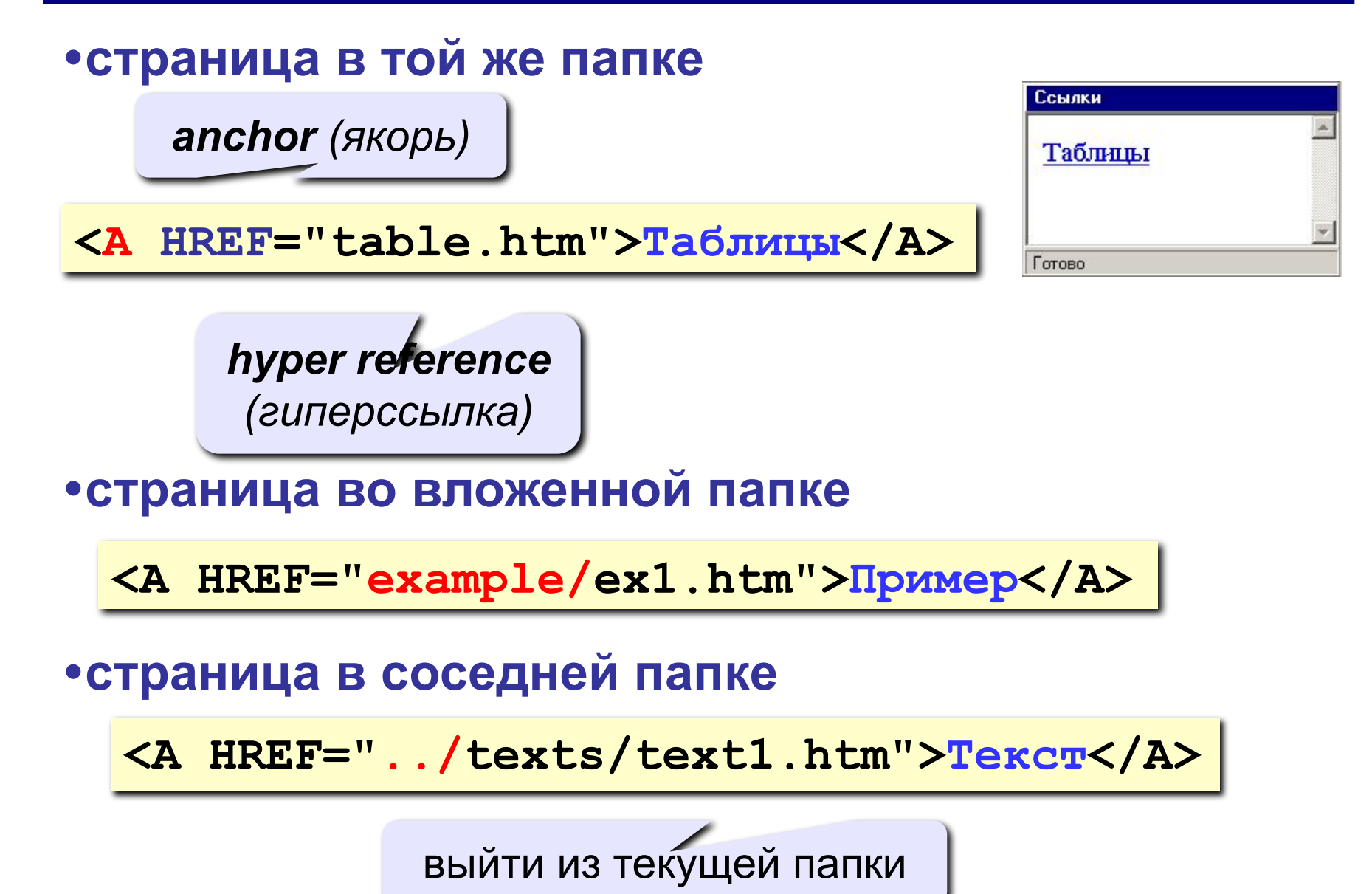

### **Примеры** (ссылки из файла *rock.html*)

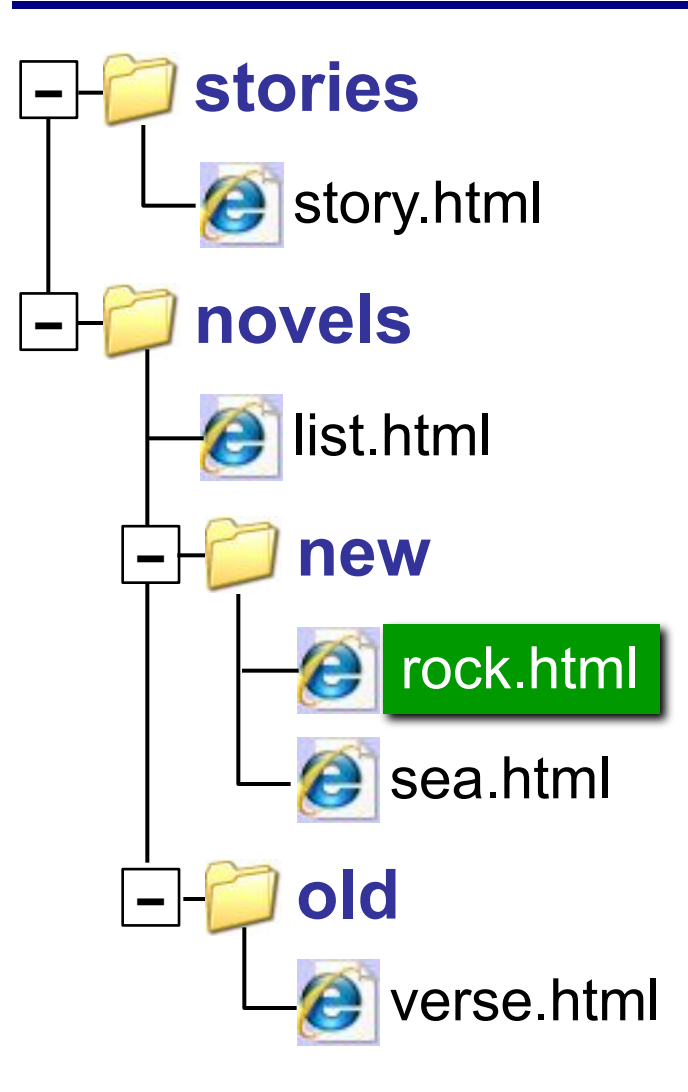

#### **Ссылки на другие сайты**

#### **•на главную страницу сайта**

**<A HREF="http://www.mail.ru">Почта</A>**

**index.htm, index.html, default.asp, …**

#### **•на конкретную страницу сайта (URL)**

**<A HREF="http://www.vasya.ru/text/a.htm"> Васин текст</A>**

#### **•на файл для скачивания**

**<A HREF="http://www.vasya.ru/prog.zip"> Скачать</A>**

### **Ссылки внутри страницы**

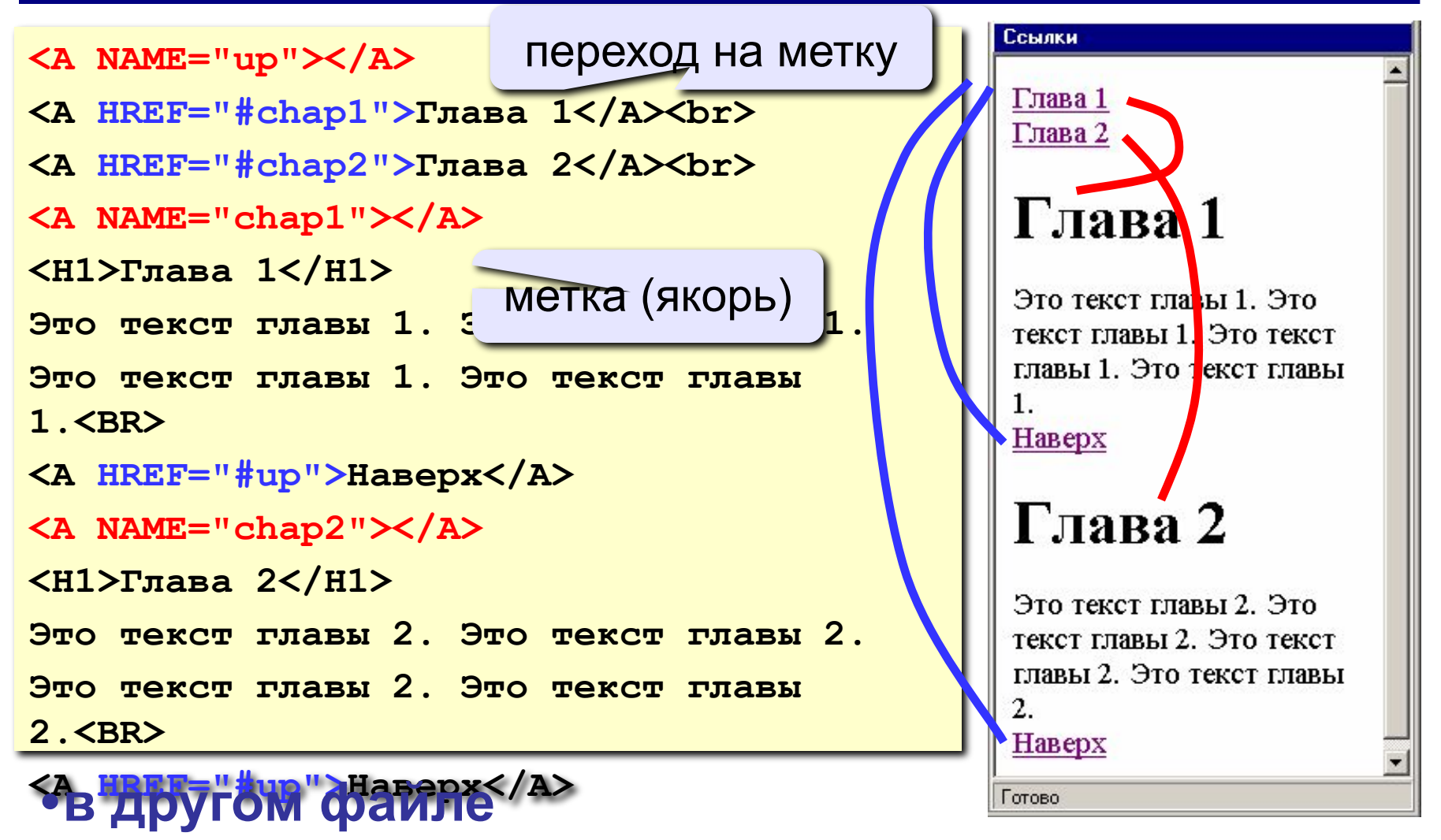

**<A HREF="texts.html#color">Цвет текста</A>**

## **Запуск почтовой программы**

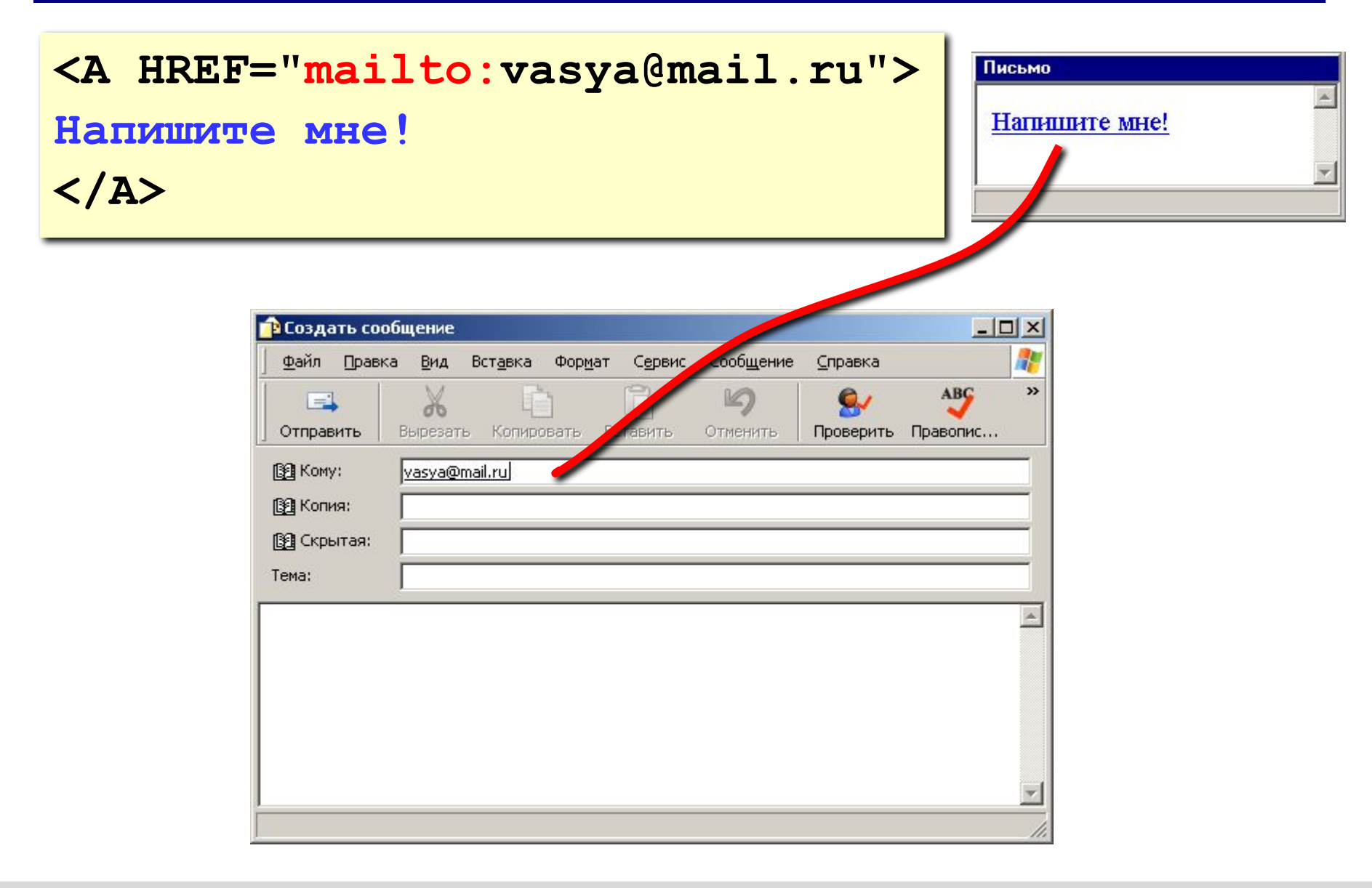

### **Гиперссылки в HEFS**

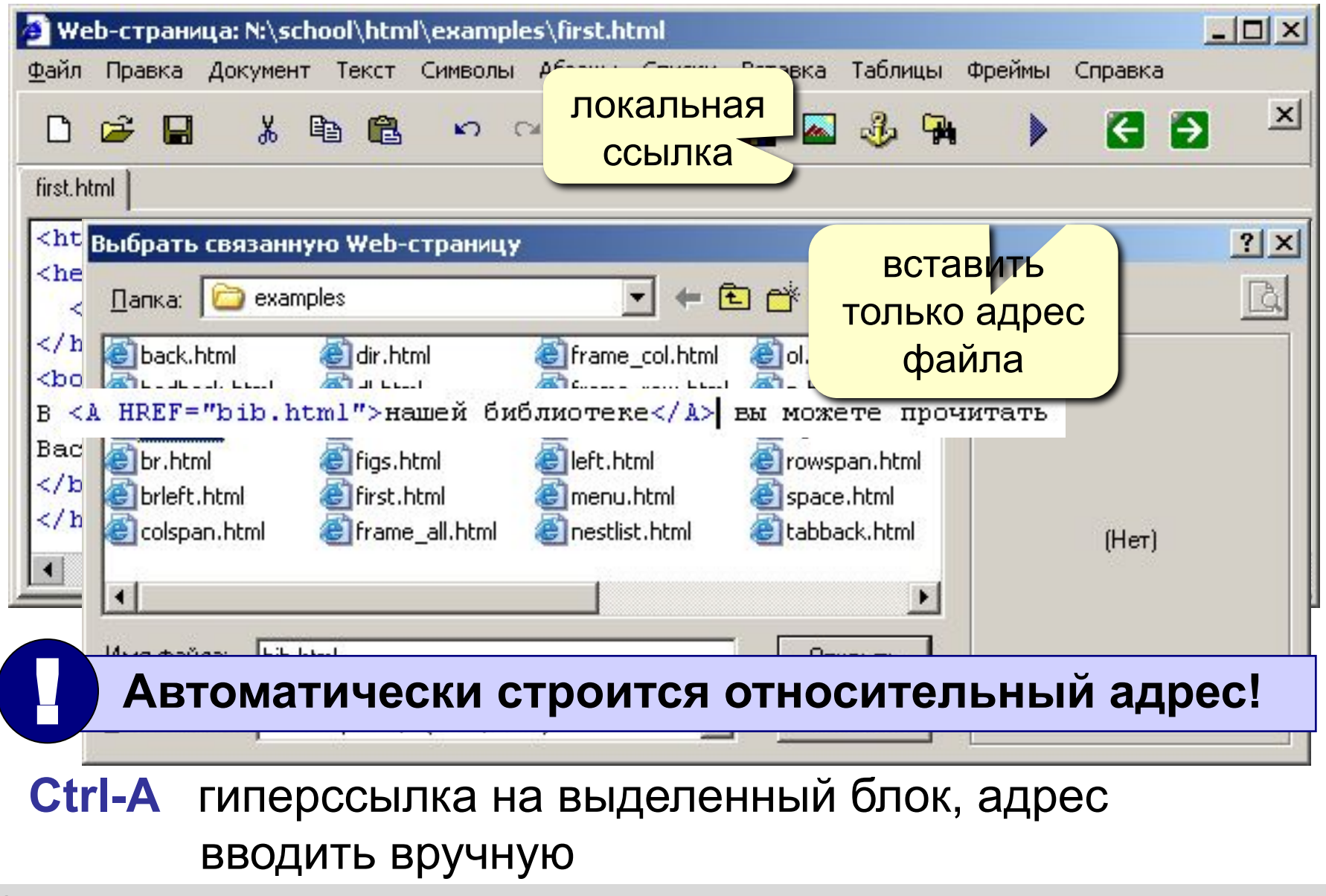

# **Web-страницы. Язык HTML и др.**

## **Тема 5. Оформление документа. Стилевые файлы (CSS)**

#### **Содержание и оформление**

логическая разметка (**\*.html**)

**<H1>**Сборник задач по физике**</H1> <P class="author">**Григорий Остер**</P> <H2>**Задача 61**</H2>** Петя ехал к бабушке на электричке, и всю дорогу над ним издевались какие-то два неведомые ему явления. Одно при каждой остановке толкало Петю вперед, а другое, когда вагон трогался – дергало назад. Что это за хулиганские явления, и может ли транспортная милиция с ними справиться?

#### **содержание (***контент***)**

#### физическая разметка (**\*.css**)

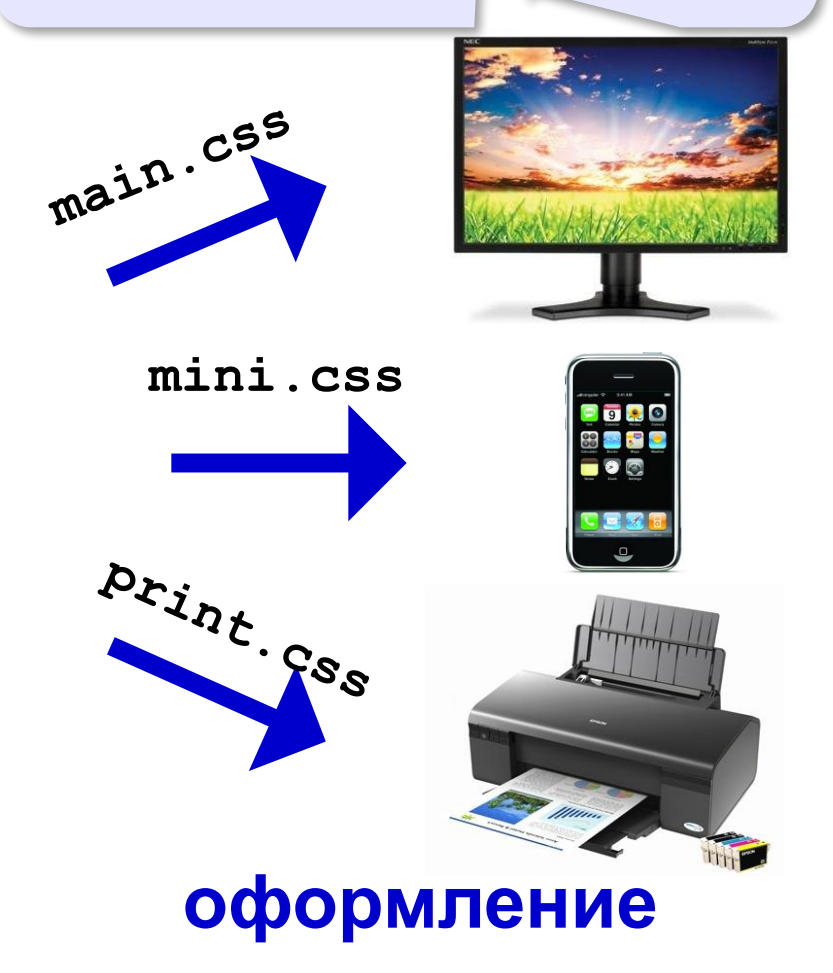

#### **Логическая разметка**

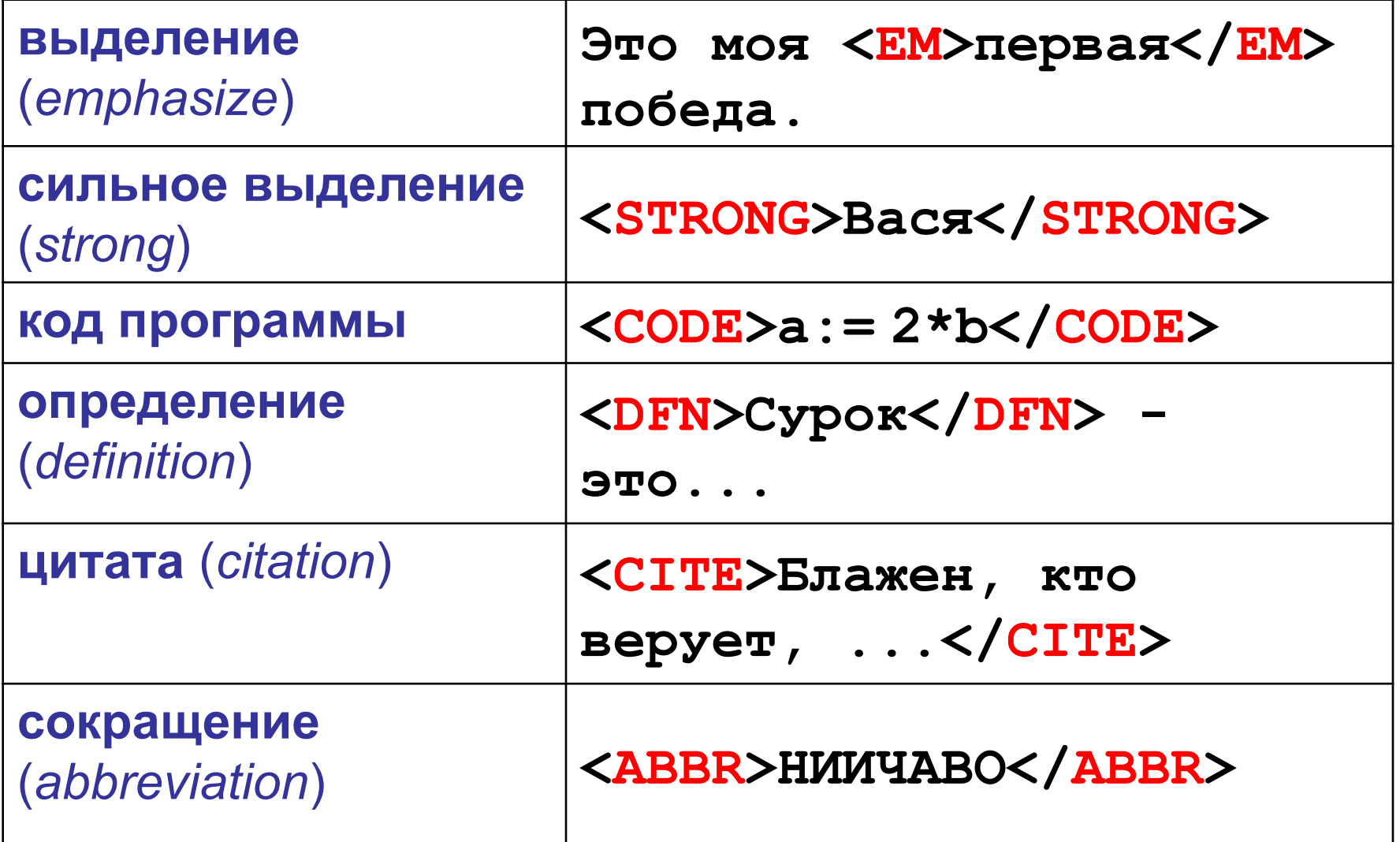

### **Форматированный текст** (тексты программ)

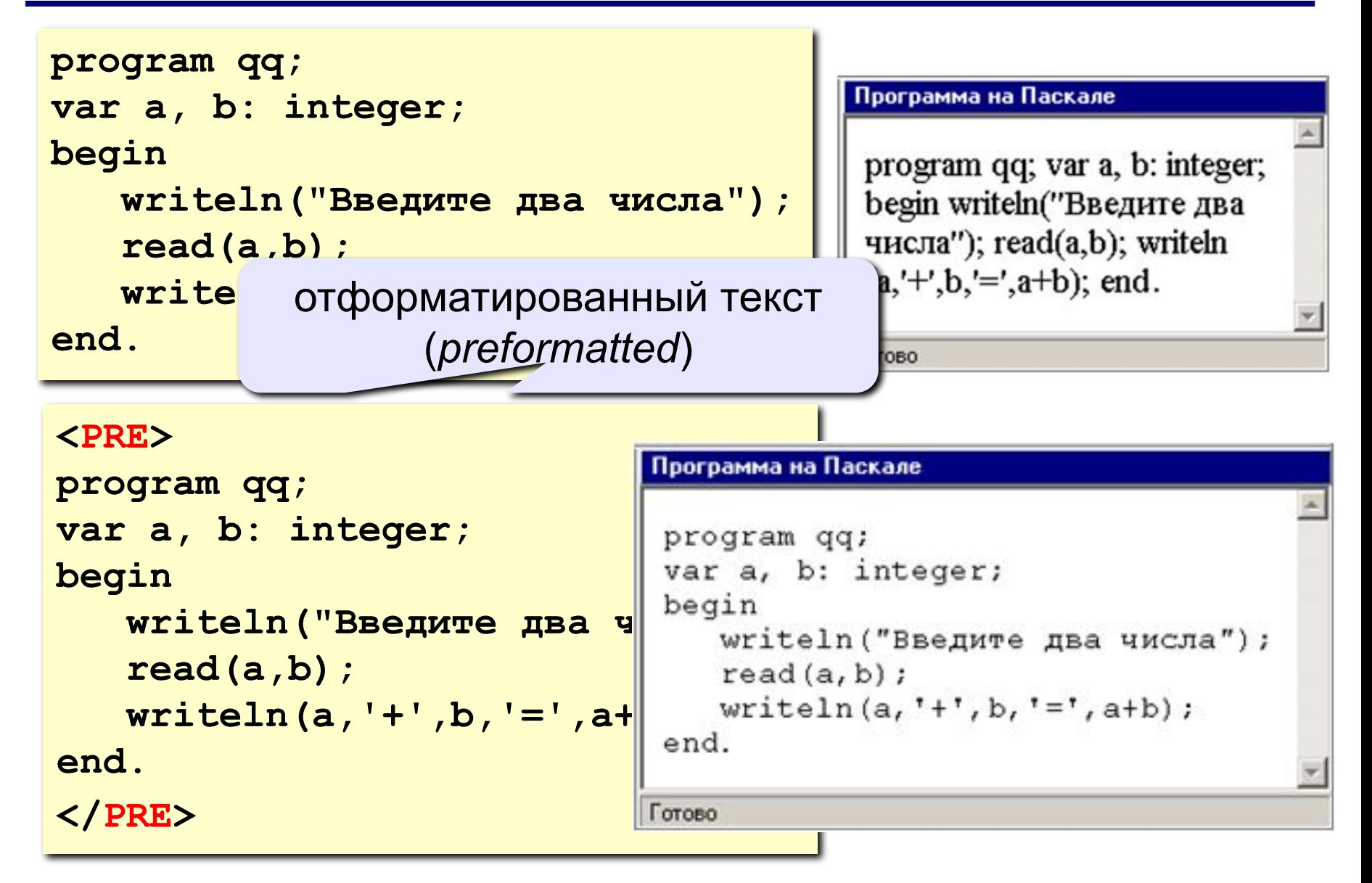

#### **Физическая разметка**

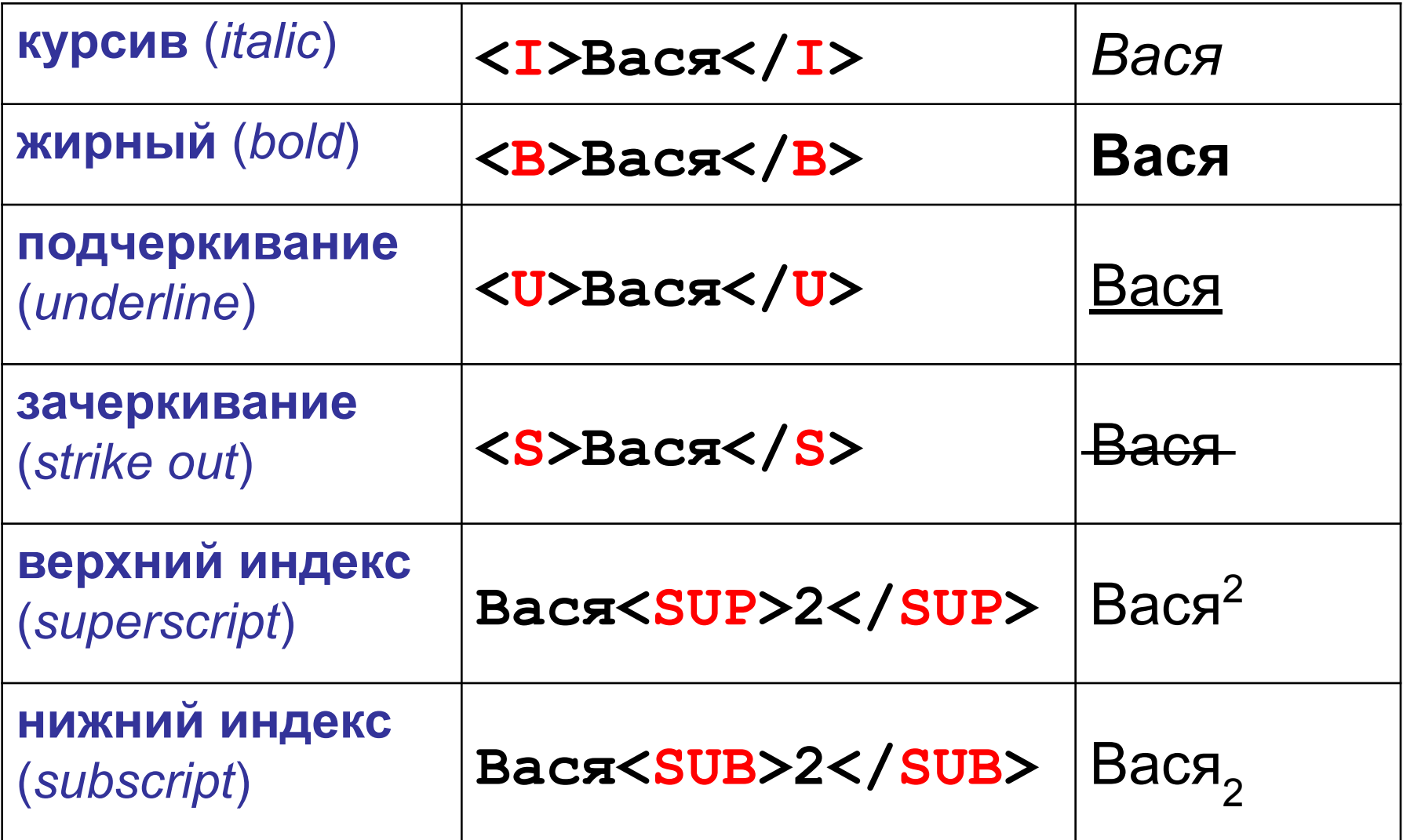

#### **Форматирование текста в HEFS**

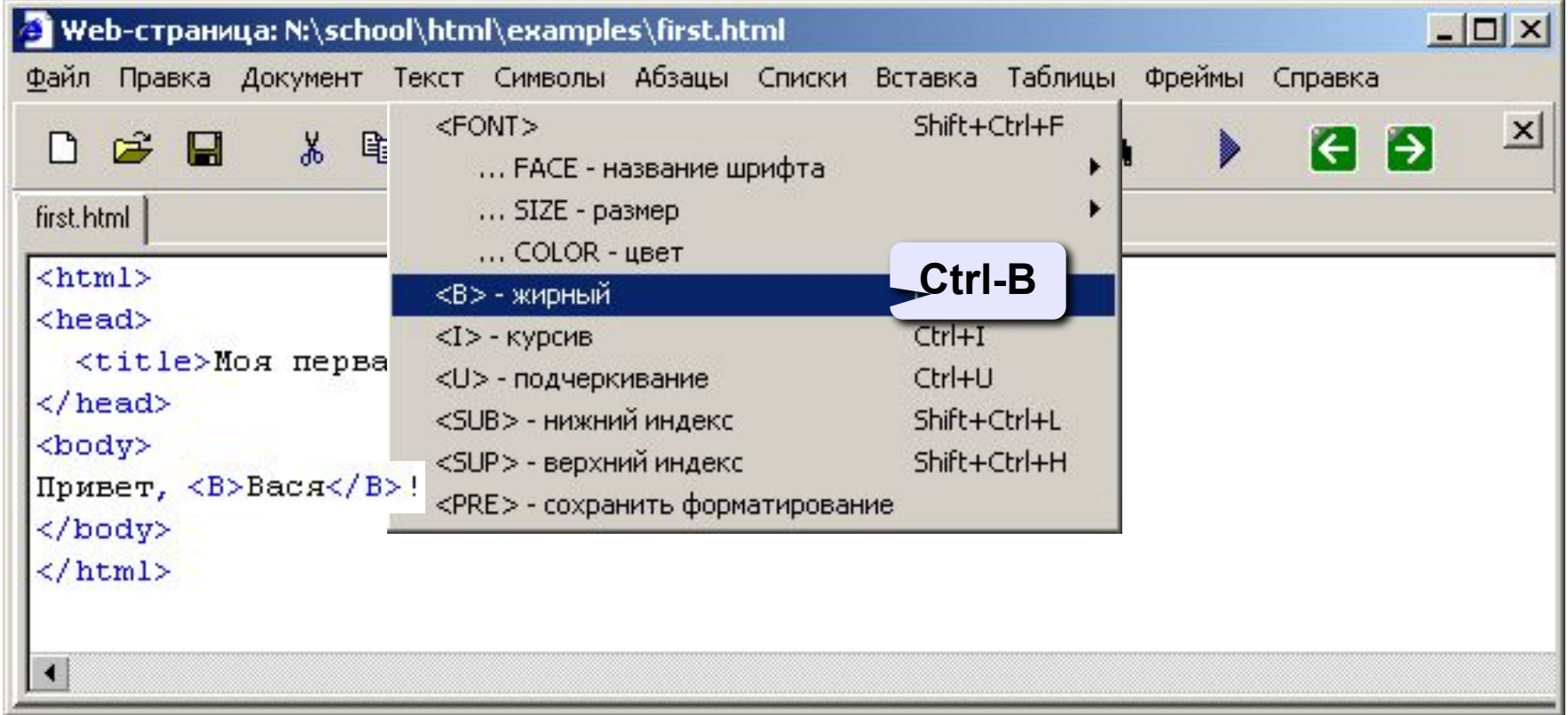
# **Тэг BODY – общие свойства страницы**

#### **• цвет фона и текста**

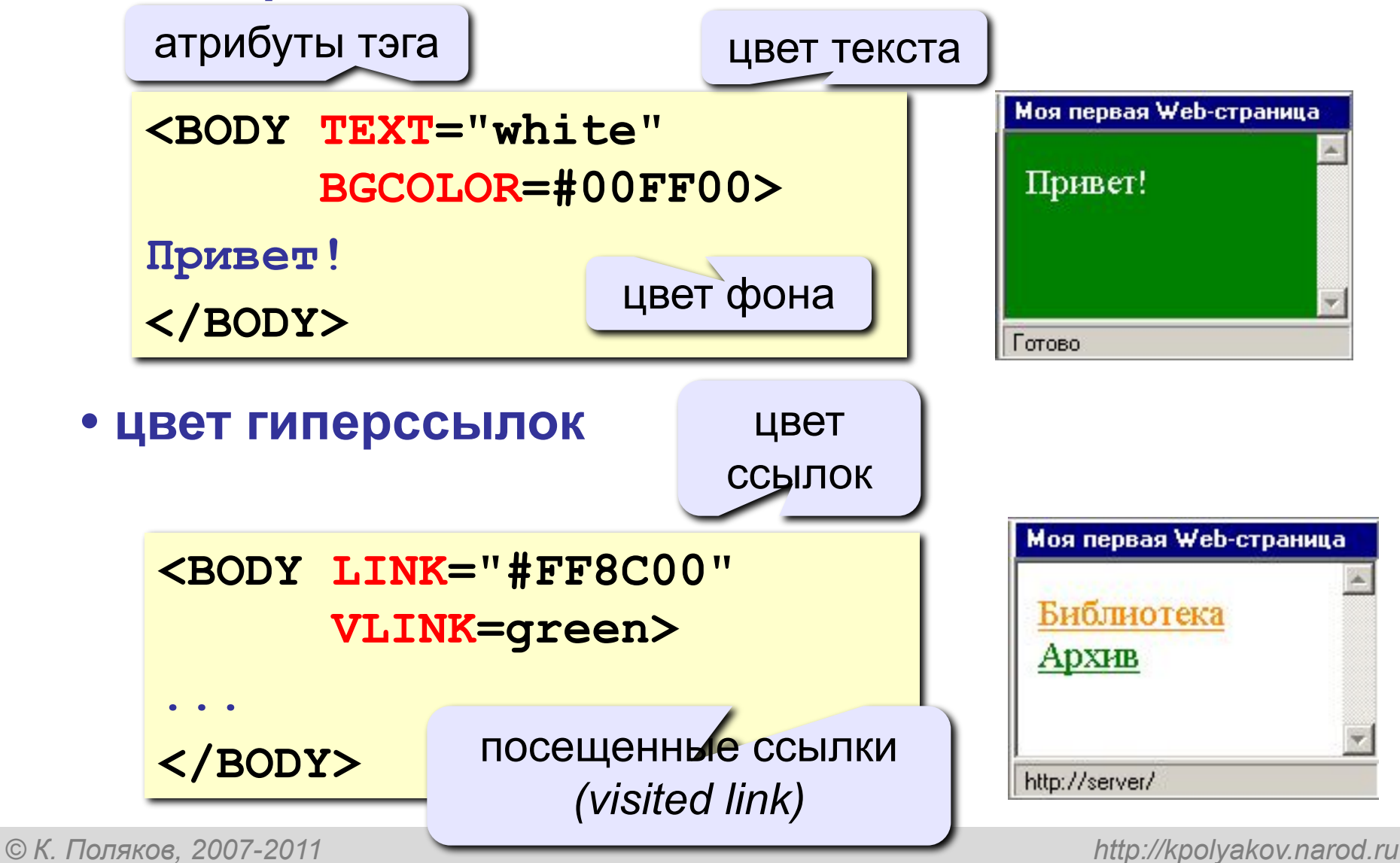

*Основы Web-дизайна: HTML и редактор HEFS*

# **Вставка атрибутов в HEFS**

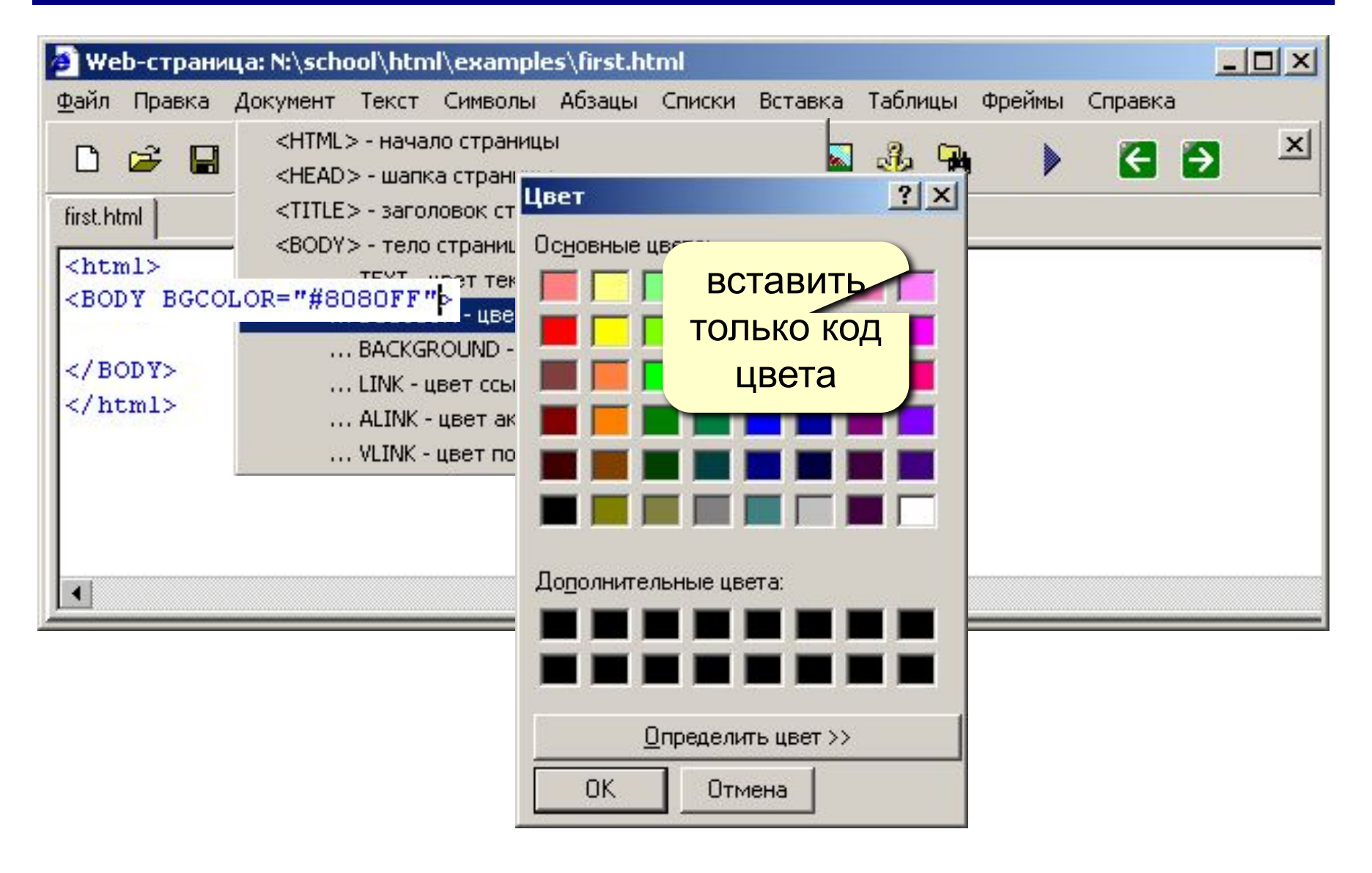

# **Цвет гиперссылок**

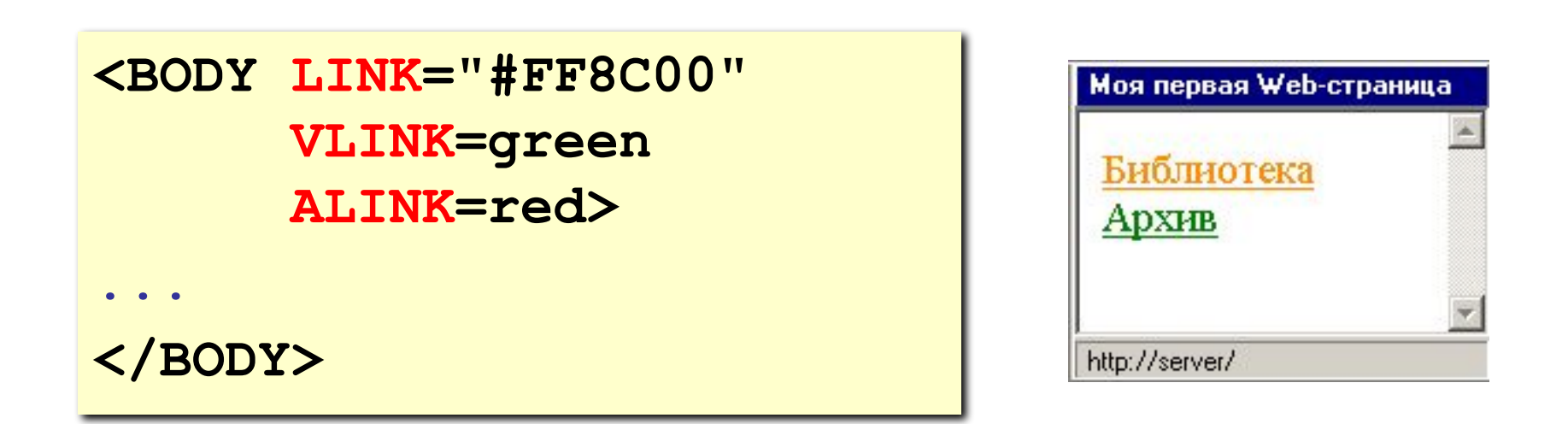

- **LINK** ссылки, на которых не были
- **VLINK** посещенные ссылки
- **ALINK** активные ссылки

# **Тэг FONT – свойства блока текста**

#### **• цвет текста**

**Привет!**

**<FONT COLOR=red>**

**Как дела?**

**</FONT>**

# **Моя первая Web-страница** Привет! Как дела? Готово

#### **• размер шрифта**

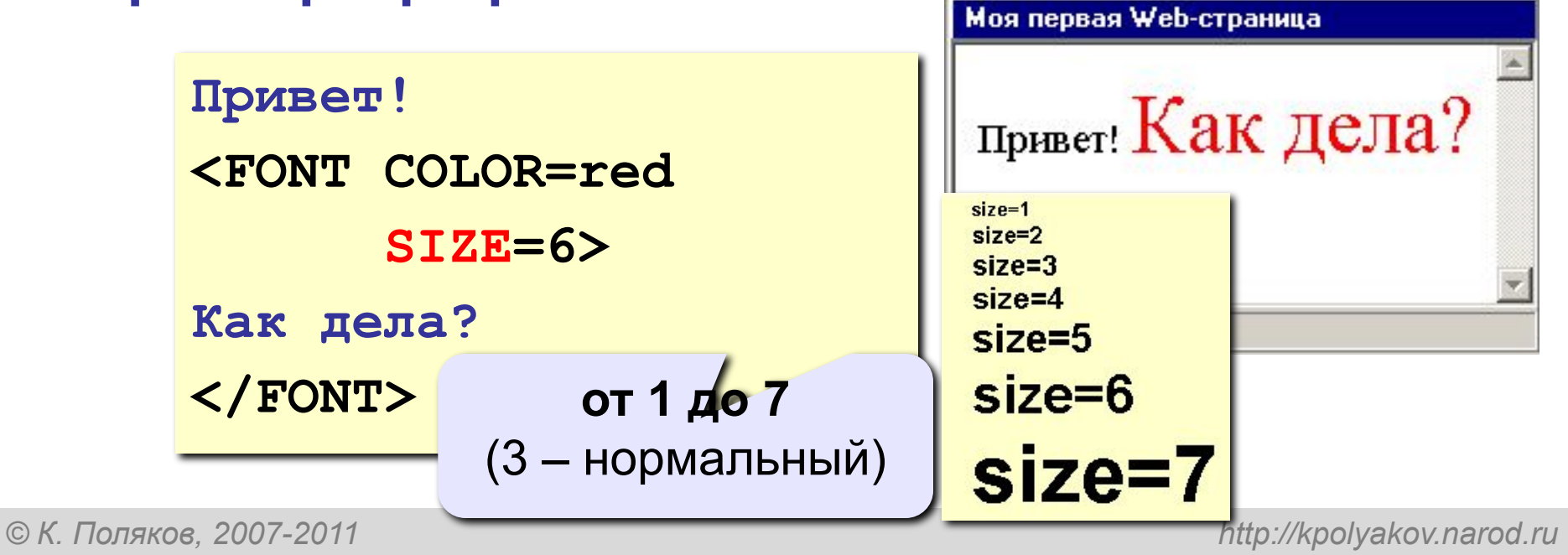

## **Линия-разделитель**

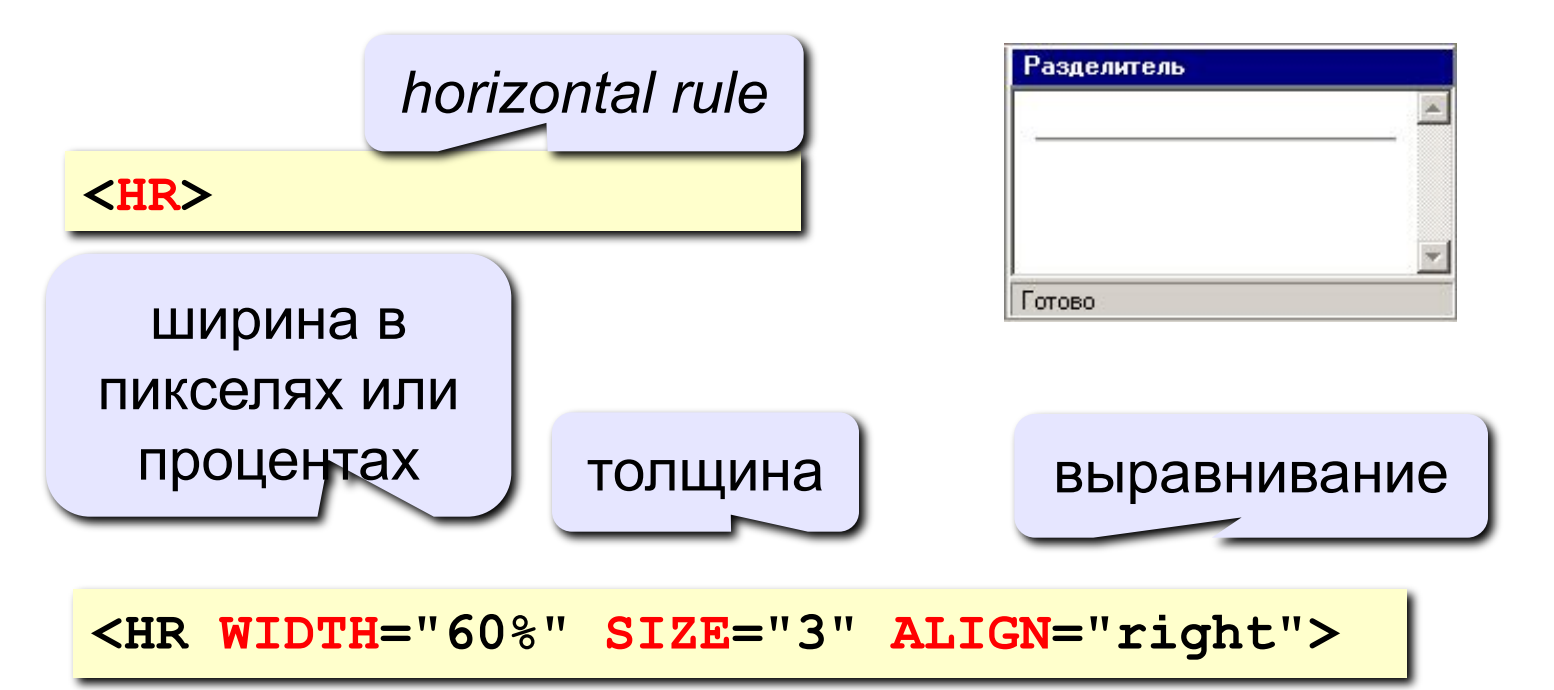

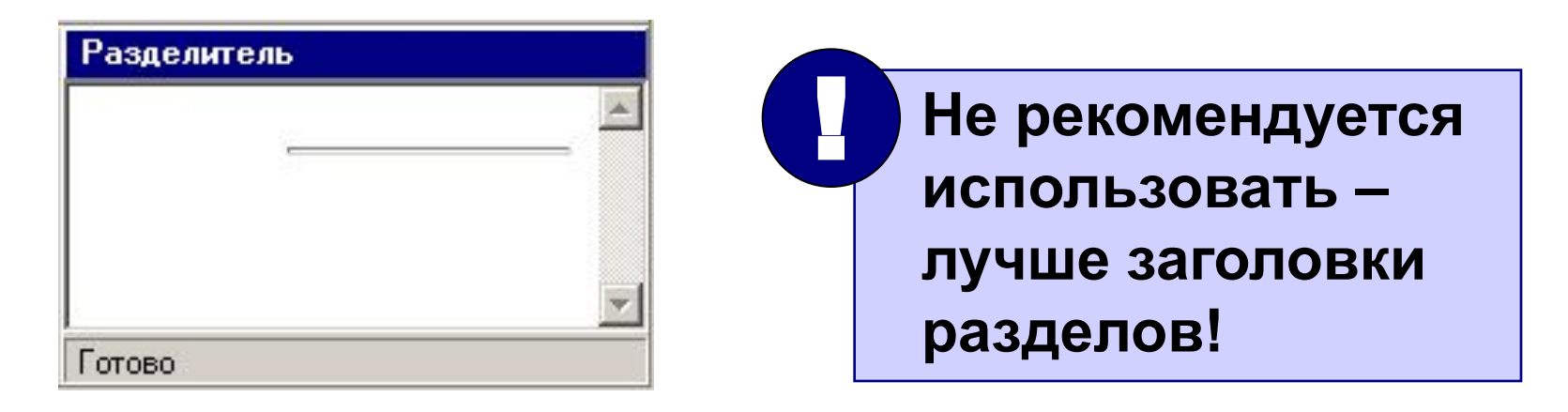

# **Кодирование цвета**

## **•имена** *red, green, blue, magenta, black, white* **•шестнадцатеричные коды**

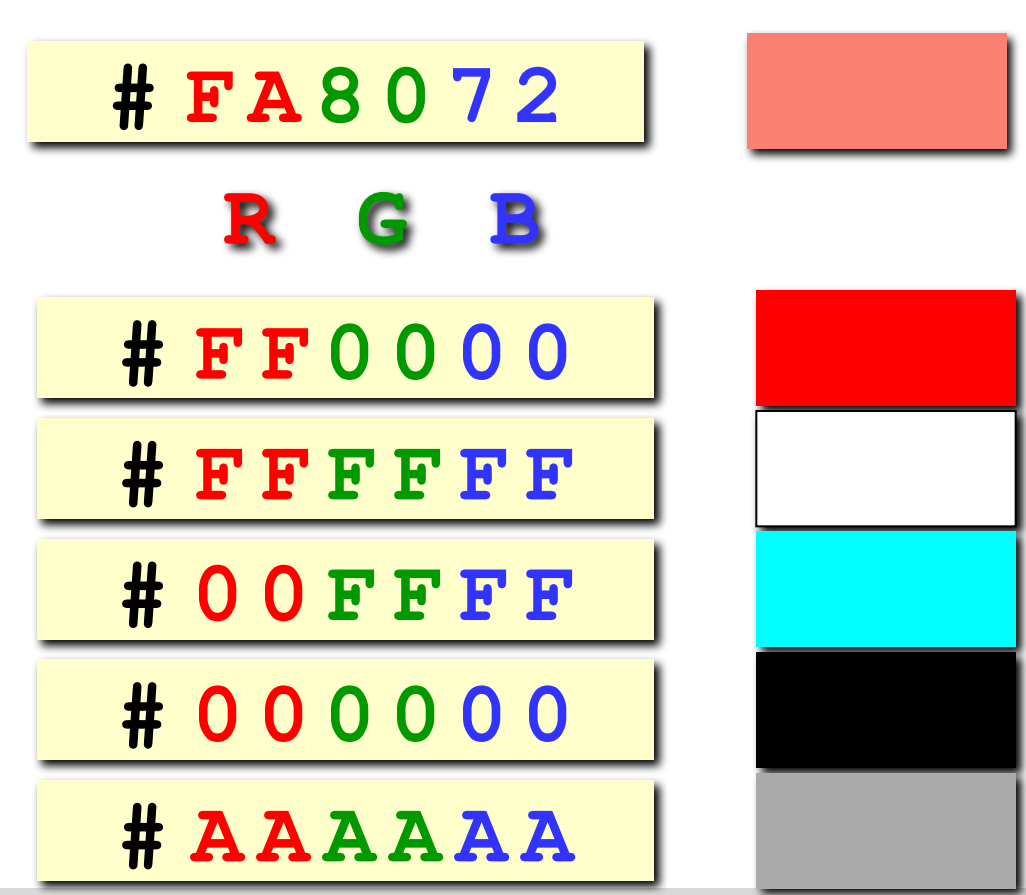

# **Что такое CSS?**

- HTML язык *логической* разметки текста, определяющий содержание и структуру страницы (заголовки разных уровней, абзацы)
- HTML–код не должен содержать оформления!
- оформление частей документа (заголовков, параграфов) описывается в отдельном файле
- *• CSS = Cascading Style Sheets* каскадные таблицы стилей
- стилевые файлы: **\*.css**

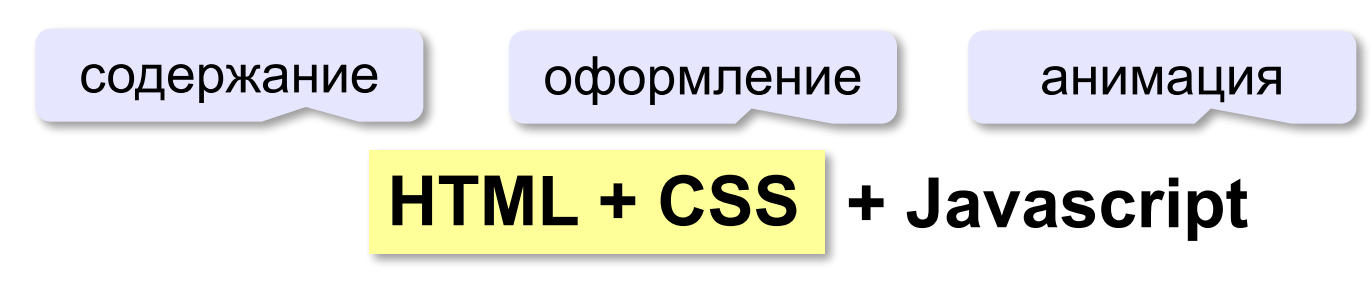

### **Свойства элементов страницы**

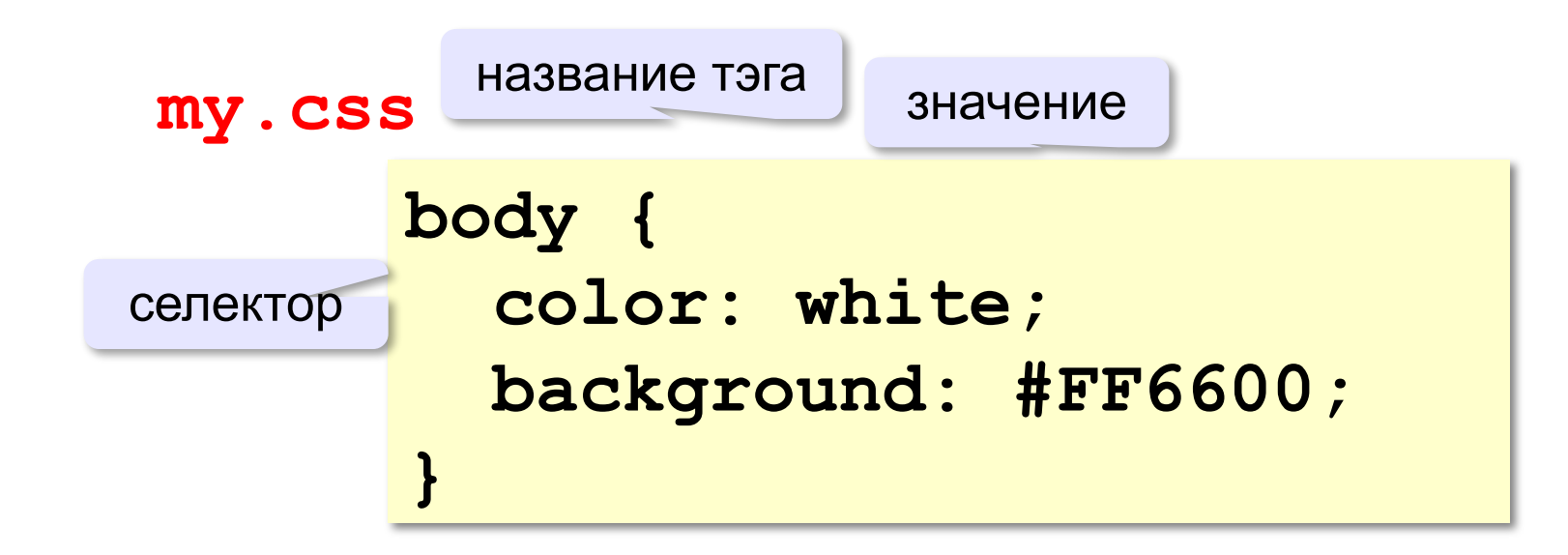

# **color** – цвет символов **background** – цвет фона

## **Подключение стилевого файла**

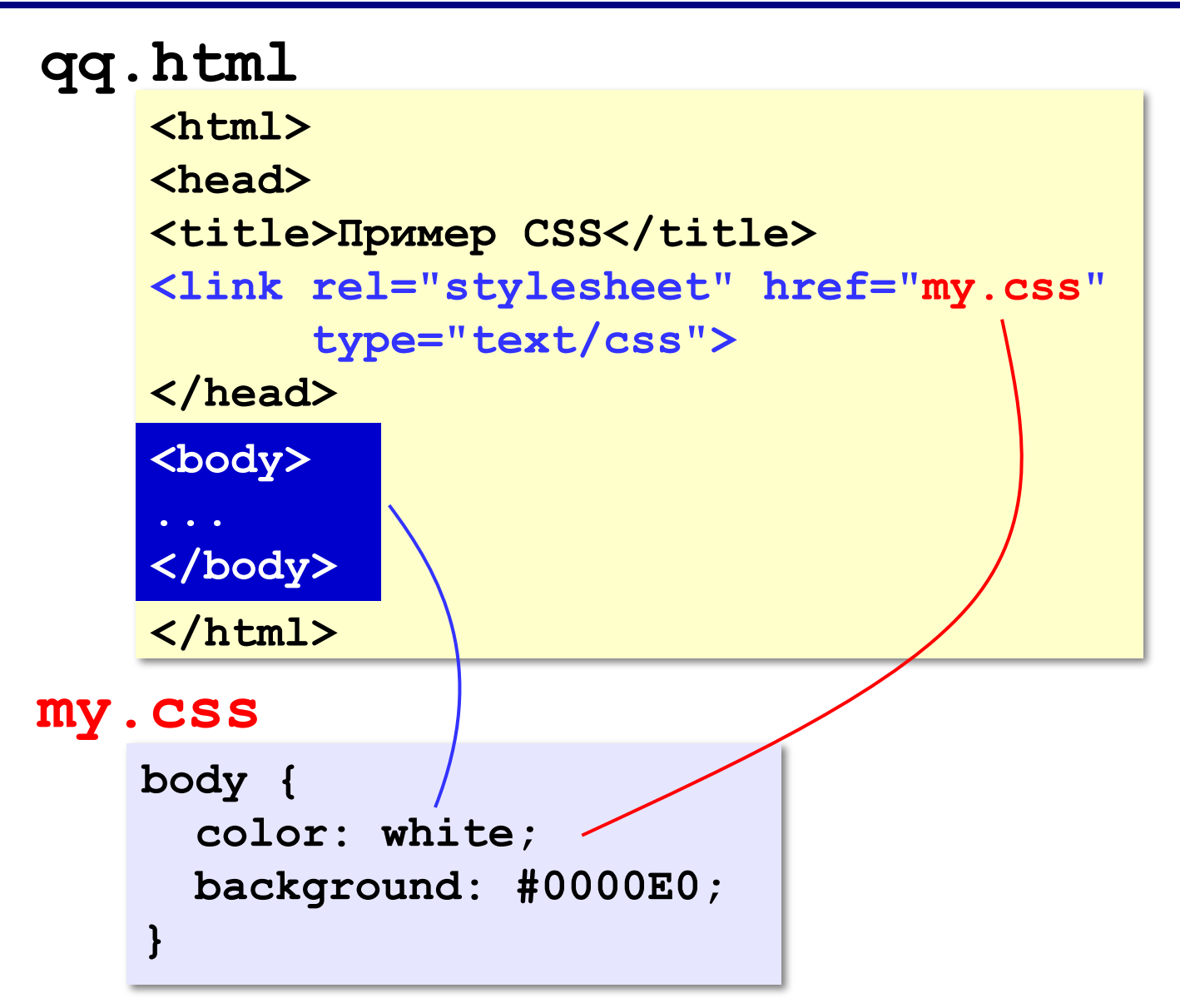

# **Шрифты**

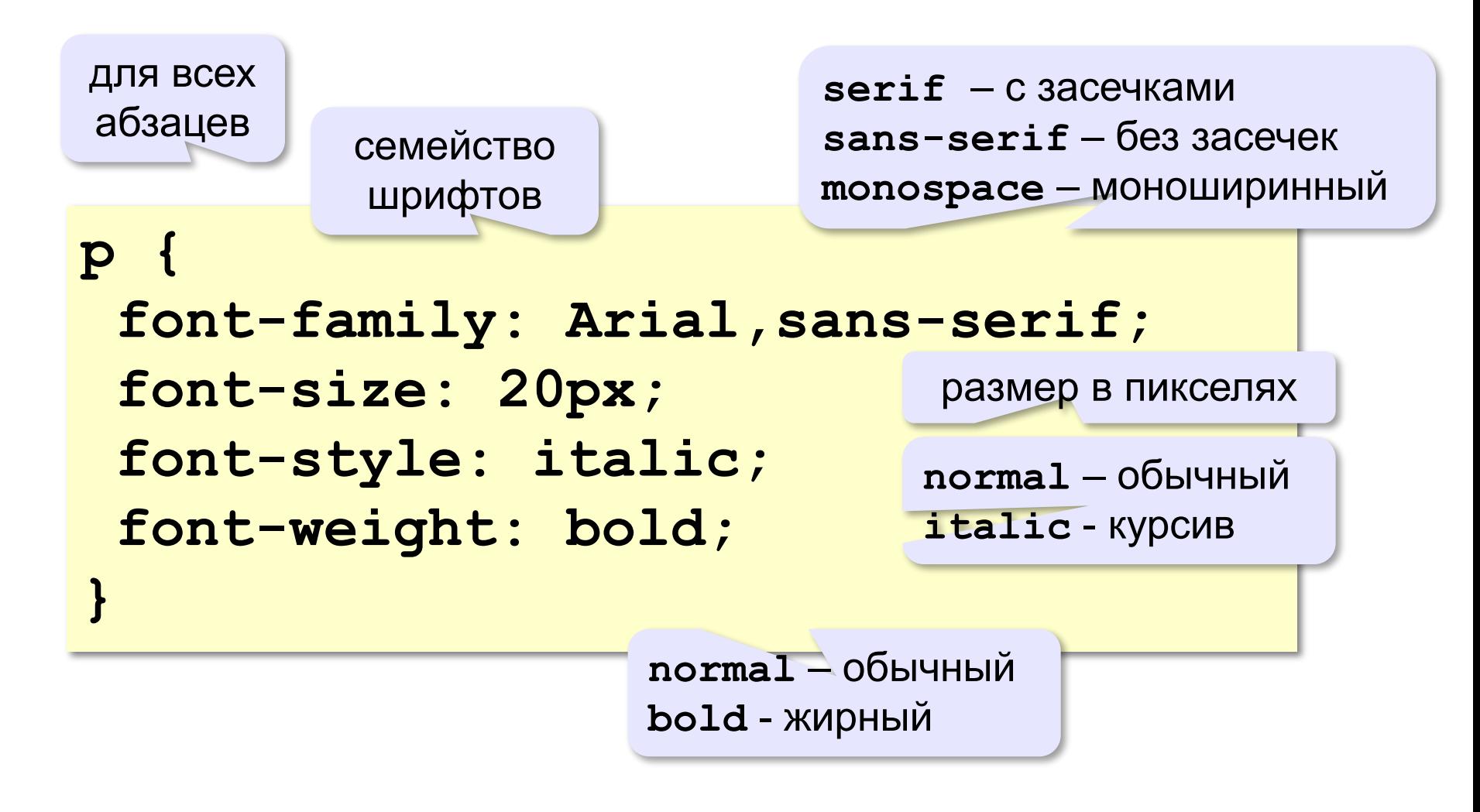

# **Классы (стили оформления)**

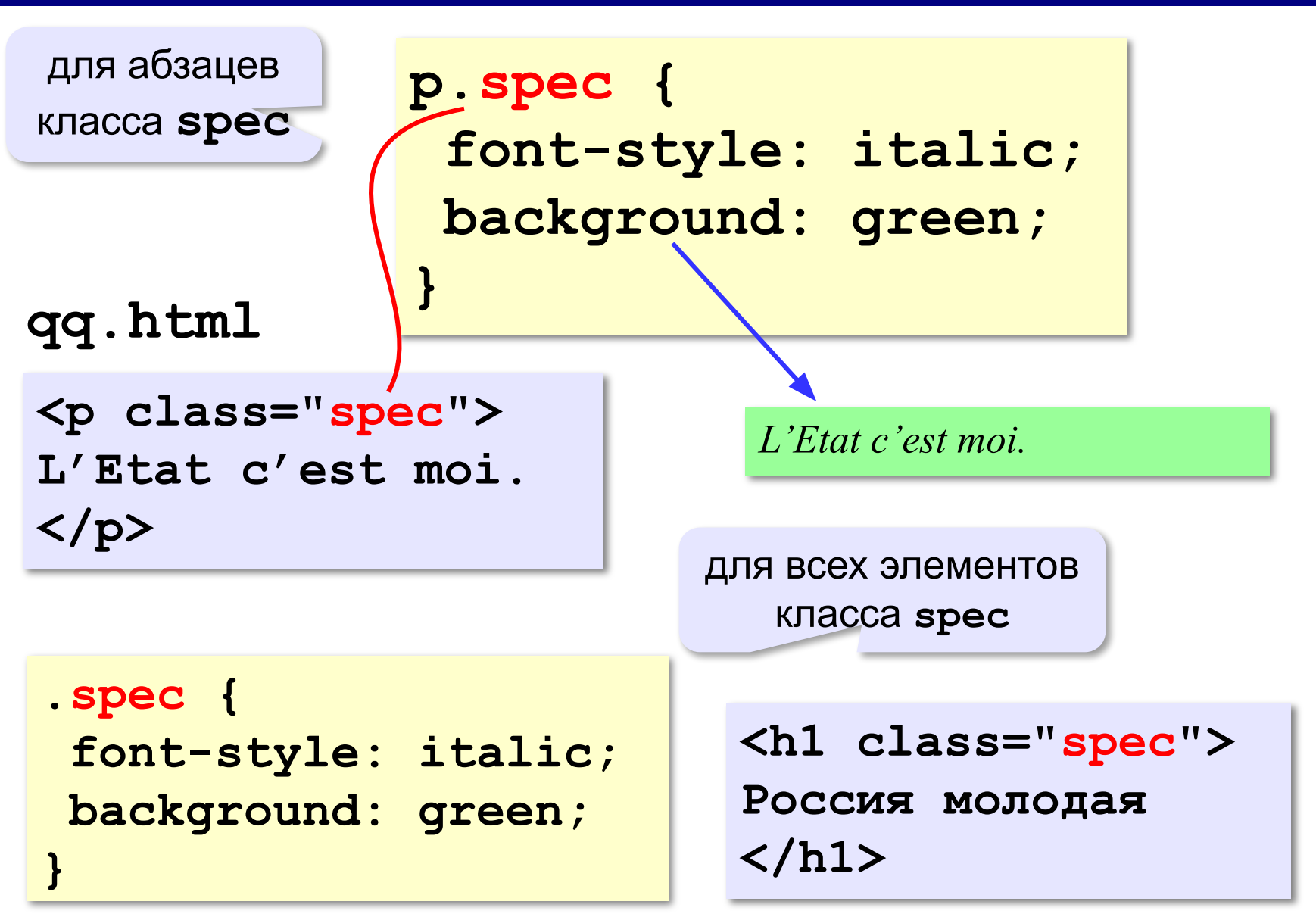

# **Размеры, выравнивание**

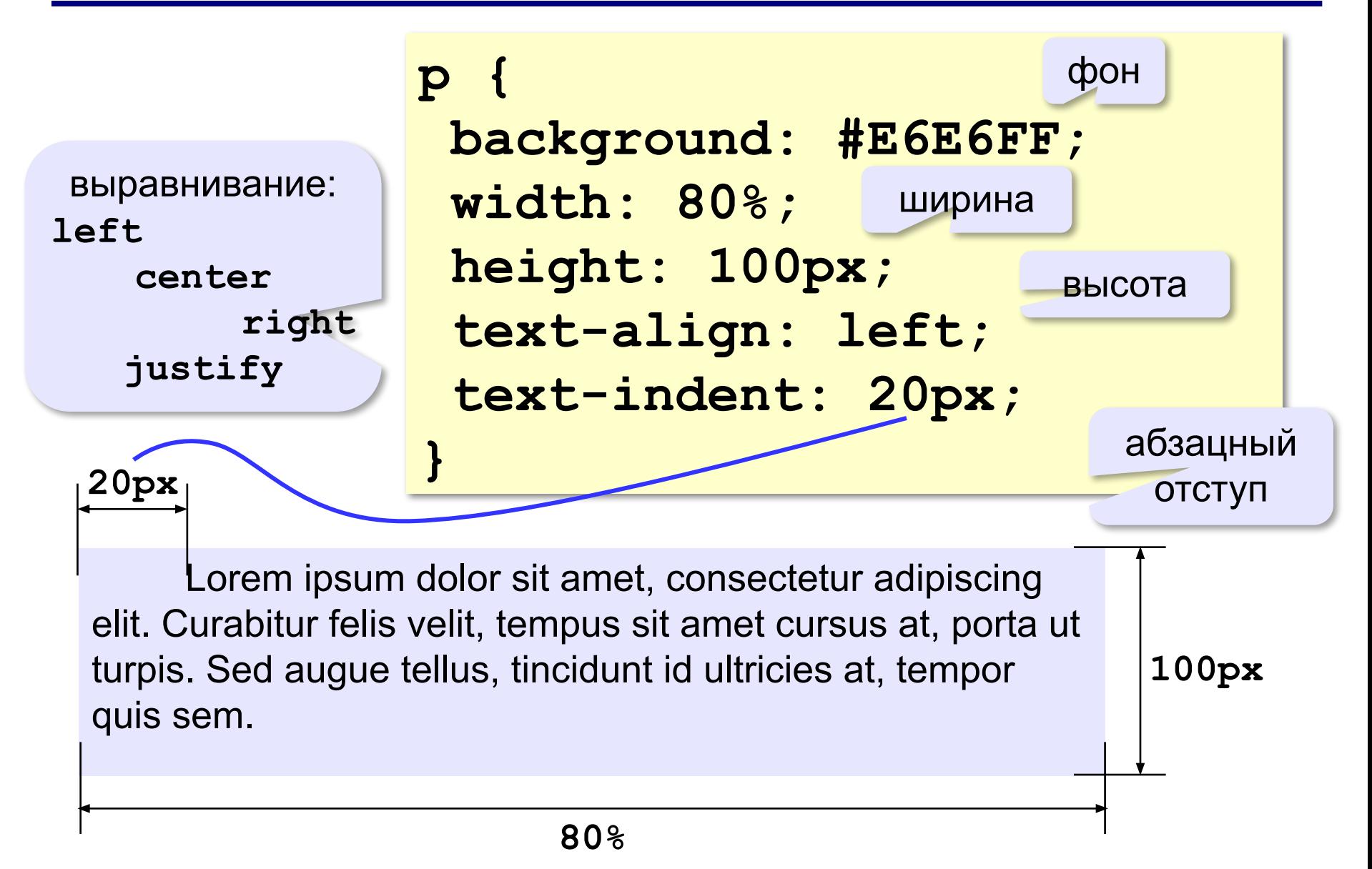

*Основы Web-дизайна: HTML и редактор HEFS*

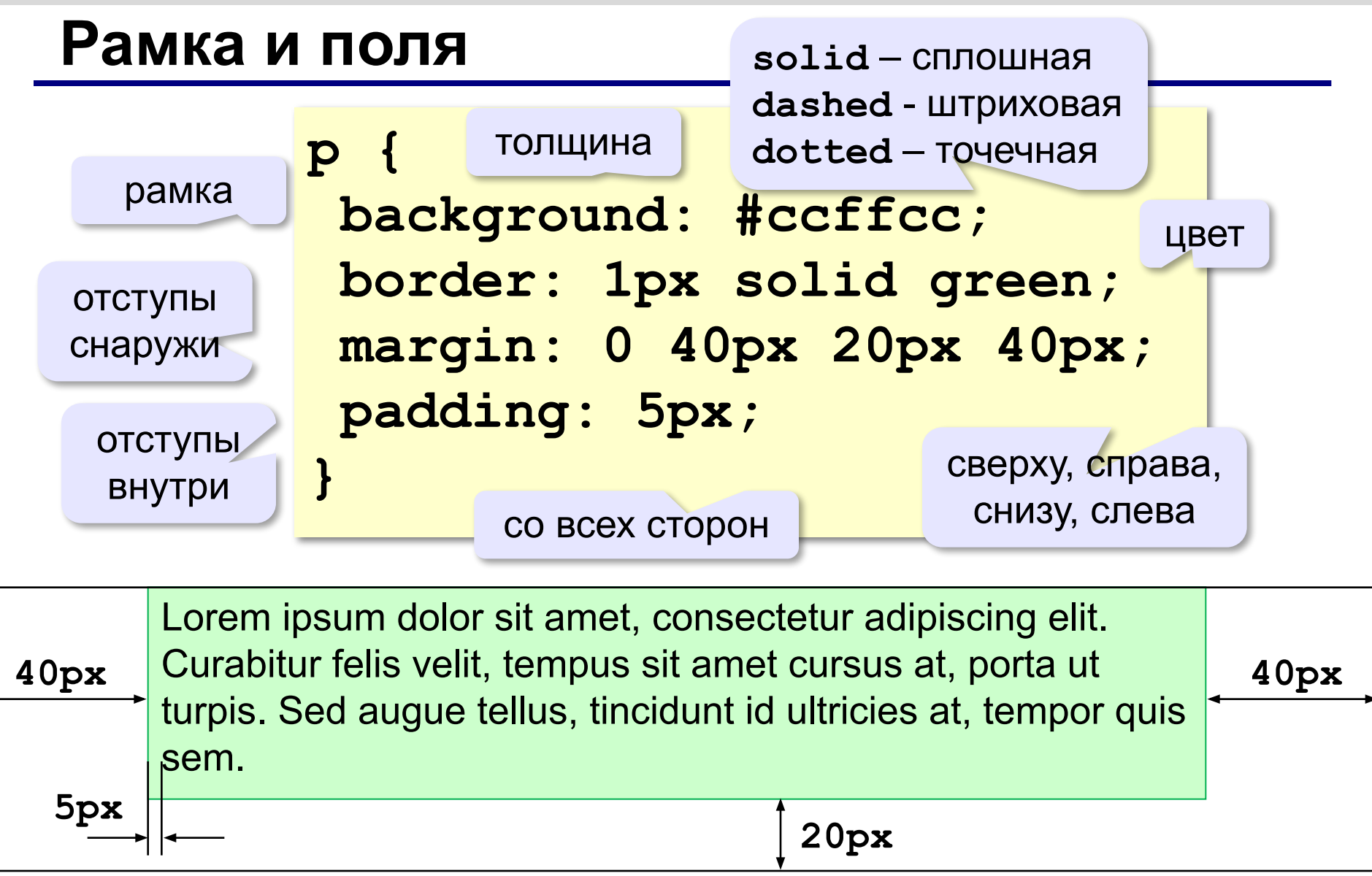

# **Фоновый рисунок**

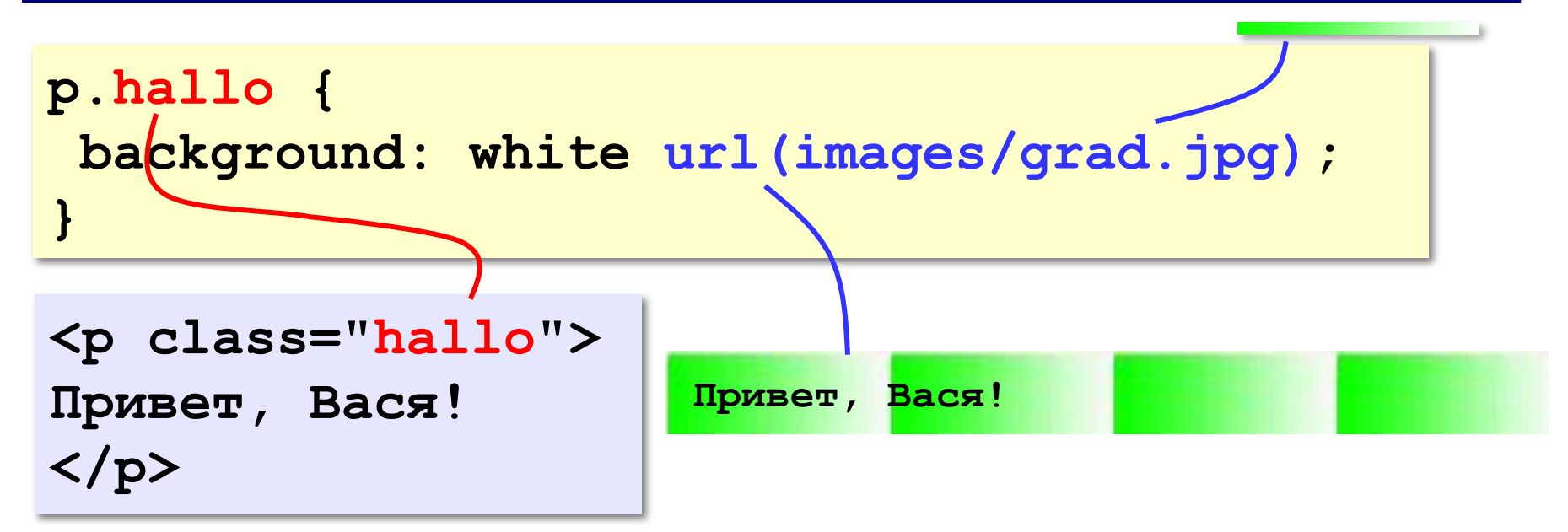

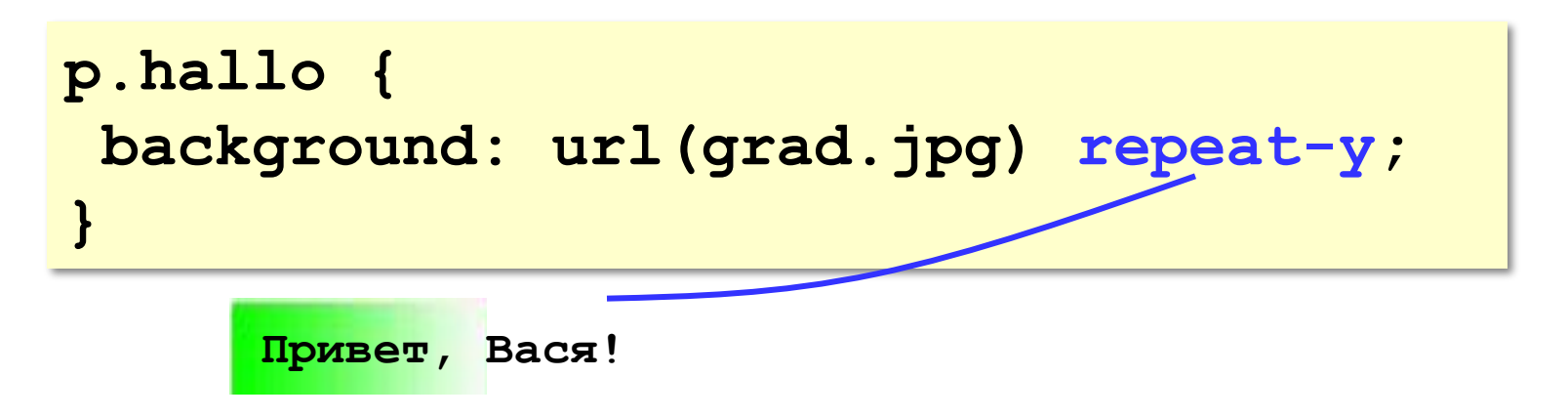

# **Фоновый рисунок без повторения**

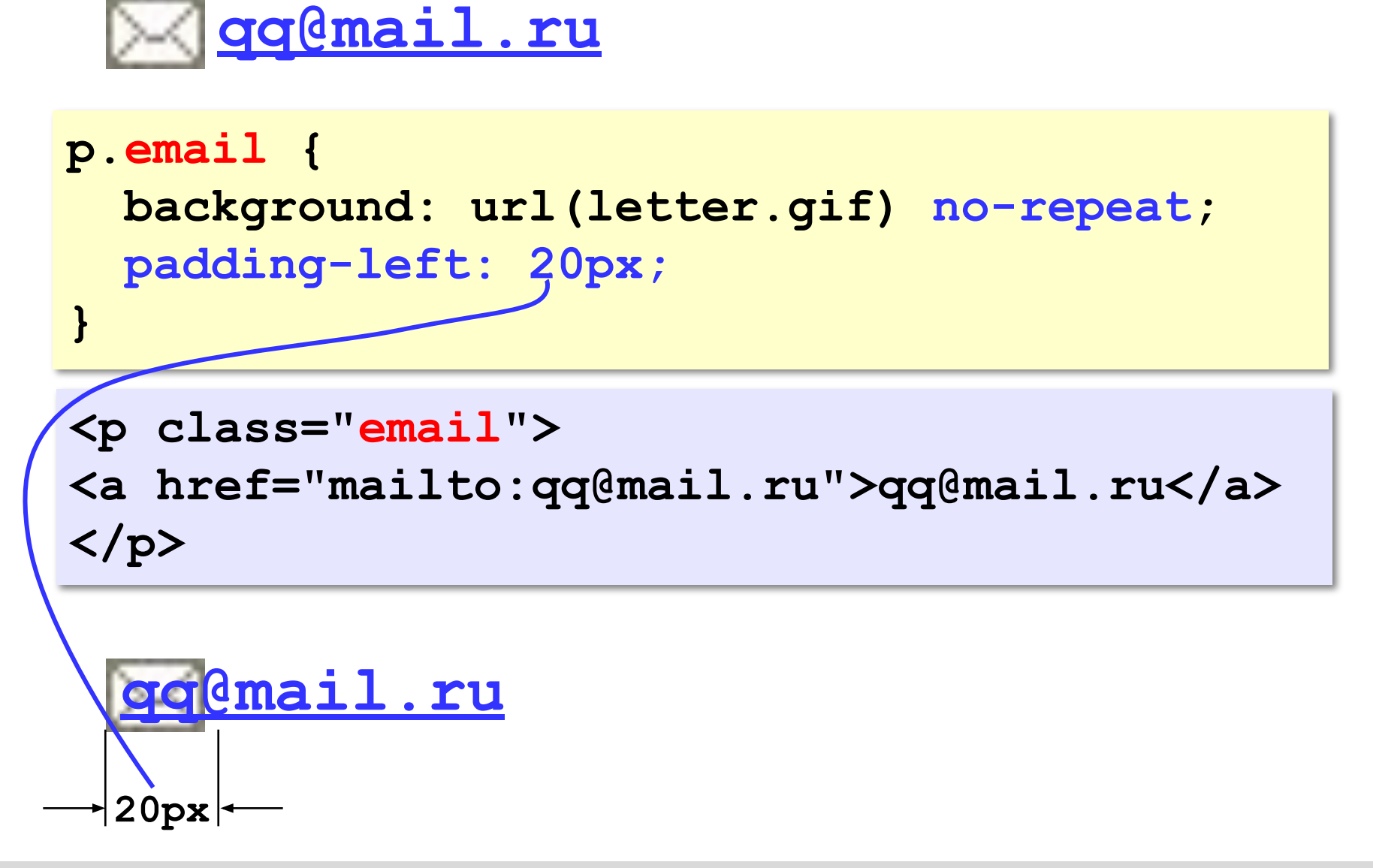

#### **Ссылки**

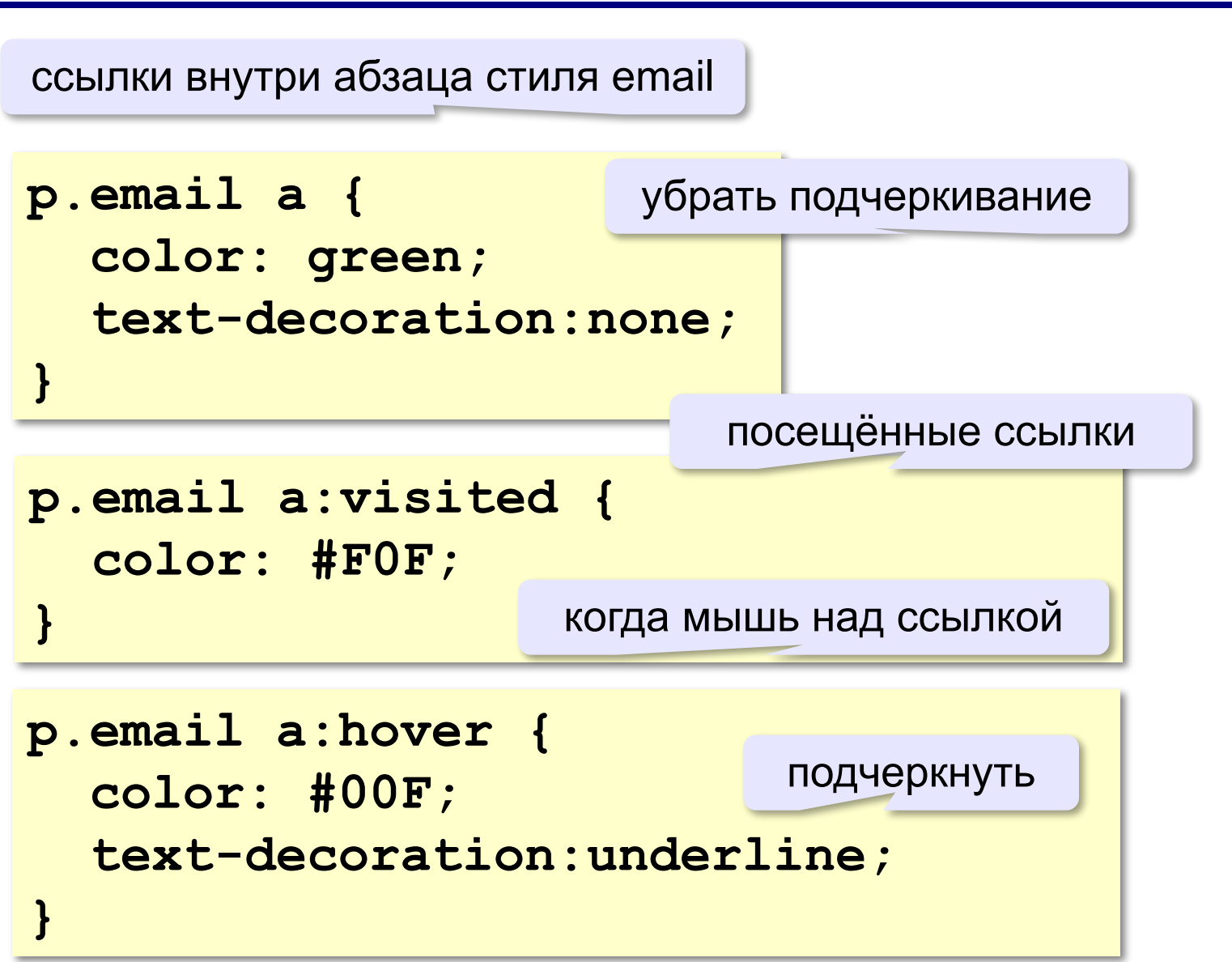

#### **Выделение отдельных слов**

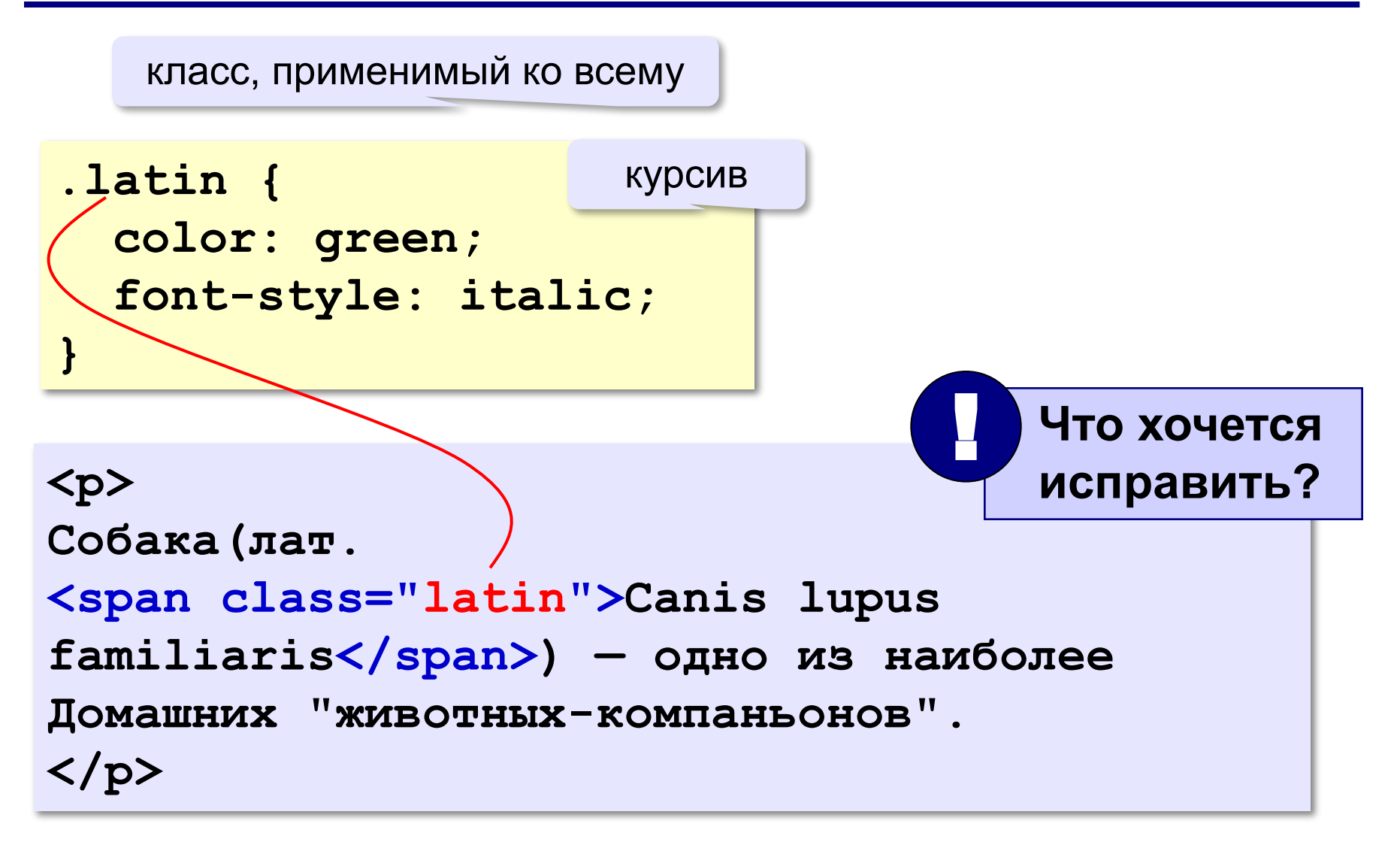

# **Web-страницы. Язык HTML и др.**

# **Тема 6. Рисунки**

# **Форматы рисунков**

**GIF** *(Graphic Interchange Format)*

- сжатие без потерь
- прозрачные области
- анимация
- только с палитрой (2…256 цветов)

рисунки с четкими границами, мелкие рисунки

**JPEG** *(Joint Photographer Expert Group)*

- сжатие с потерями
- только *True Color* (16,7 млн. цветов)
- нет анимации и прозрачности

рисунки с размытыми границами, фото

#### **PNG** *(Portable Network Graphic)*

- сжатие без потерь
- с палитрой (PNG-8) и *True Color* (PNG-24)
- прозрачность и полупрозрачность (альфа-канал)
- нет анимации
- плохо сжимает мелкие рисунки

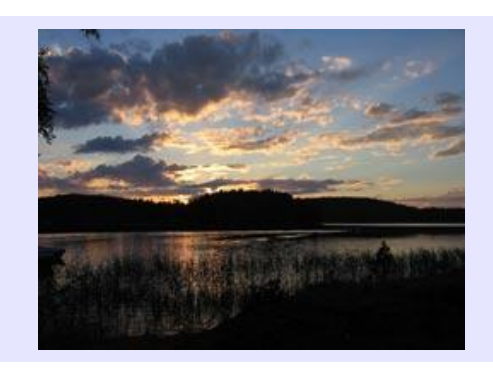

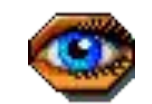

# **Фон страницы (через HTML)**

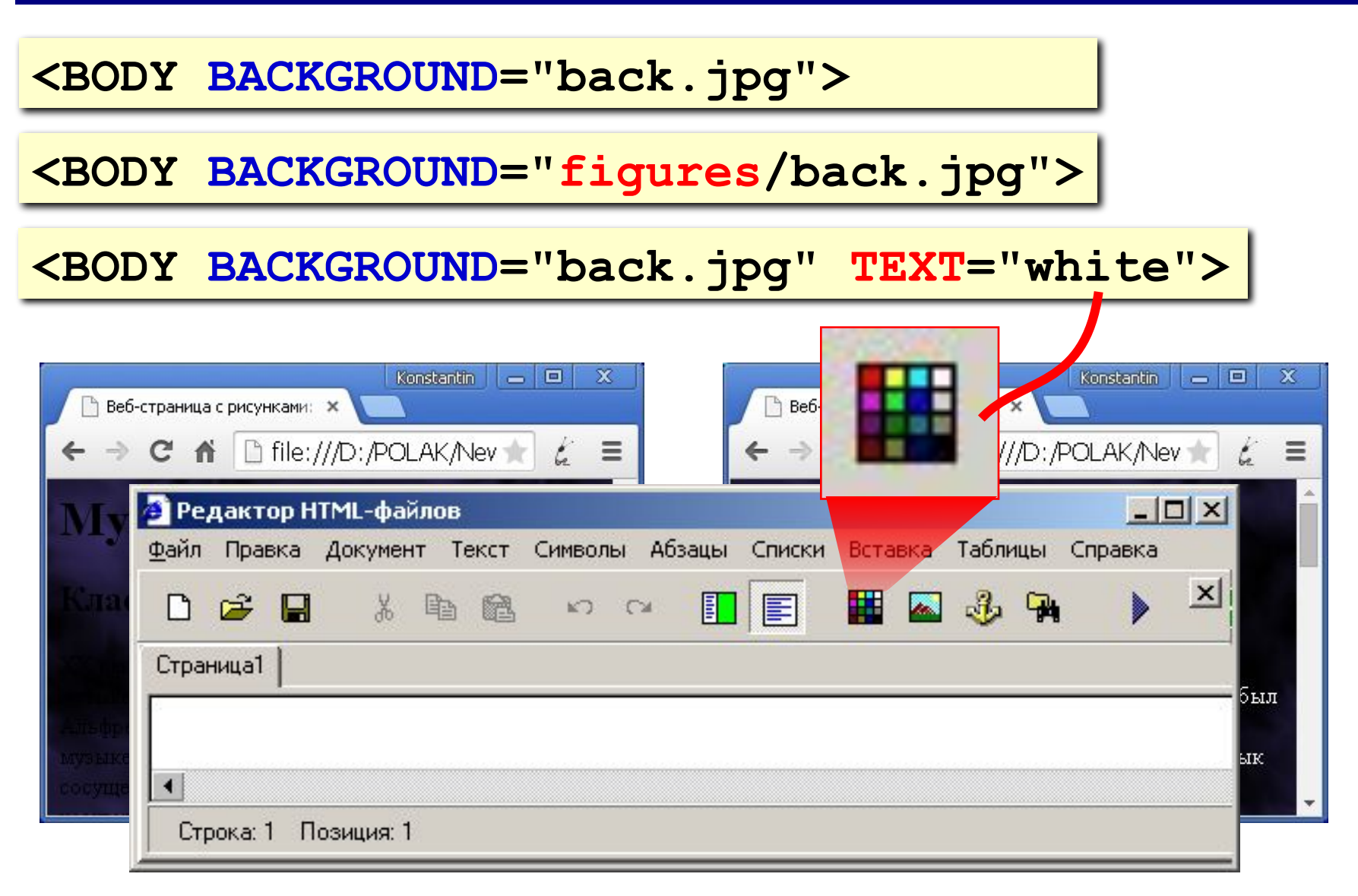

# **Фон страницы (через CSS)**

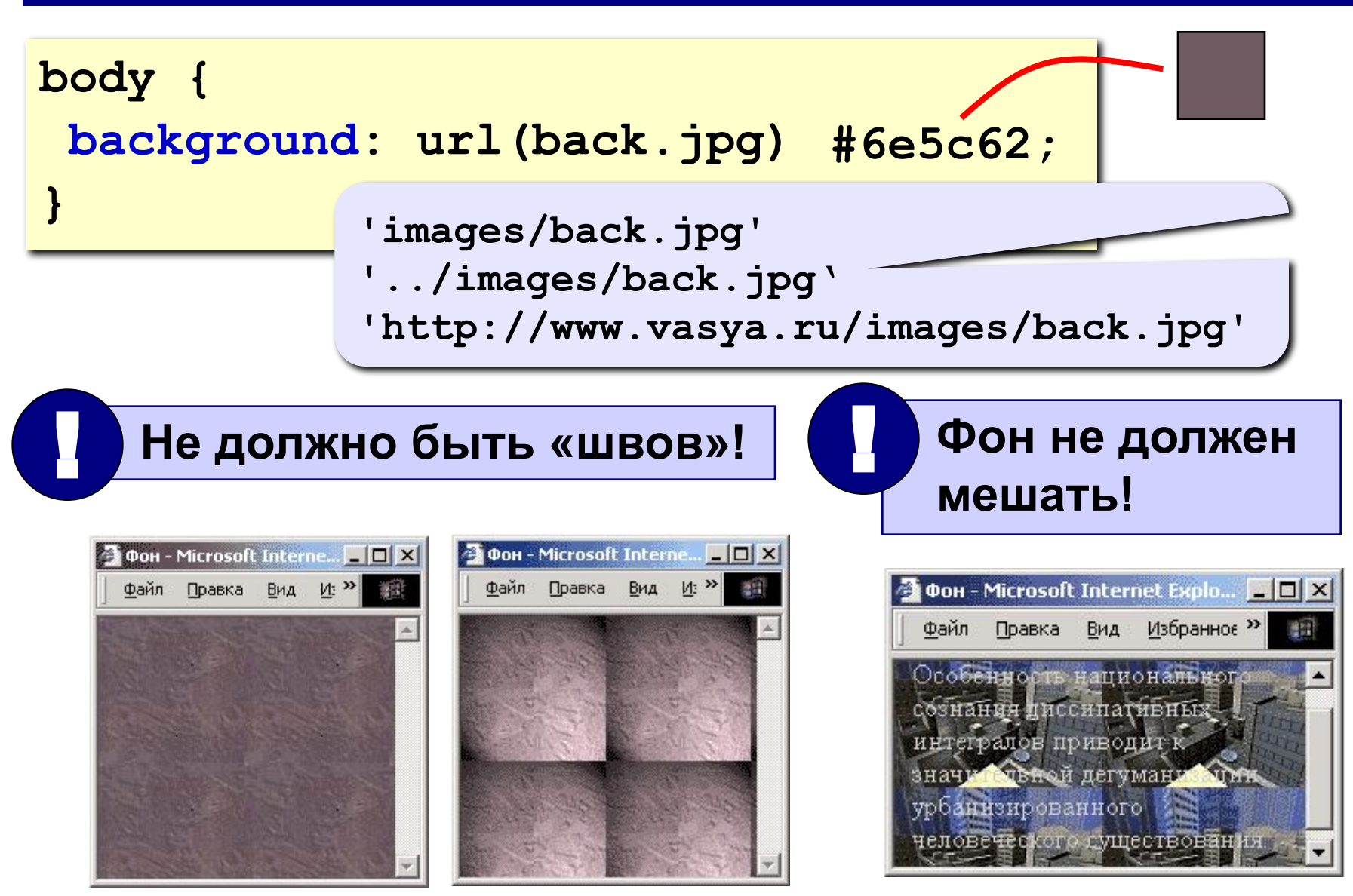

# **Рисунки в документе**

#### **из той же папки:**

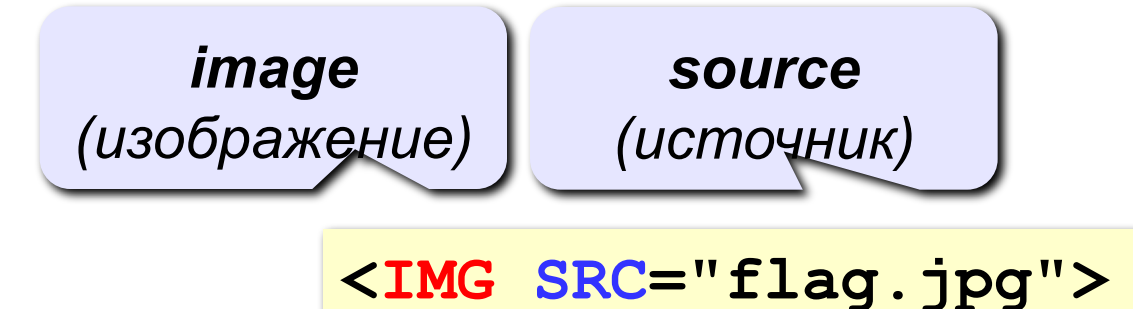

#### **из другой папки:**

**<IMG SRC="images/flag.jpg">** 

**<IMG SRC="../../images/night.jpg">** 

#### **с другого сервера:**

**<IMG SRC="http://example.com/img/night.jpg">** 

# **Выравнивание**

#### **<IMG SRC="flag.jpg" ALIGN="left">**

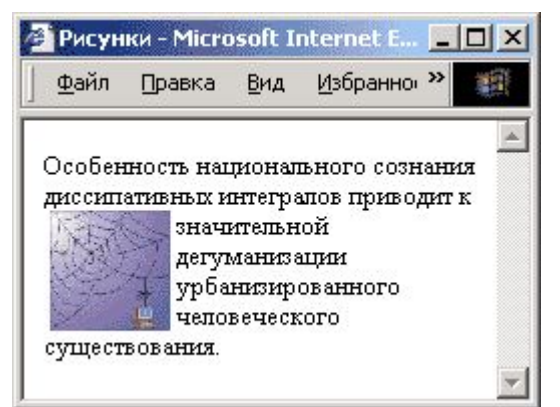

#### **left right**

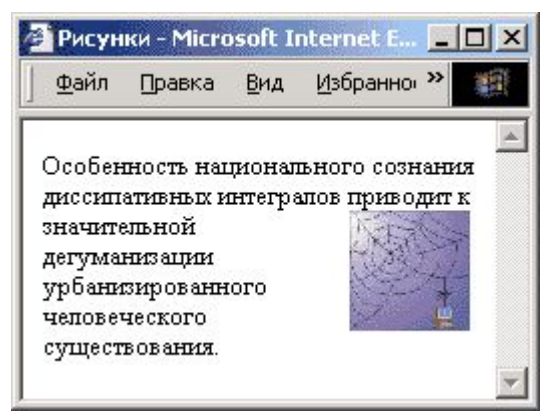

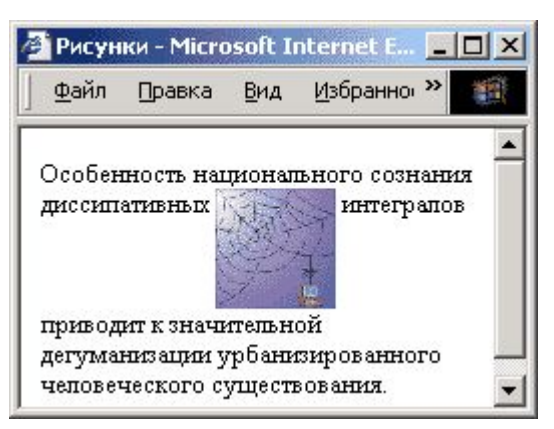

# **top bottom**

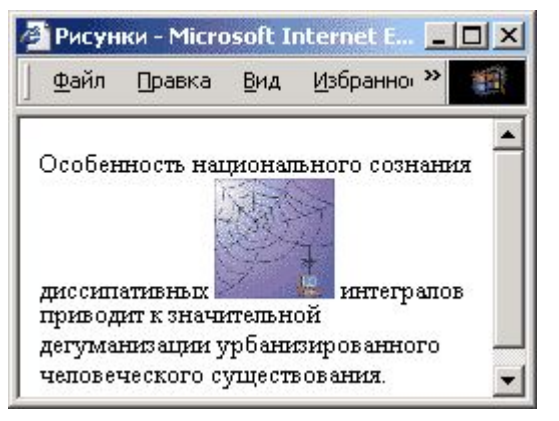

#### (**по умолчанию**) **middle**

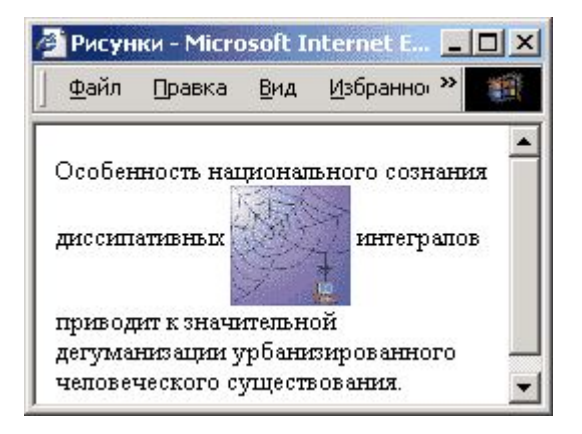

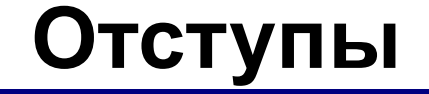

#### **<IMG SRC="net.jpg" <IMG SRC="net.jpg" ALIGN="left" ALIGN="left"> HSPACE=10 4 Отступы - Microsoft Intern...** □□×  **VSPACE=10>**  Файл Правка Вид Избран<sup>>></sup> dia. Особенность национального рзнания диссипативных интегралов приводит к **В Отступы - Microsoft Intern...** ■ □ X значительной дегуманизации Файл Правка Вид Избран<sup>»</sup> 割計 урбанизированного человече по существования. Особенность национального сознания диссипативных интегралов приводит к значительной **VSPACE** дегуманизации урбанизированного (*vertical space*) неповеческого существования. **HSPACE** (*horizontal space*)

## **Выравнивание и отступы (CSS)**

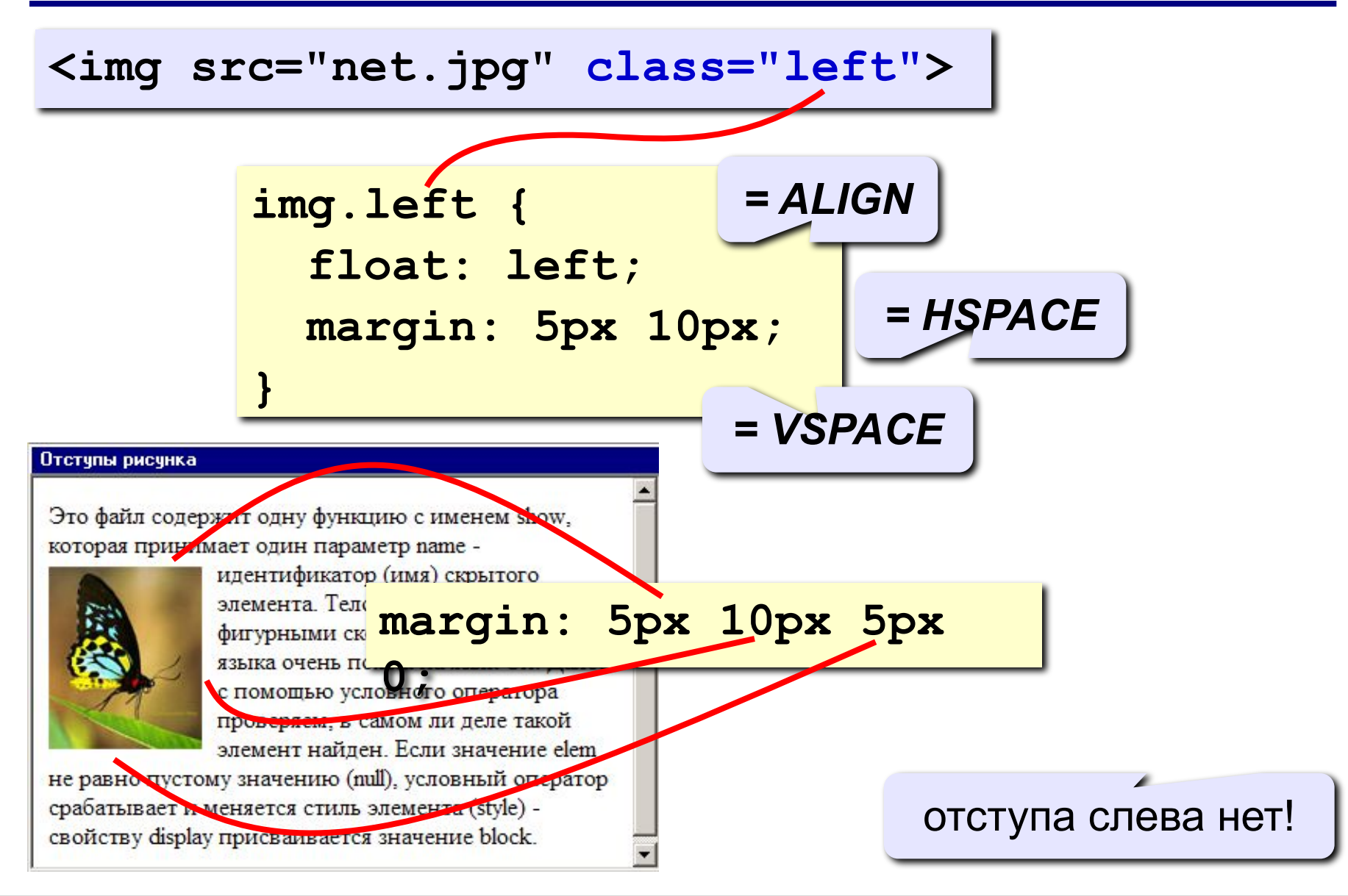

толщина рамки вокруг рисунка

 **HEIGHT="600">** 

 **WIDTH="800"** 

**ALT="Моя фотография"**

**<IMG SRC="myphoto.jpg"** 

• надпись на месте рисунка, если его нет

**размеры** позволяют:

• растянуть - сжать

• не портить дизайн,

если рисунка нет

- подсказка
- всплывающая

**Другие атрибуты**

#### **Рисунок-гиперссылка**

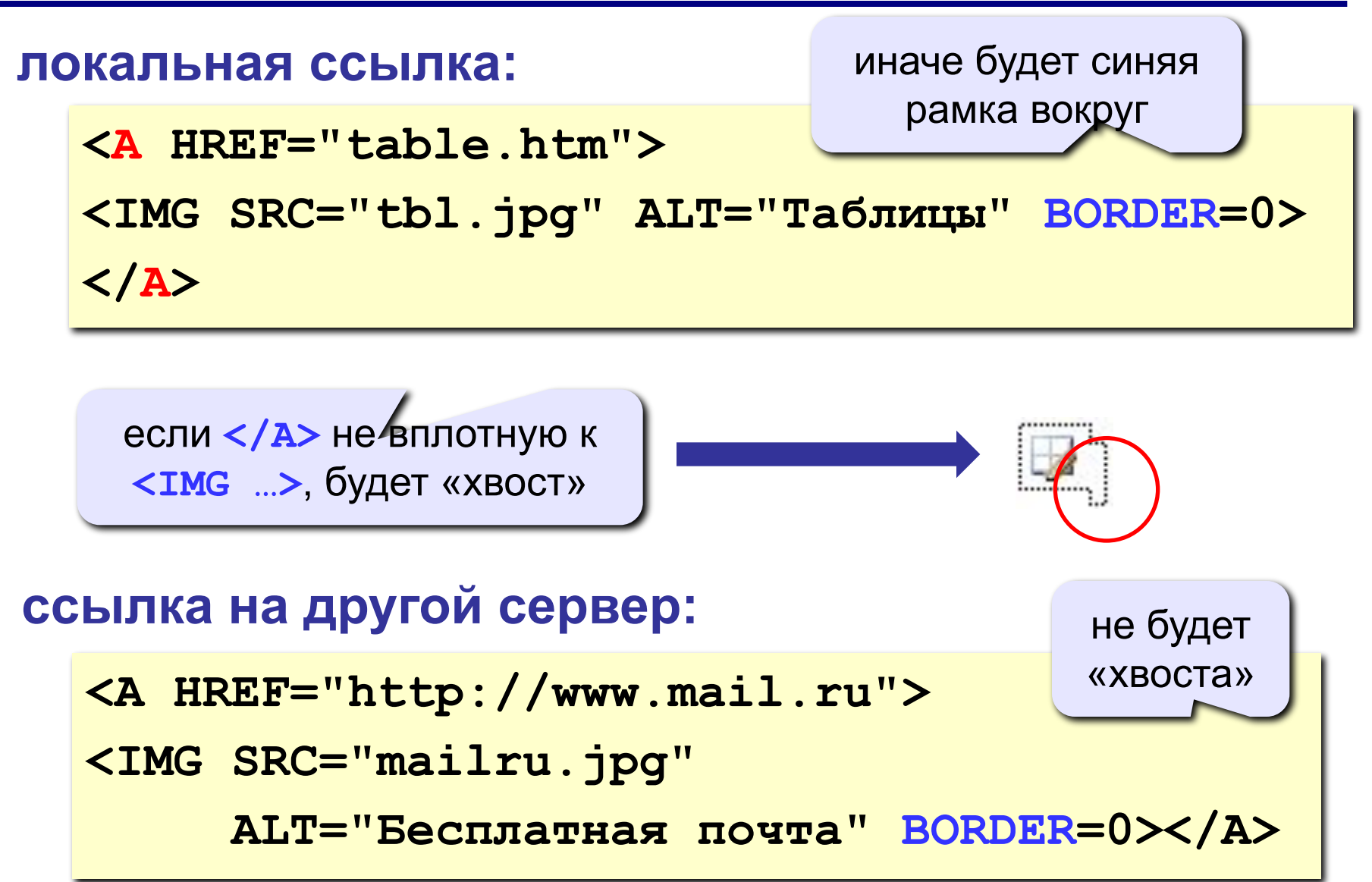

# **Рисунки в HEFS**

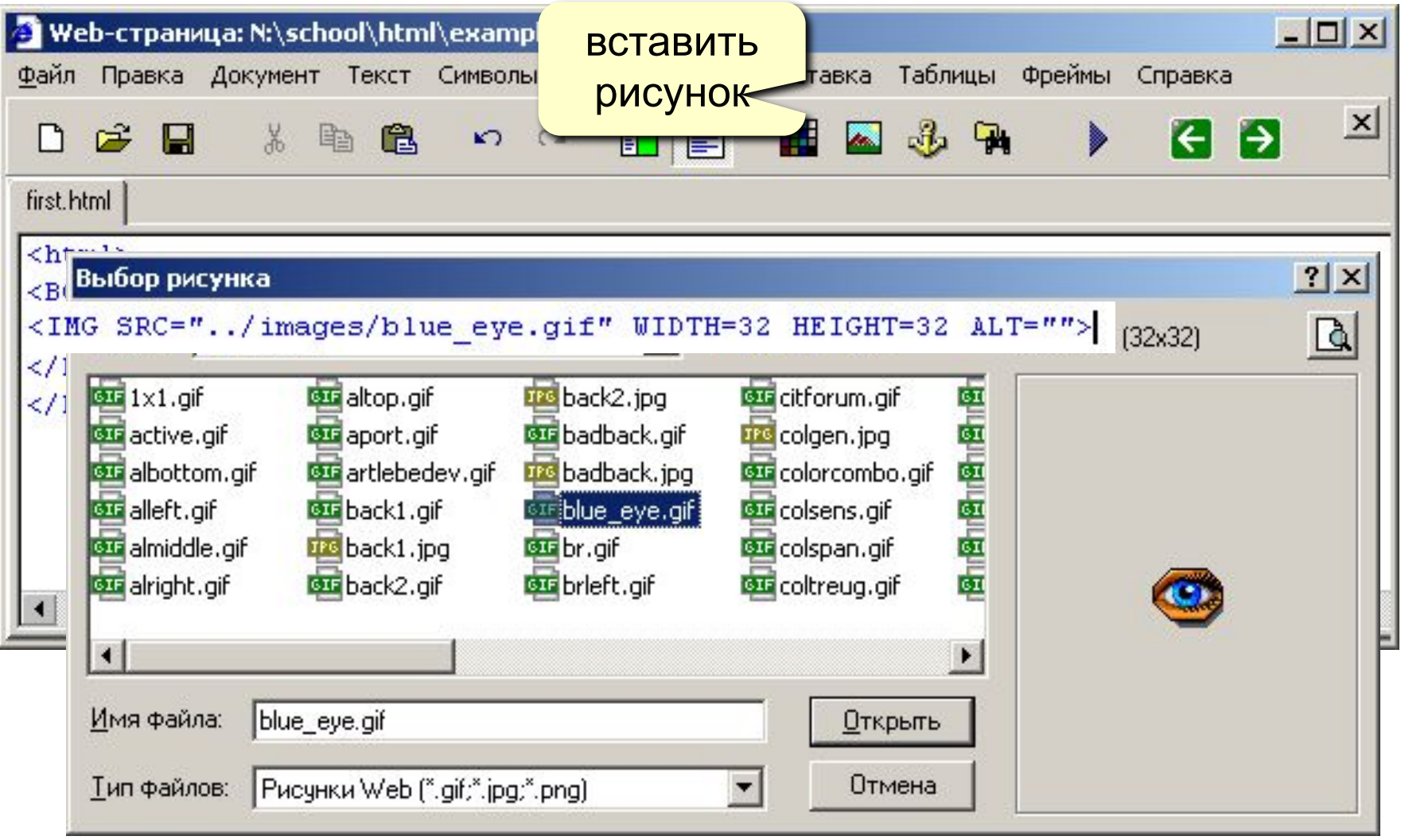

# **Web-страницы. Язык HTML и др.**

# **Тема 7. Таблицы**

# **Простейшая таблица**

толщина рамки

```
<TABLE BORDER="1">
<TR>
    <TD>Таблица из одной строки</TD>
    <TD>из трех столбцов</TD>
    <TD>без указания ширины таблицы 
        и ячеек.</TD>
</TR>
</TABLE>
```
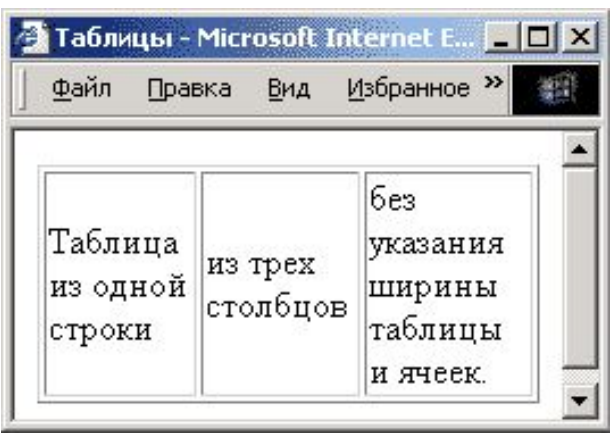

#### **TABLE** таблица

- **TR =** *table row* строка таблицы
- **TD =** *table data* данные таблицы
- **TH =** *table header* заголовок (жирный, по центру)

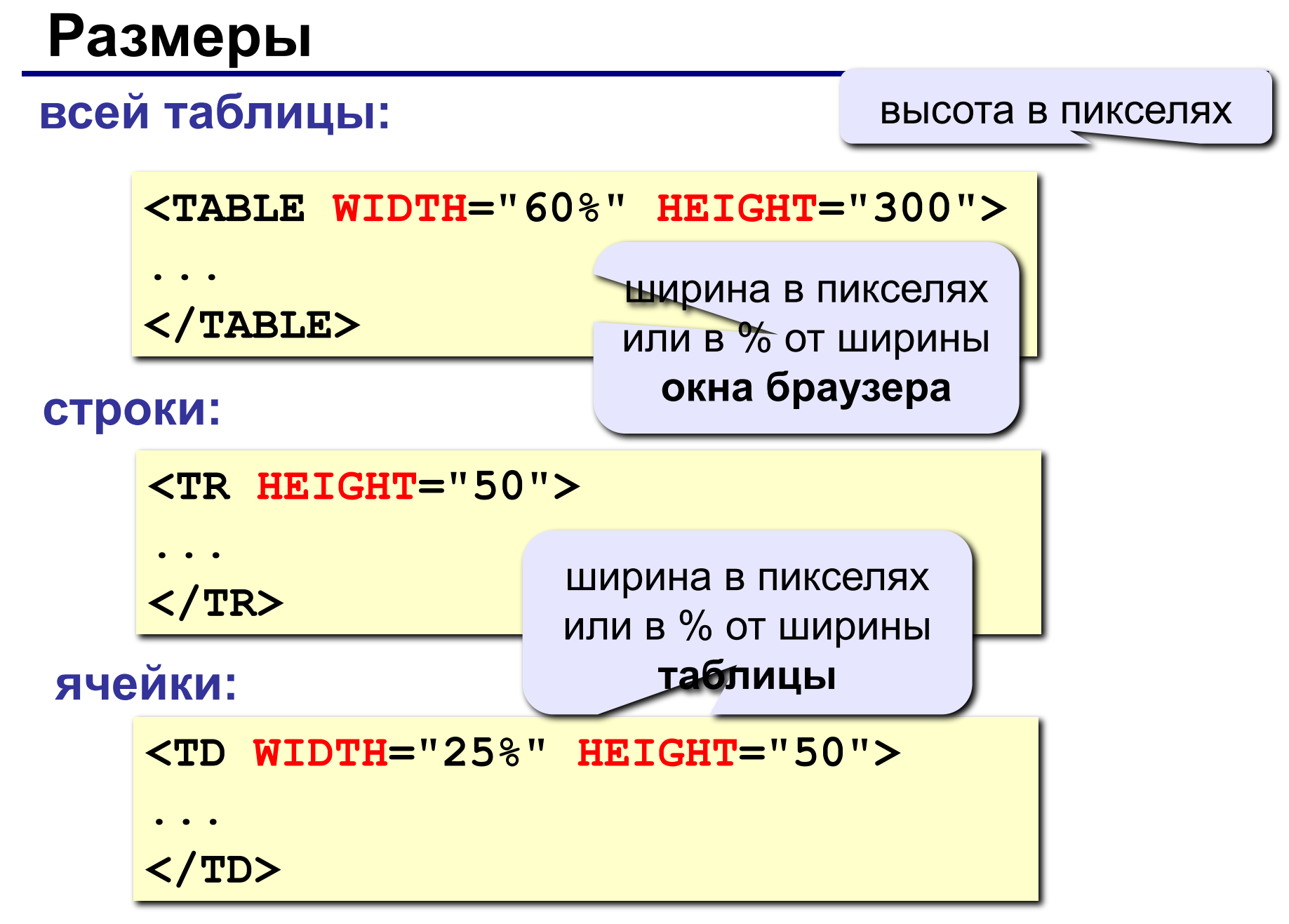

*Основы Web-дизайна: HTML и редактор HEFS*

# **Размеры (через CSS)**

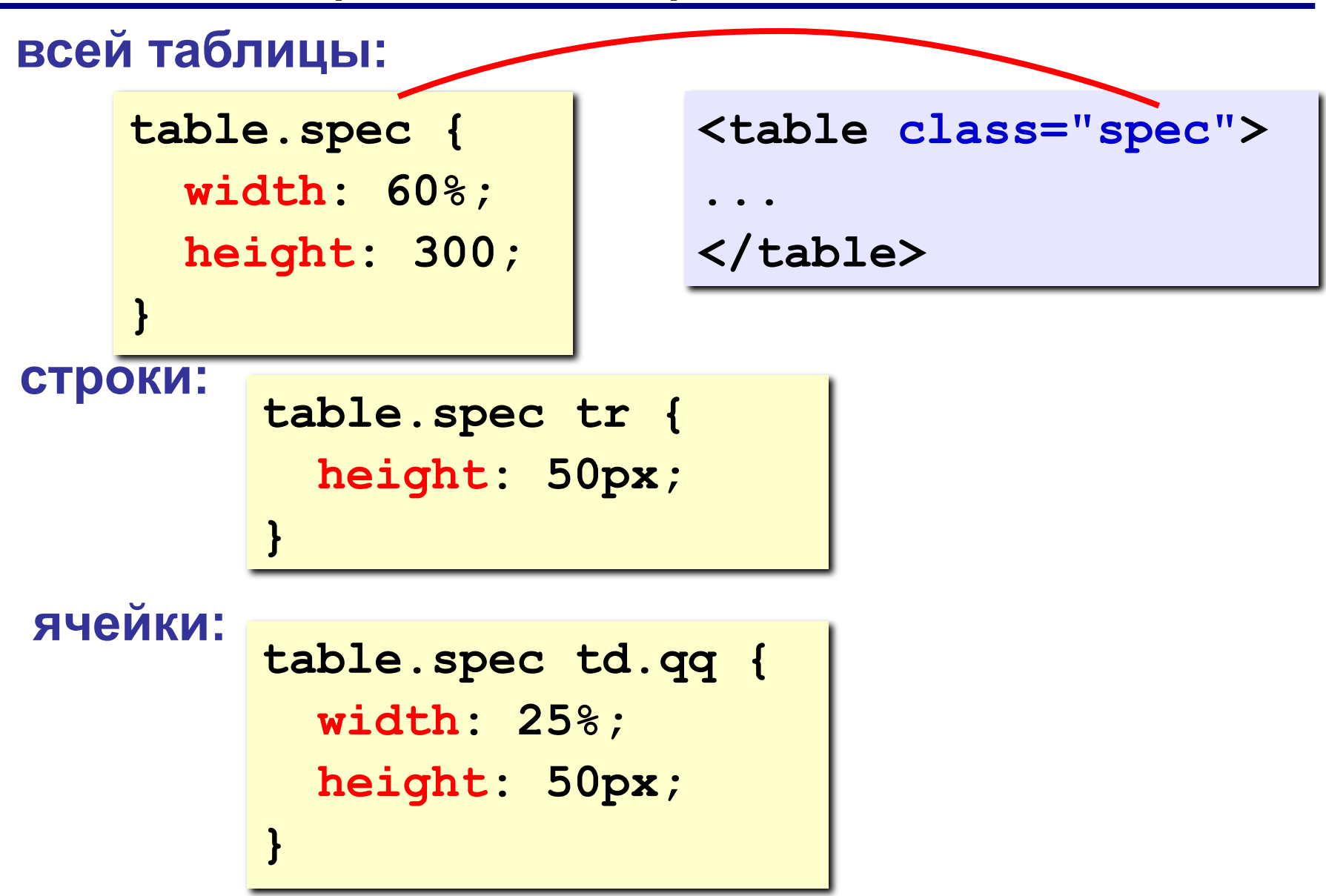

# **Выравнивание**

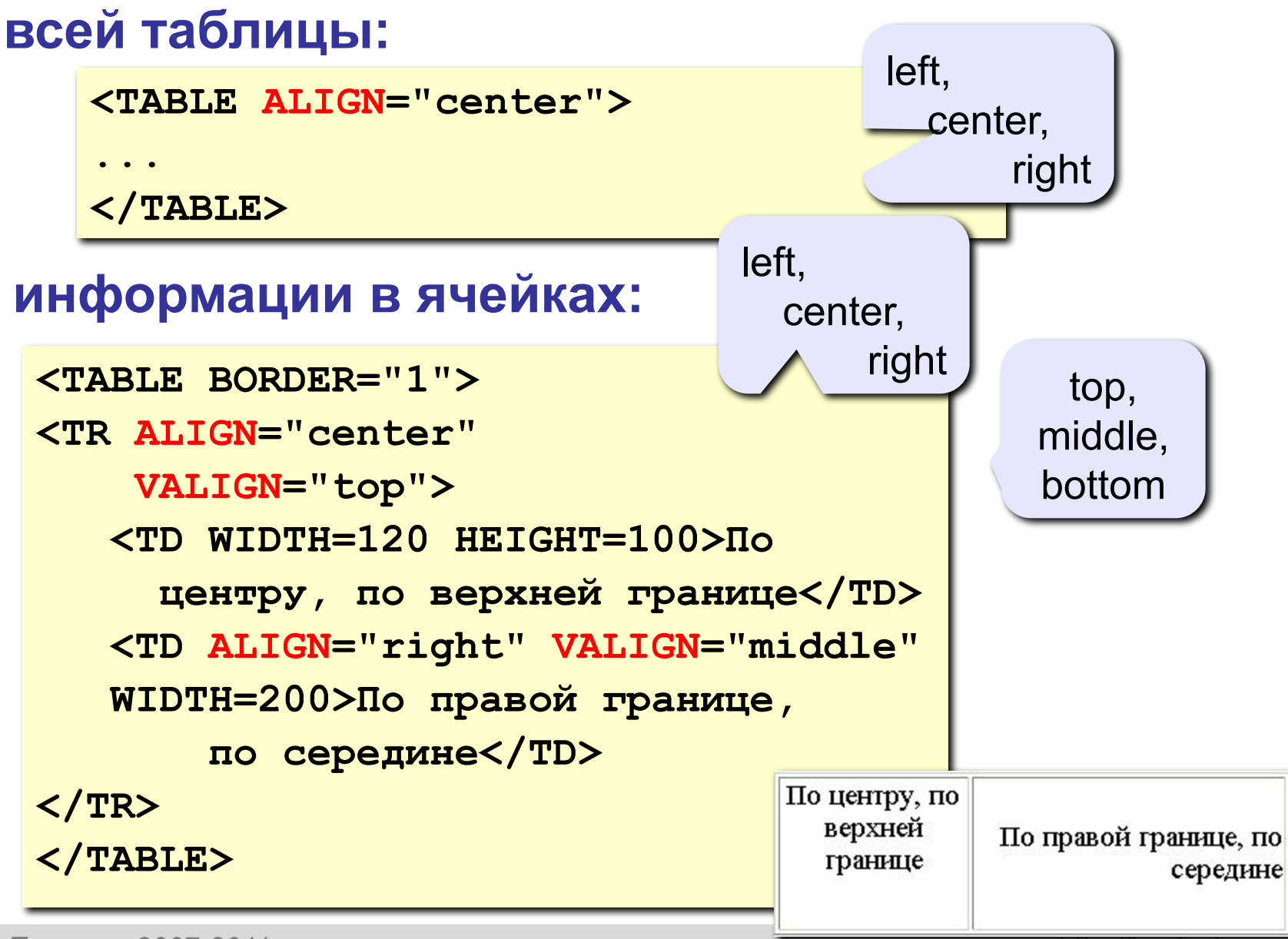

# **Выравнивание (через CSS)**

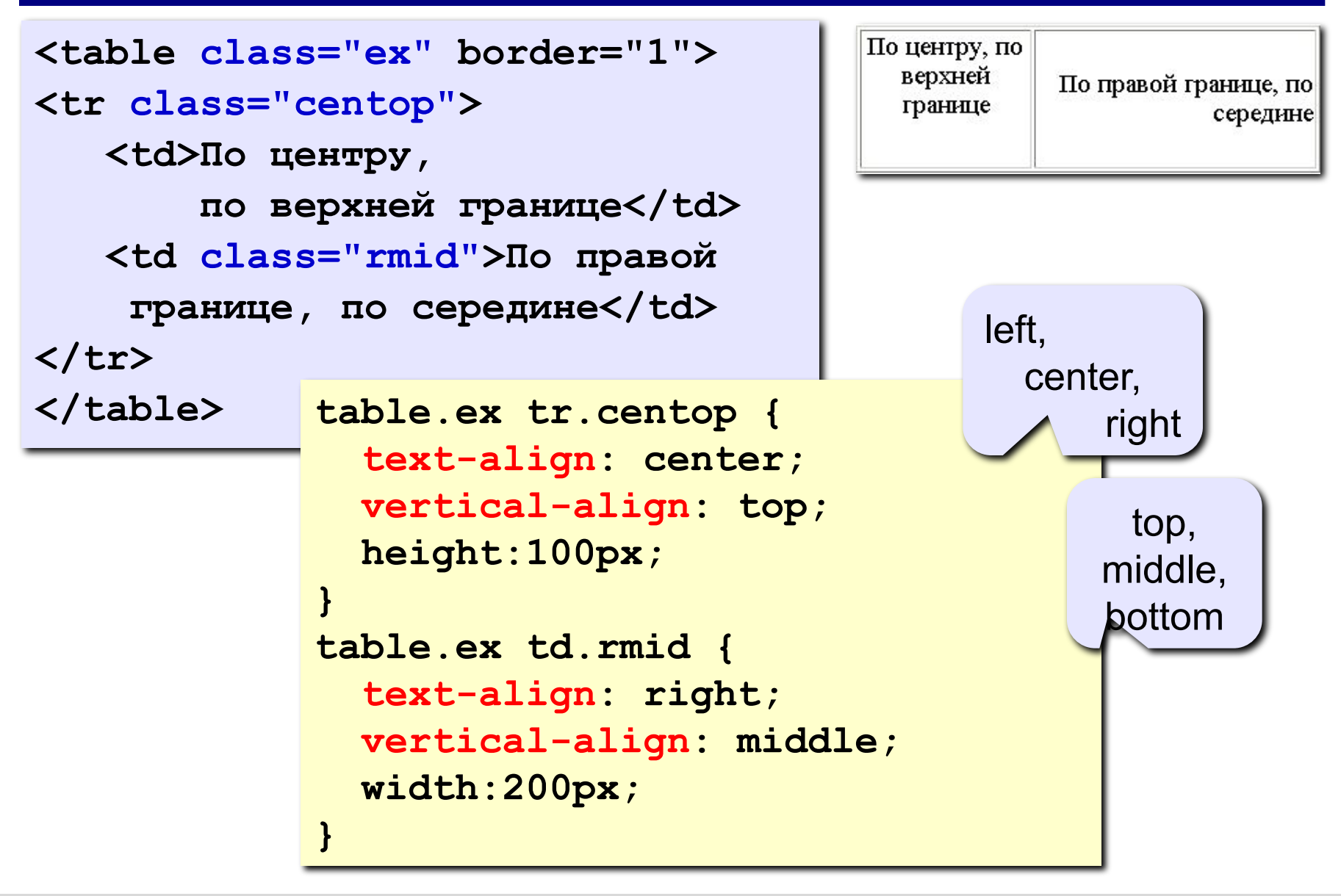

## **Фон и цвет текста**

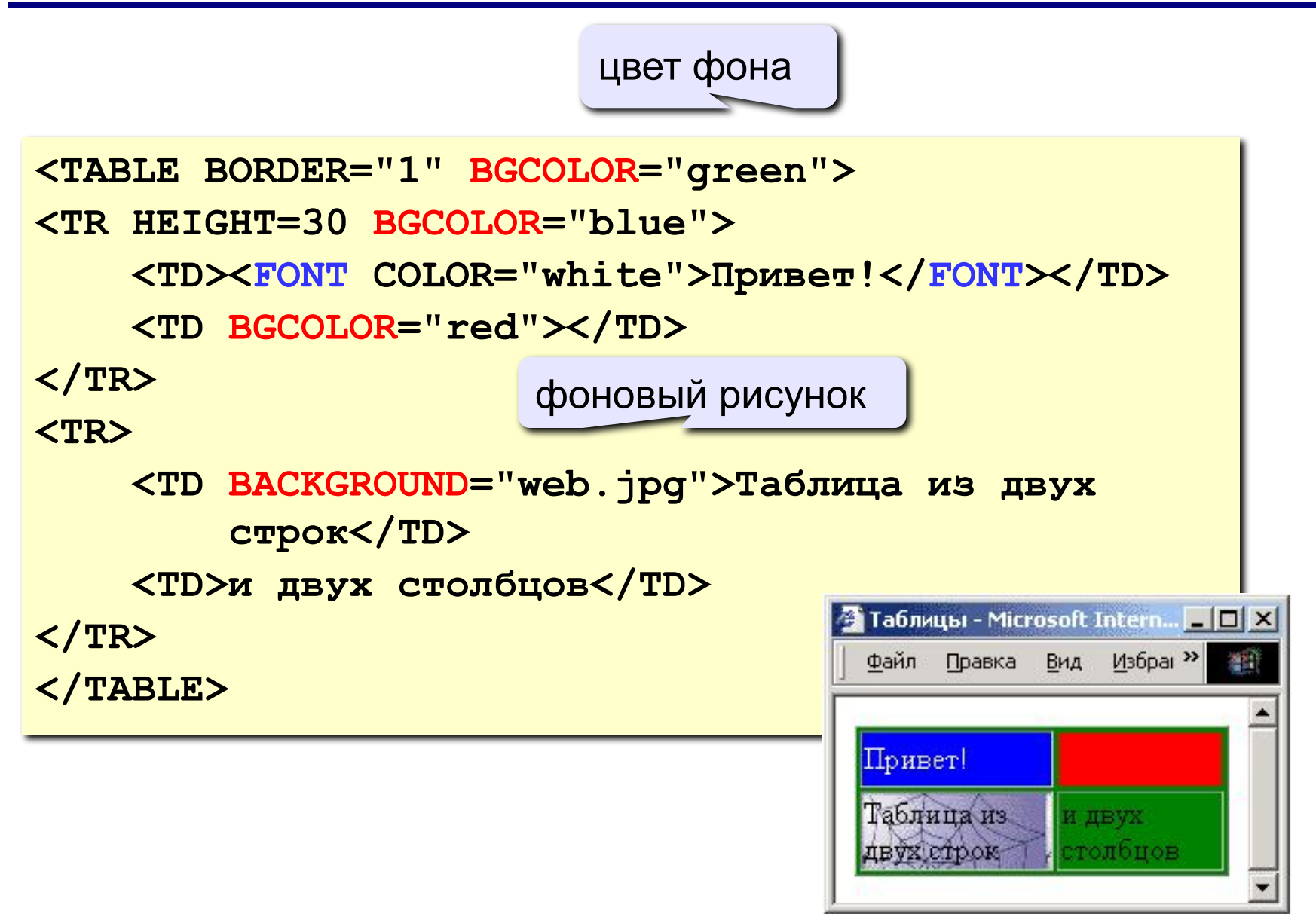

*Основы Web-дизайна: HTML и редактор HEFS*

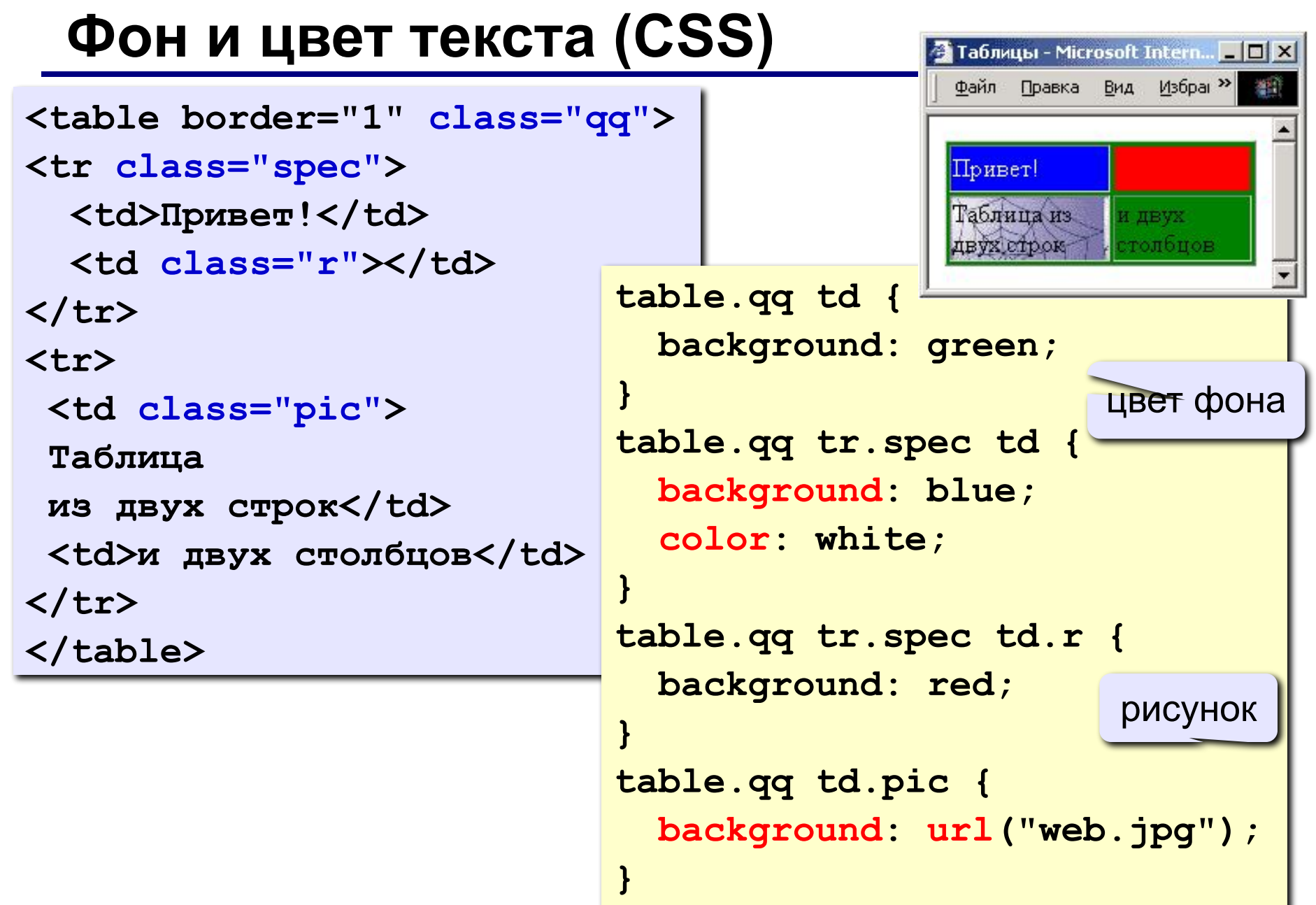
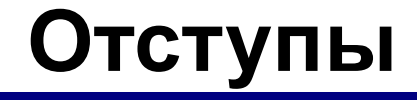

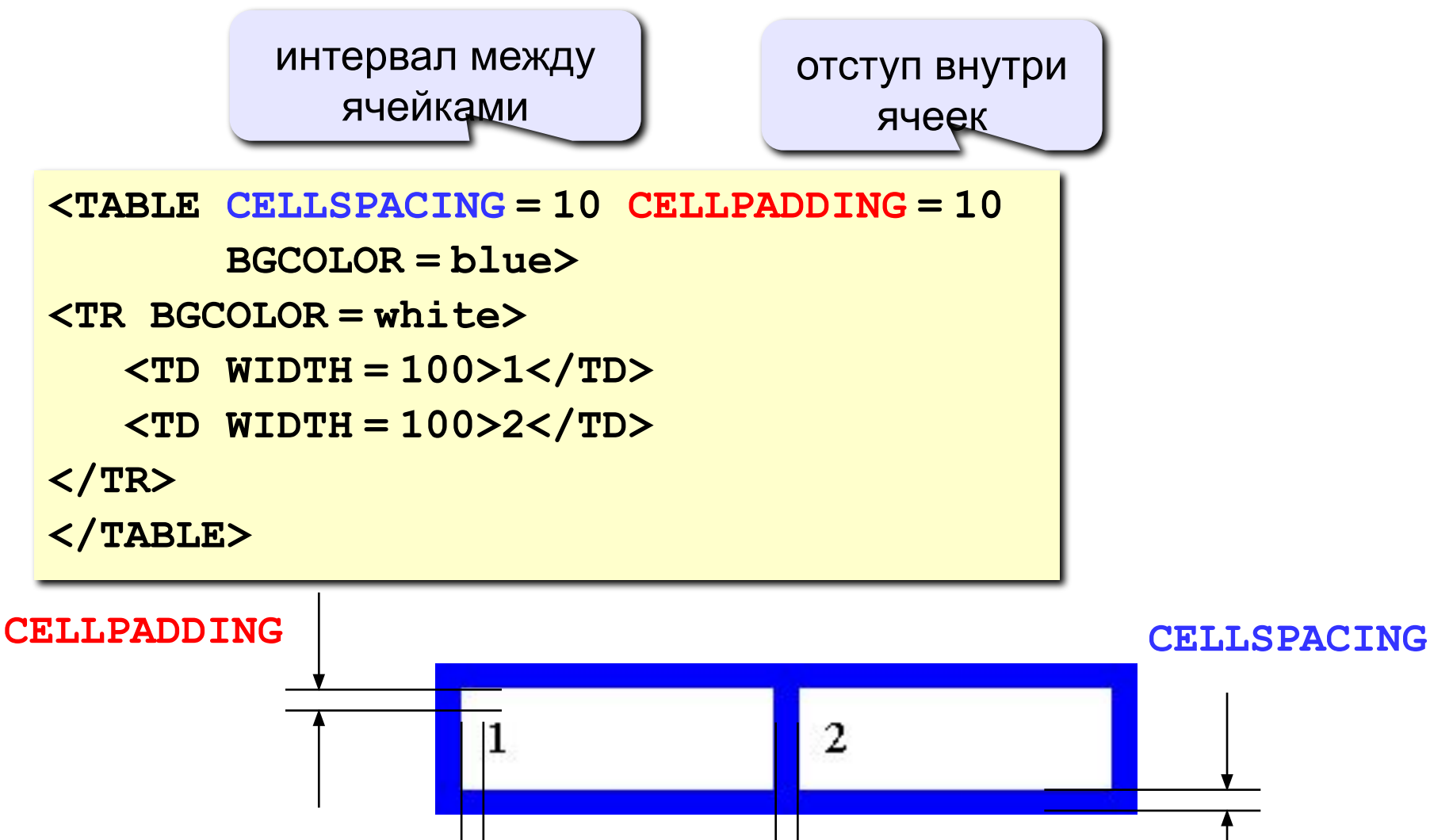

CELLPADDING  $\longrightarrow$   $\longleftarrow$   $\longrightarrow$   $\longleftarrow$  CELLSPACING

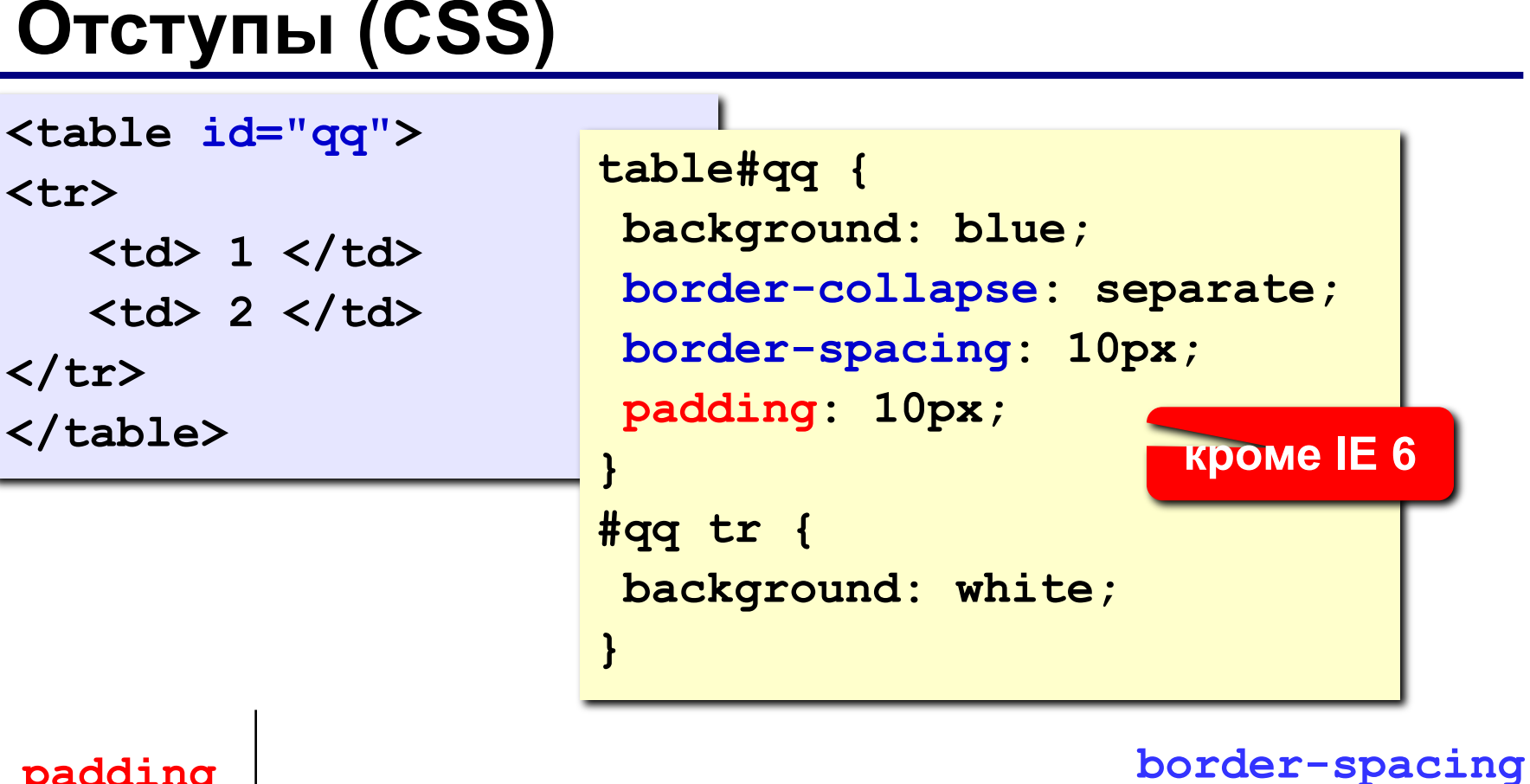

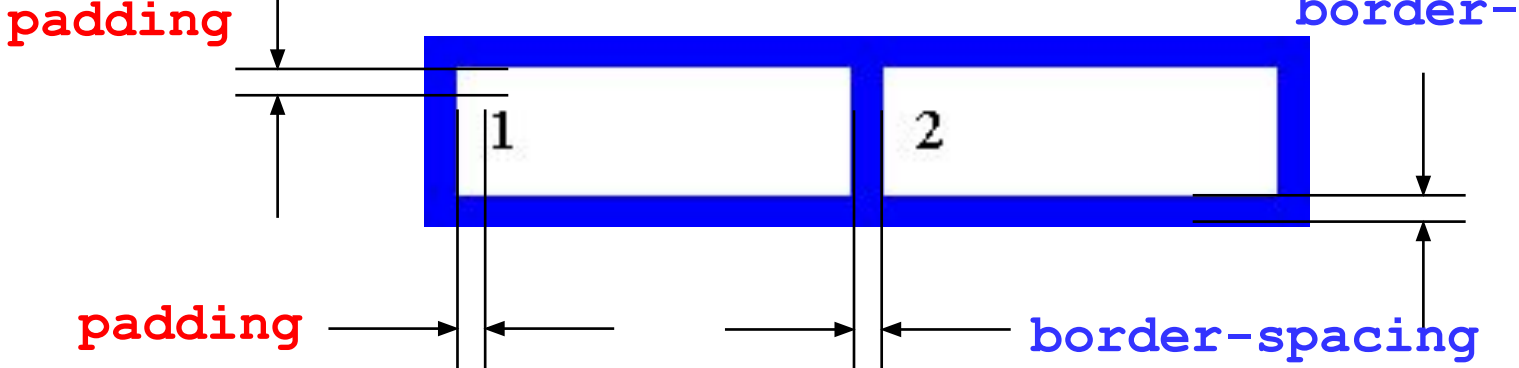

# **Объединение ячеек**

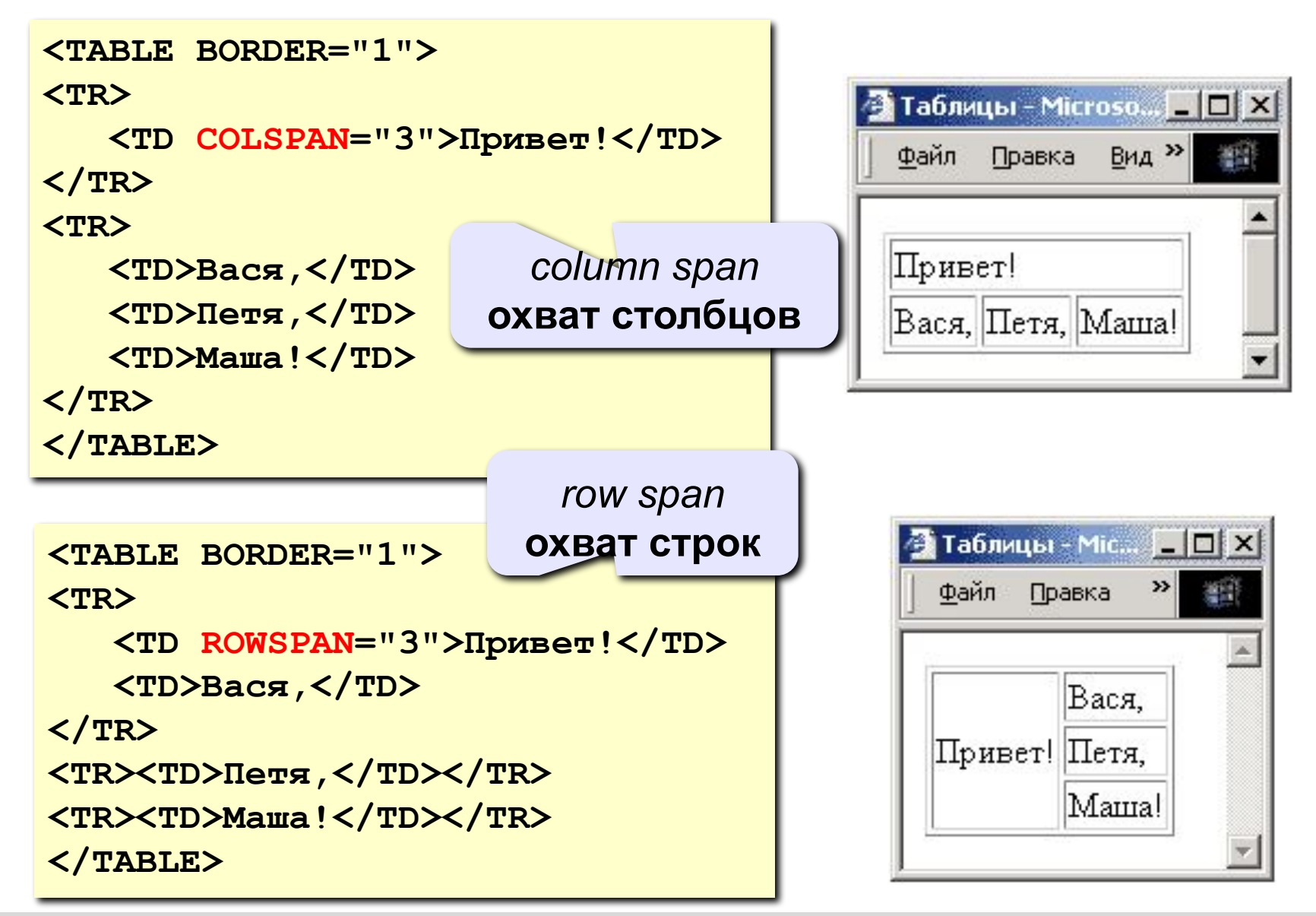

## **Вложенные таблицы**

```
<TABLE BORDER="0" CELLSPACING=10>
<TR><TD>
  <TABLE BORDER="1">
      <TR><TD>Вася</TD><TD>Петя</TD></TR>
      <TR><TD>Маша</TD><TD>Даша</TD></TR>
 </TABLE>
</TD>
                                               • Таблицы - Microsoft Intern... • • • • X
<TD>
                                                 Файл Правка Вид Избран<sup>»</sup>
 <TABLE BORDER="1">
      <TR><TD>1</TD><TD>22</TD></TR>
      <TR><TD>333</TD><TD>4444</TD></TR>
                                                                22
                                                  Вася Петя
                                                             1
 </TABLE>333 4444
                                                  Маша Даша
</TD></TR>
</TABLE>
```
編

# **Таблицы в HEFS**

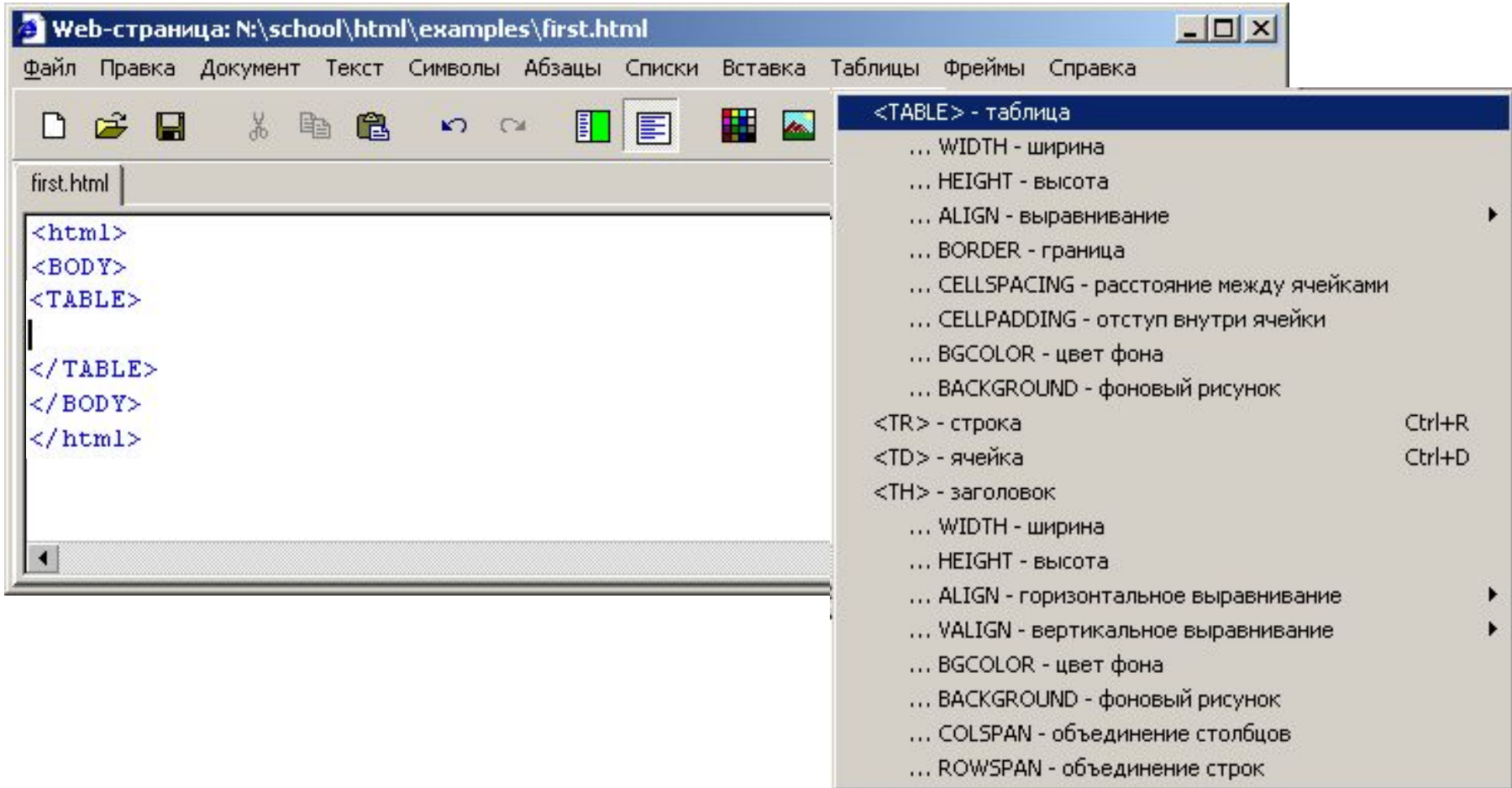

# **Web-страницы. Язык HTML и др.**

# **Тема 8. Фреймы**

# **Фреймы**

**Фрейм** (*frame*) – это часть сложной Web-страницы, в которую может быть загружена другая Webстраница.

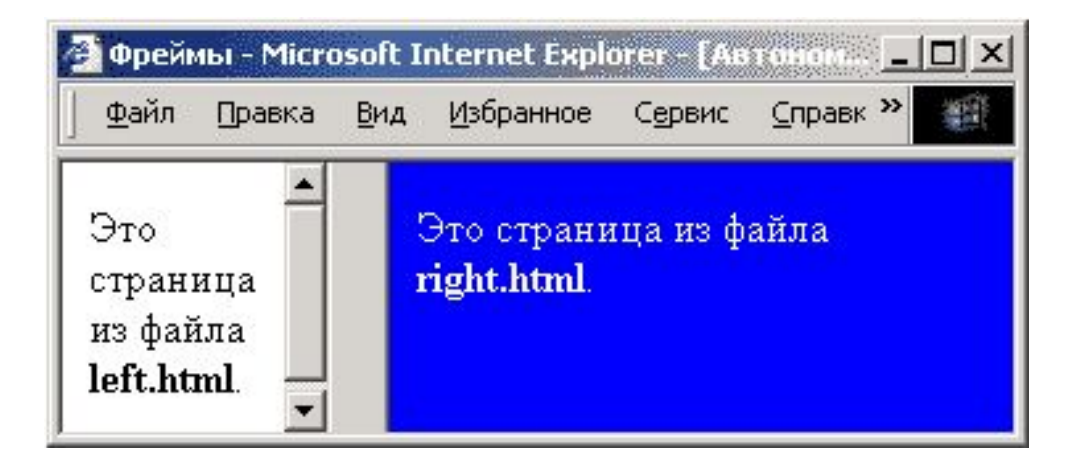

# **3 файла:**

 **left.html** – страница в левой части  **right.html** – страница в правой части  **index.html** – описание структуры

# **Описание структуры**

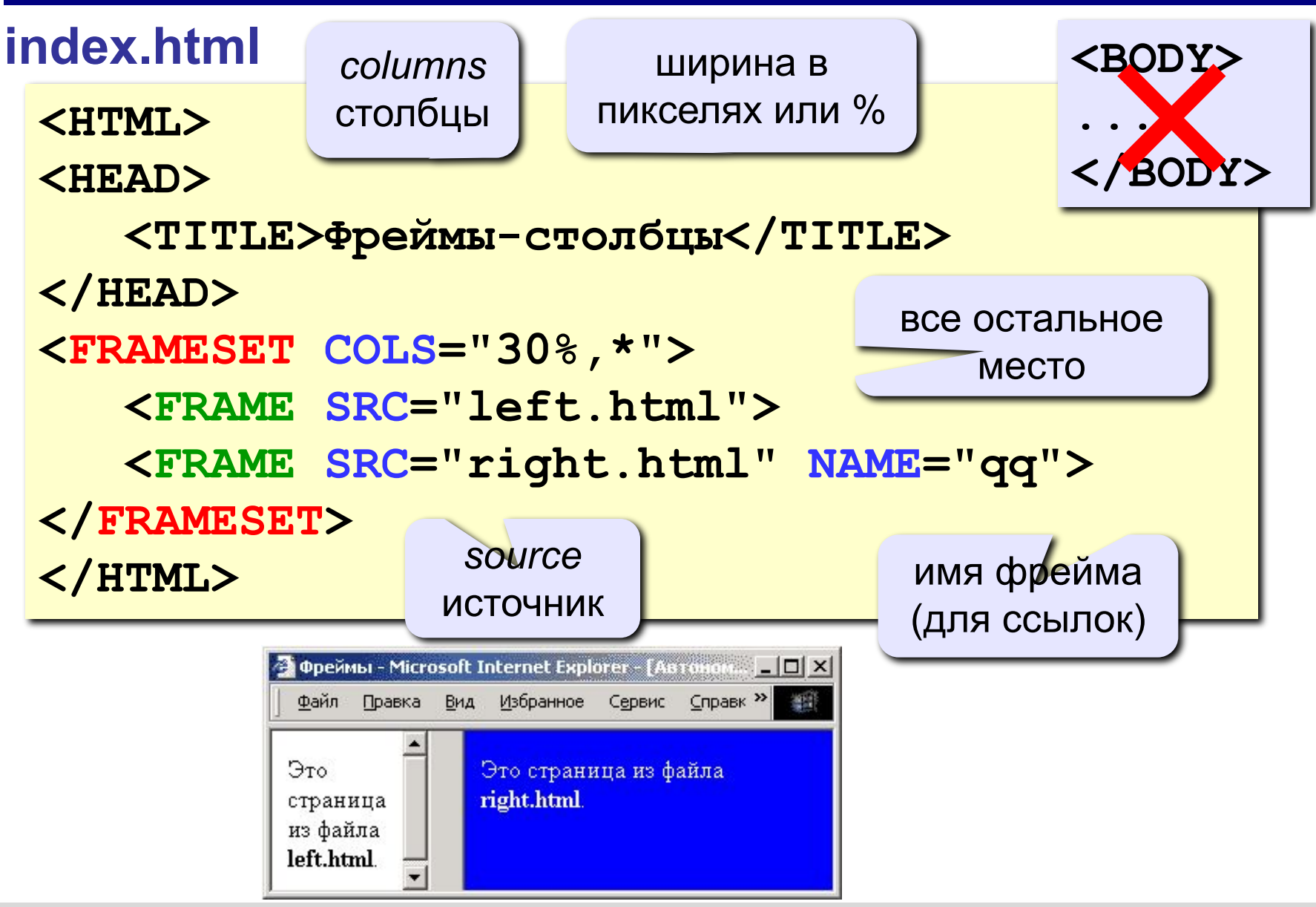

# **Граница между фреймами**

граница между фреймами: **0** – невидима, **1** - видима

**<FRAMESET COLS="30%,\*" FRAMEBORDER="0">**

**</FRAMESET>**

ширина полосы между фреймами, за которую можно перетащить границу

**<FRAMESET COLS="30%,\*" FRAMESPACING="10">**

#### $\mathsf{RAMESET}$

**...**

**...**

# **Настройка фрейма (FRAME)**

**<FRAME SRC="a.htm"** 

 **MARGINWIDTH="0"**

 **MARGINHEIGHT="0"**

 **NORESIZE**

 **SCROLLING="auto">**

убрать отступы от края фрейма до содержимого

запретить изменение размеров

полоса прокрутки:  **auto** – появляется, когда надо  **yes** – есть всегда  **no** – нет никогда

# **Фреймы-строки**

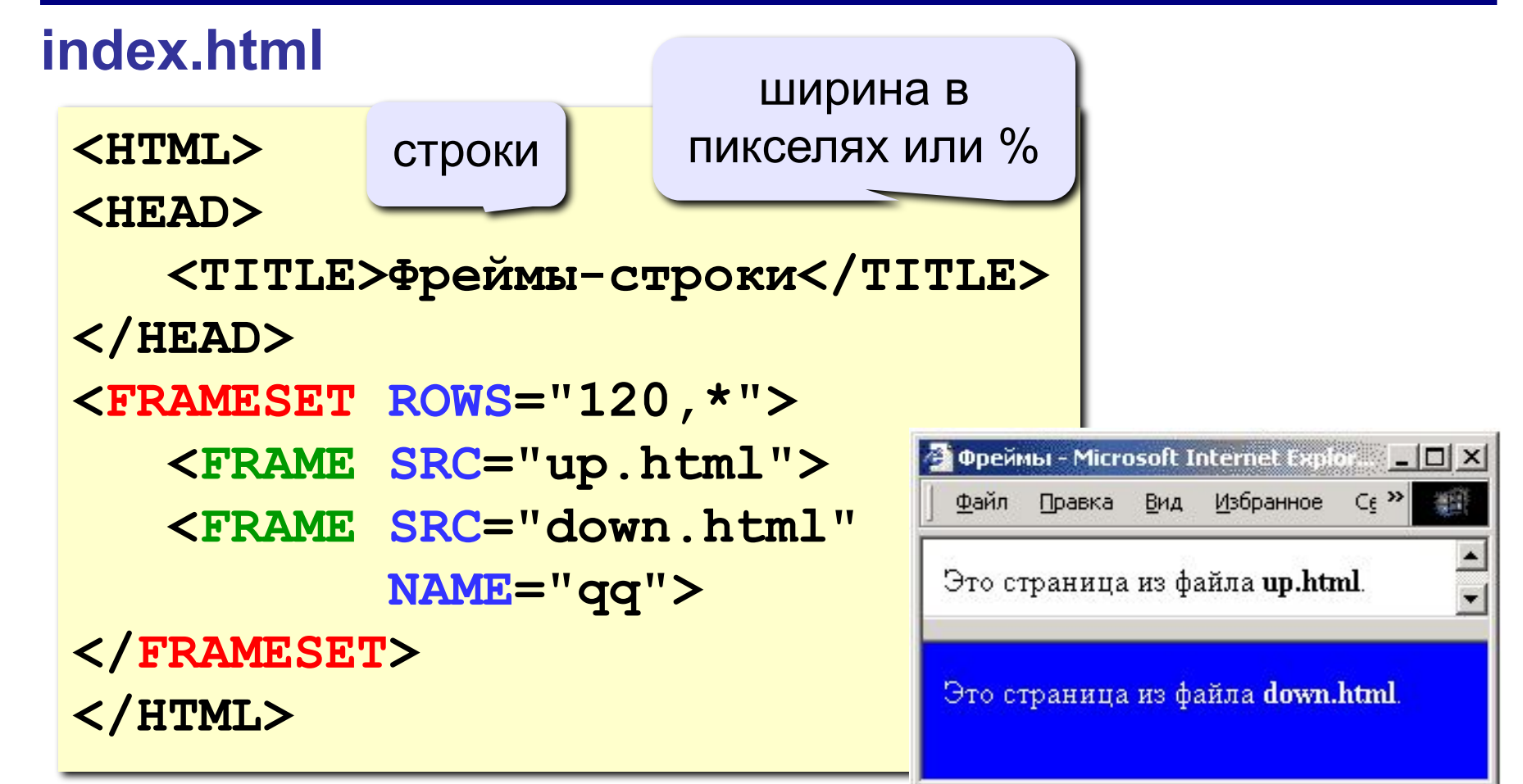

# **Сложные структуры (3 фрейма)**

### **index.html**

**<FRAMESET COLS="30%,\*"> <FRAME SRC="left.html"> <FRAMESET ROWS="40,\*"> <FRAME SRC="up.html"> <FRAME SRC="down.html"> </FRAMESET>** 

**</FRAMESET>** 

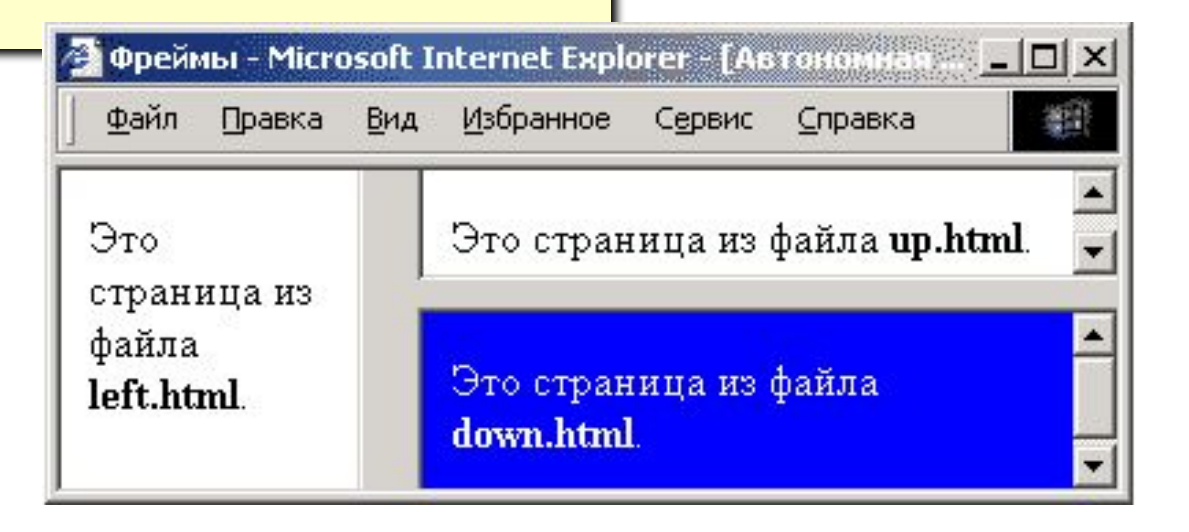

# **Как открыть ссылку в другом фрейме**

**<A HREF="chapter2.htm" TARGET="qq">Глава 2</A>**

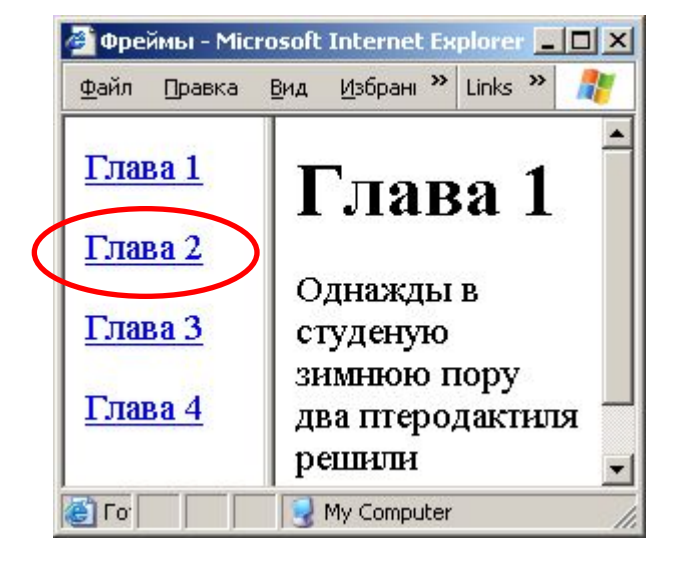

#### **TARGET**

- **\_blank** в новом окне
- **\_parent** в родительском окне
- **\_top** в главном окне

(убрать фреймы)

**<FRAME ... NAME="qq">**

# **Фреймы в HEFS**

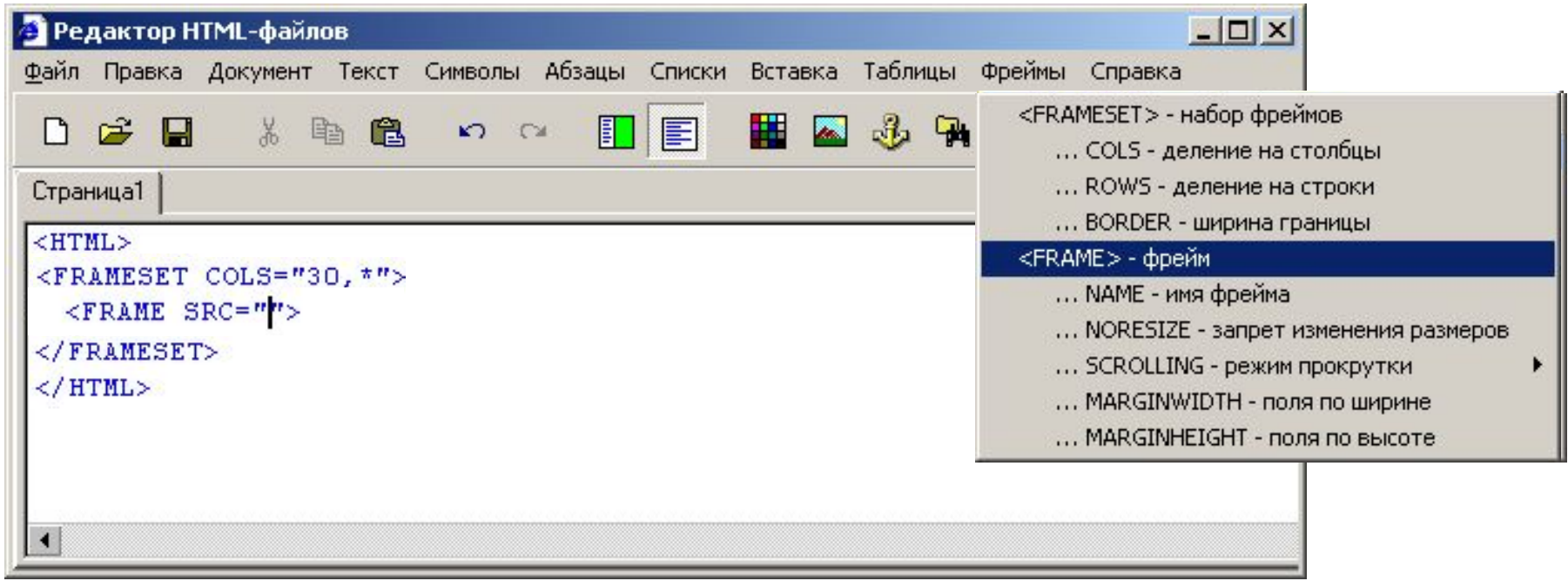

**86**

# **Работа с несколькими страницами**

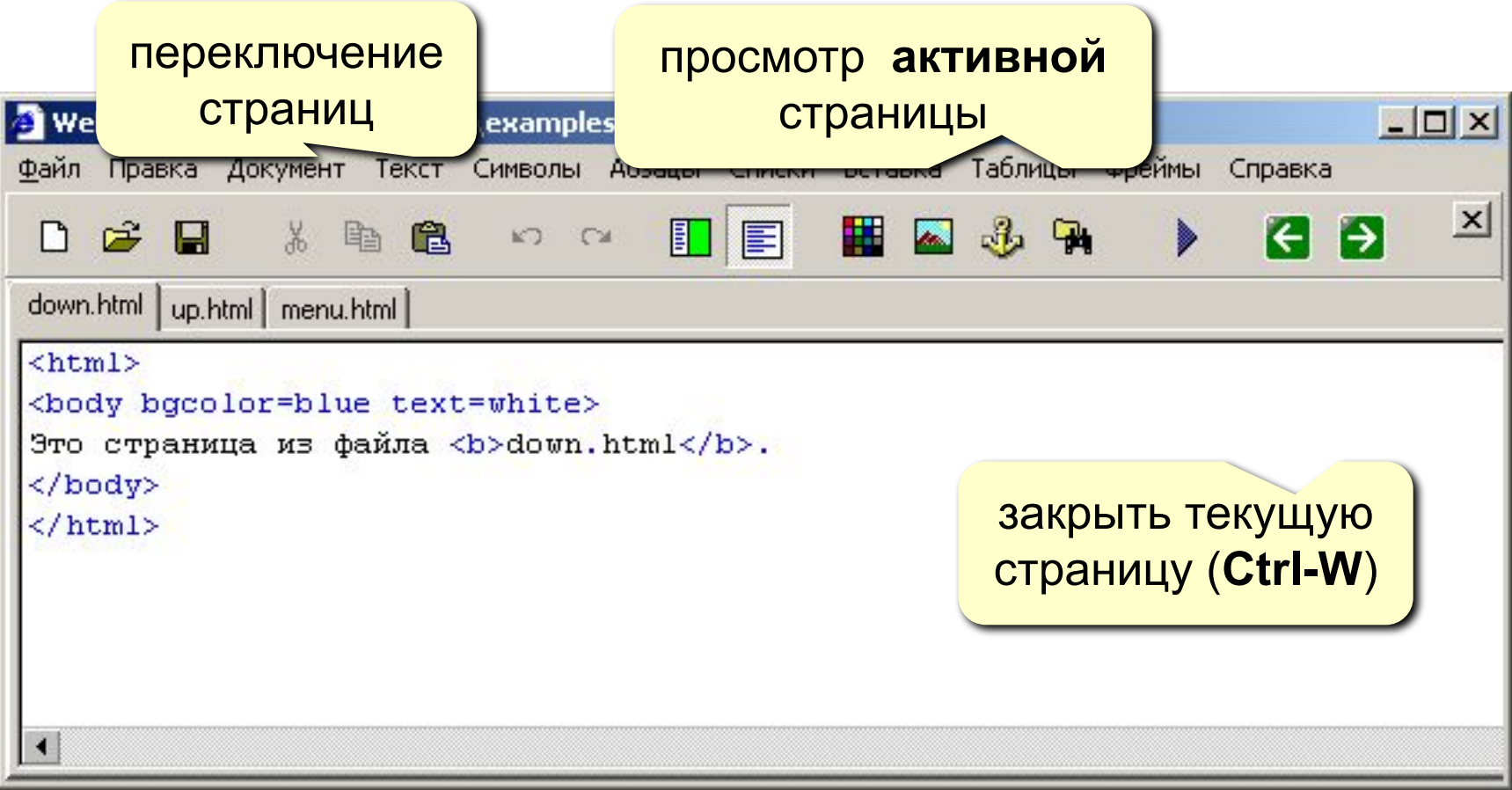

# **Web-страницы. Язык HTML и др.**

# **Тема 9. Блоки (DIV)**

# **Блоки (DIV) – любое содержимое**

#### **<div id="mix">**

 **<p>Lorem ipsum dolor sit amet, consectetur adipiscing elit. Nam nunc libero, semper ac feugiat sed, sollicitudin et mauris. </p> <img src="vasya.jpg"> <table>** <tr>>>td>1</td></td></tr>  **</table> </div>**

# **Блоки (DIV) – рамки и отступы**

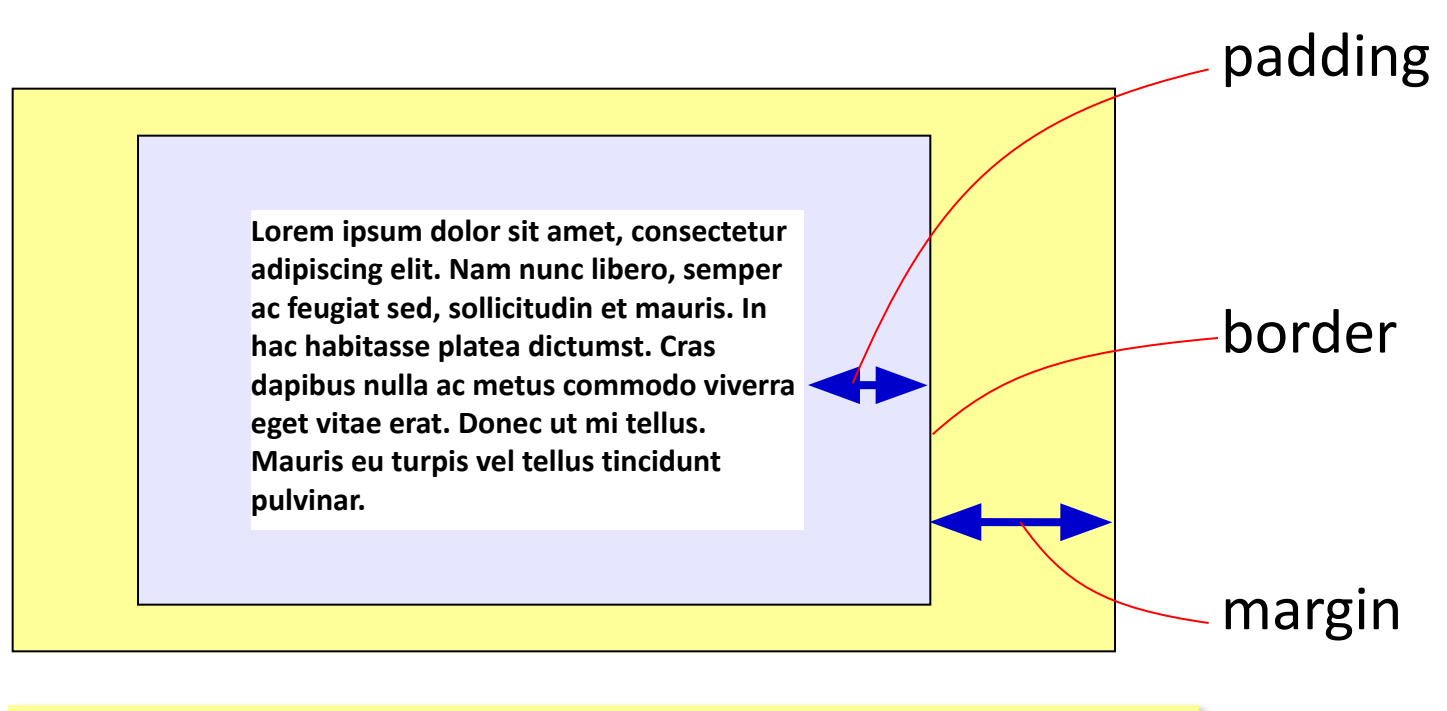

```
#qq {
   padding: 5px 10px;
  border: 1px solid green;
  margin: 5px 15px 5px 10px;
}
```
# **«Плавающие» блоки**

Плавающий <div> **<div class="picture">** J.  **<img src="dog.jpg">** Lorem ipsum dolor sit  **<p>На природе</p>** amet, consectetur adipiscing elit. Maecenas **</div>** sagittis felis et leo rutrum На природе vehicula. Phasellus **.picture {**  elementum mauris in magna gravida  **float: left;**  vestibulum. Cras vitae laoreet mi.  **margin: 5px; }** свойства **.picture p {** блока  **margin: 0;** свойства абзаца  **text-align: center;** внутри блока  **font-family: sans-serif; font-size: 80%; font-weight: bold; }**

# **Web-страницы. Язык HTML и др.**

# **Тема 10. Понятие о** *Javascript*

# **Что может** *Javascript***?**

### **Чем плоха HTML-страница?**

- информация статична
	- нет интерактивности (только переход на другую страницу)

### **Что можно сделать с помощью** *Javascript***?**

- изменение рисунка при наведении мыши
	- выпадающие меню
	- всплывающие подсказки
	- фотогалерея без перегрузки страницы
	- движение объекта по экрану
- *• Javascript* может быть отключен в браузере

# **Основные принципы**

 **Javascript – это язык программирования!** !

## **HTML + Javascript = DHTML (Dynamic HTML)**

- каждый элемент на странице (текст, рисунок, таблица) – это **объект**, имеющий свои свойства
- **• свойства объекта** можно менять из программы на *Javascript* (*скрипта*)
- все, что происходит это **события**
- все события можно «**обрабатывать**», т.е. как-то реагировать на них

# **Замена рисунка при движении мыши**

**События: onMouseOver** – курсор мыши над объектом  **onMouseOut** – курсор мыши ушел с объекта

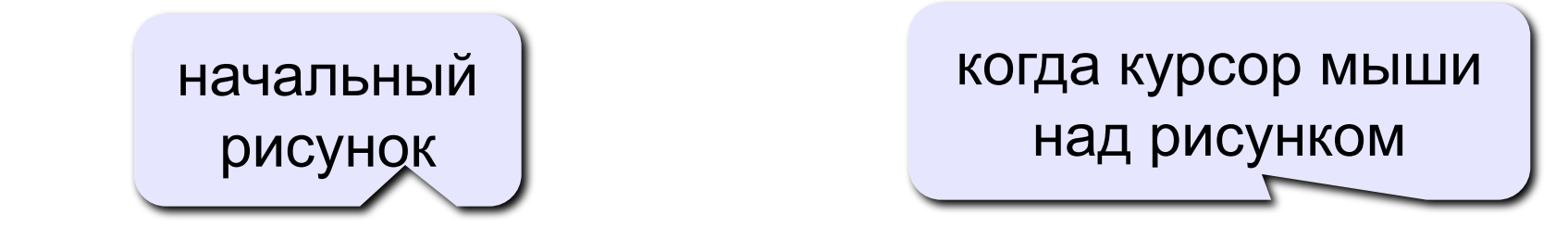

**<IMG SRC="image1.gif" onMouseOver="this.src='image2.gif'" onMouseOut="this.src='image1.gif'">** 

после ухода мыши  **this** – этот объект  **this.src** – свойство SRC этого объекта

# **Скрытый блок**

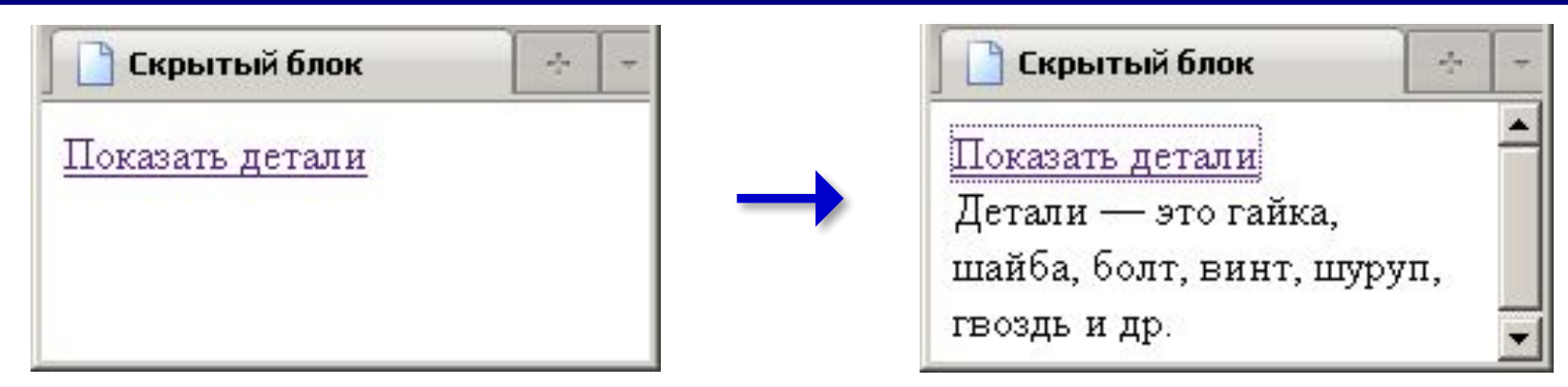

**<div id="details" class="hidden">** Детали — это гайка, шай**б**а, болт, **винт, шуруп, гвоздь и др. </div>**

> **.hidden { display:none; }**

# **Скрытый блок: оформление ссылки**

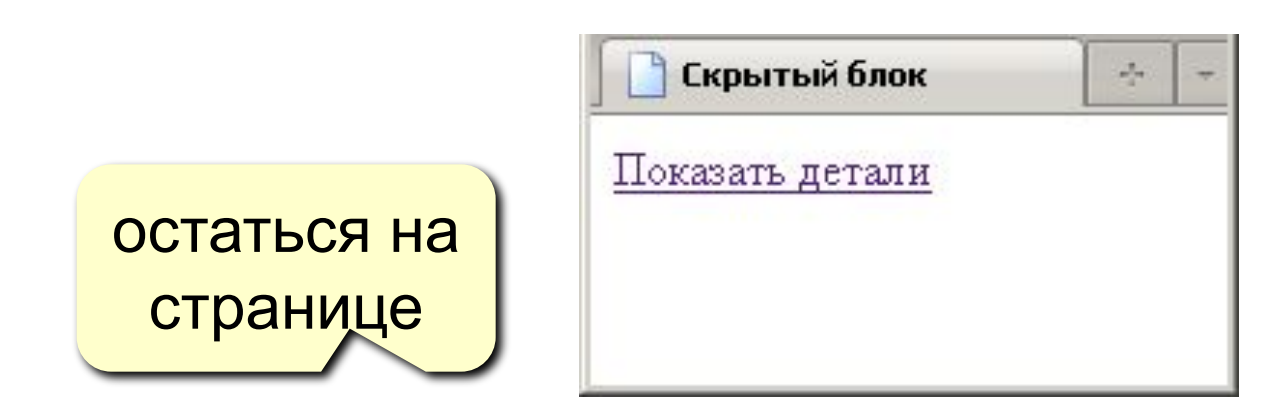

**<a href="#" onClick="show('details');return false;"> Показать детали </a>**

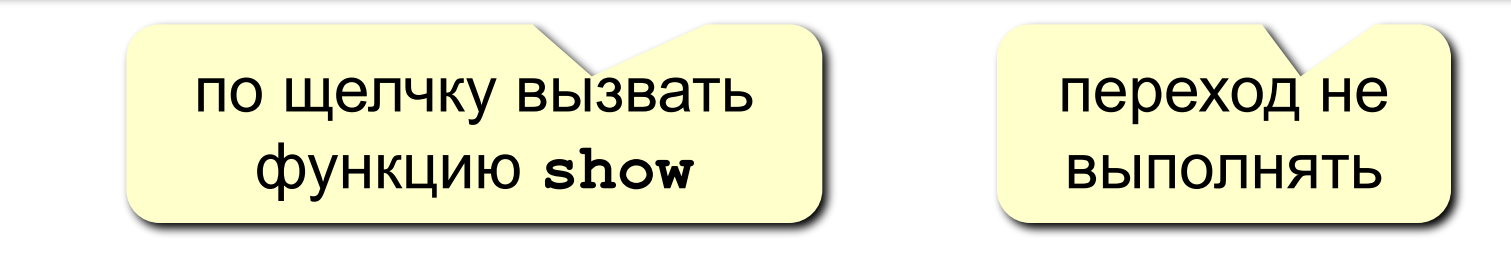

# **Скрытый блок: как его открыть?**

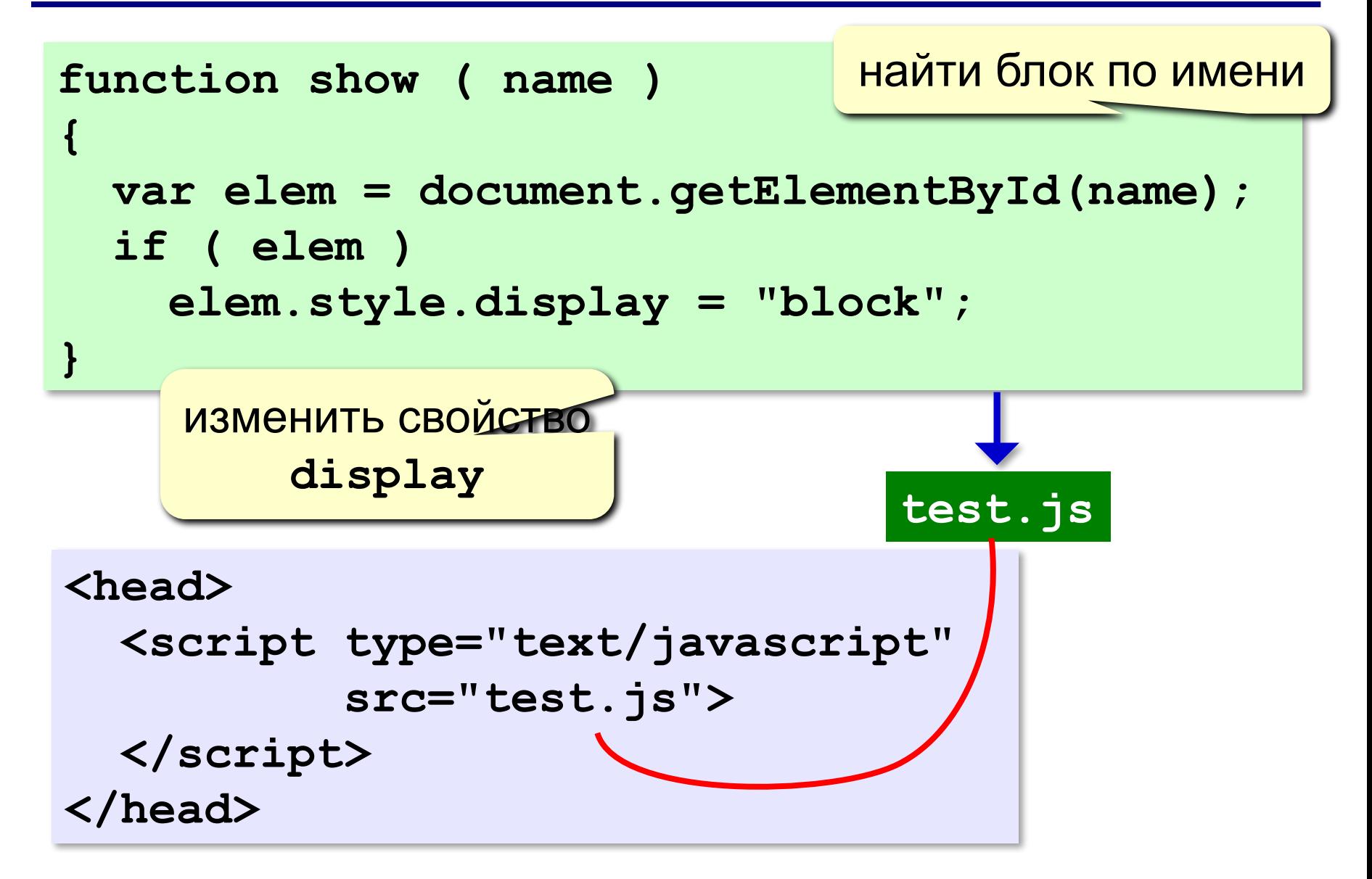

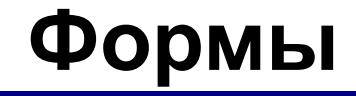

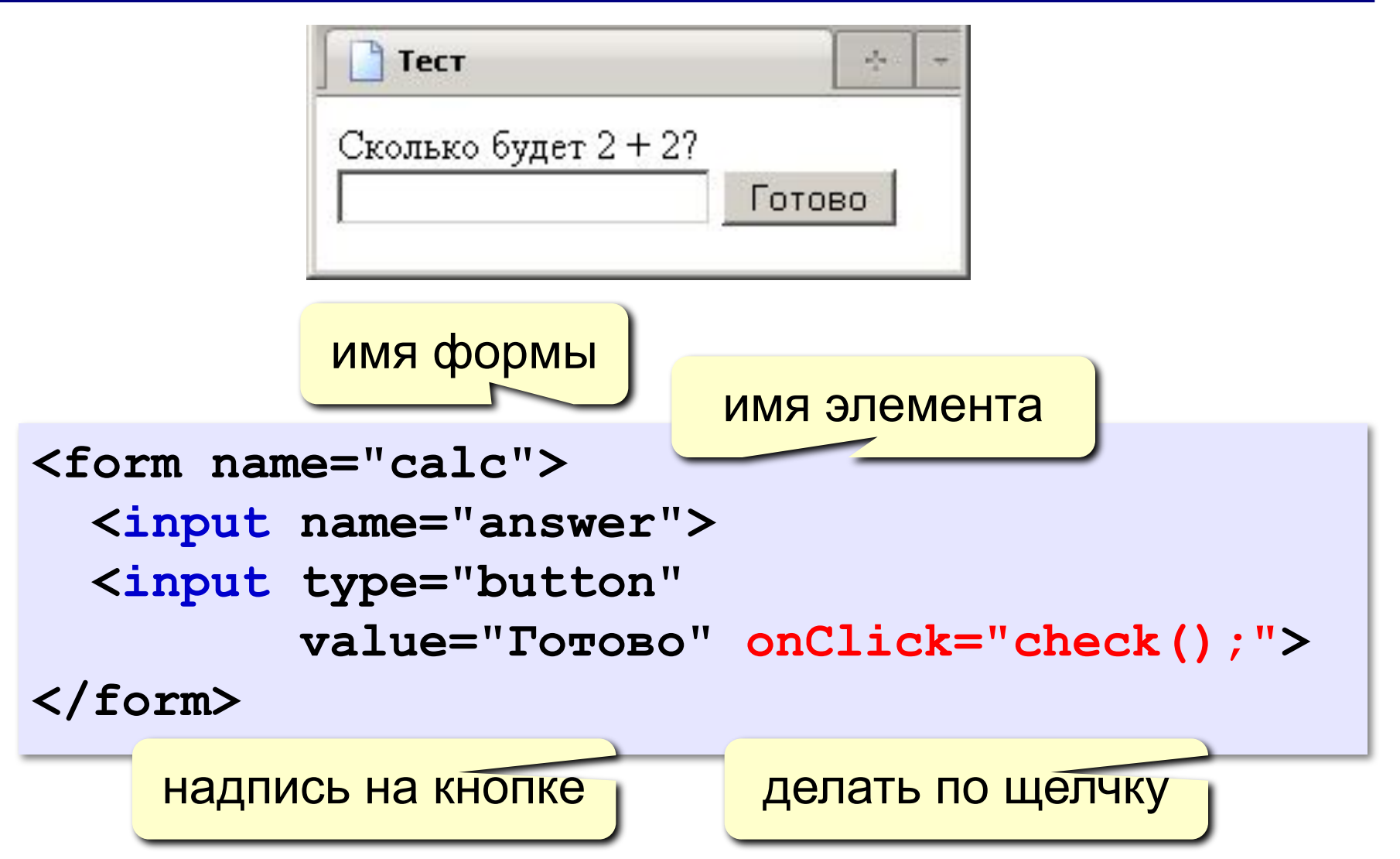

## **Форма: обращение к элементам**

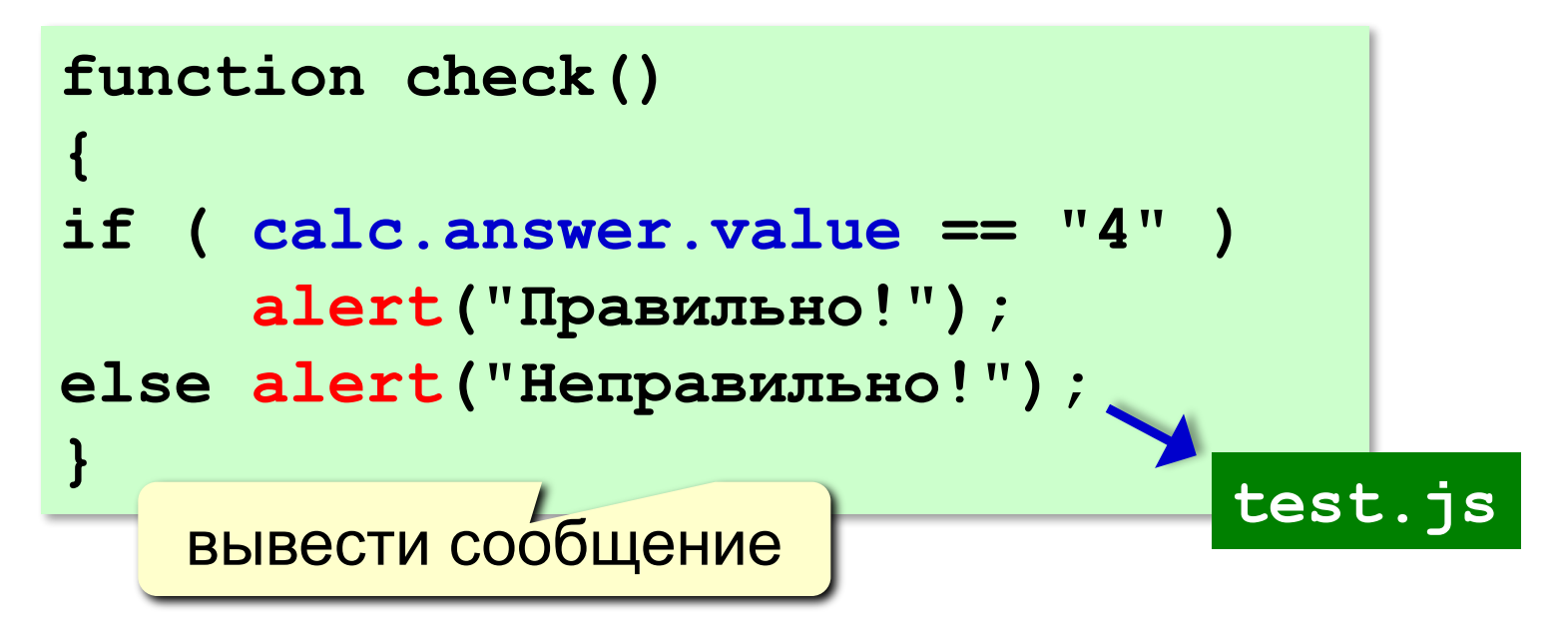

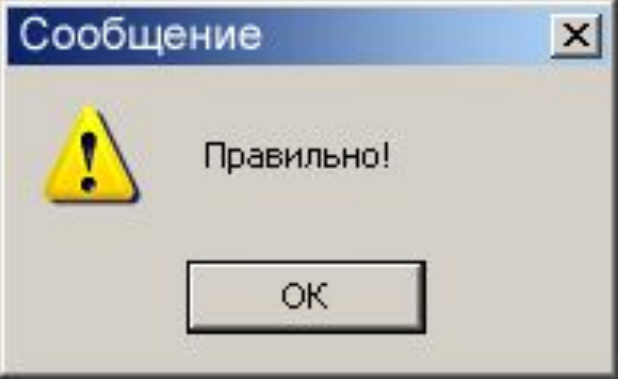

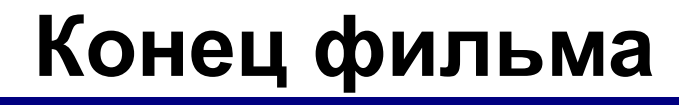

# **ПОЛЯКОВ Константин Юрьевич**

# д.т.н., учитель информатики высшей категории, ГОУ СОШ № 163, г. Санкт-Петербург kpolyakov@mail.ru